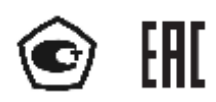

# **УРОВНЕМЕРЫ МАГНИТОСТРИКЦИОННЫЕ**

**ЭЛЕМЕР-УПМ-51**

Руководство по эксплуатации НКГЖ.407623.001РЭ

# **СОДЕРЖАНИЕ**

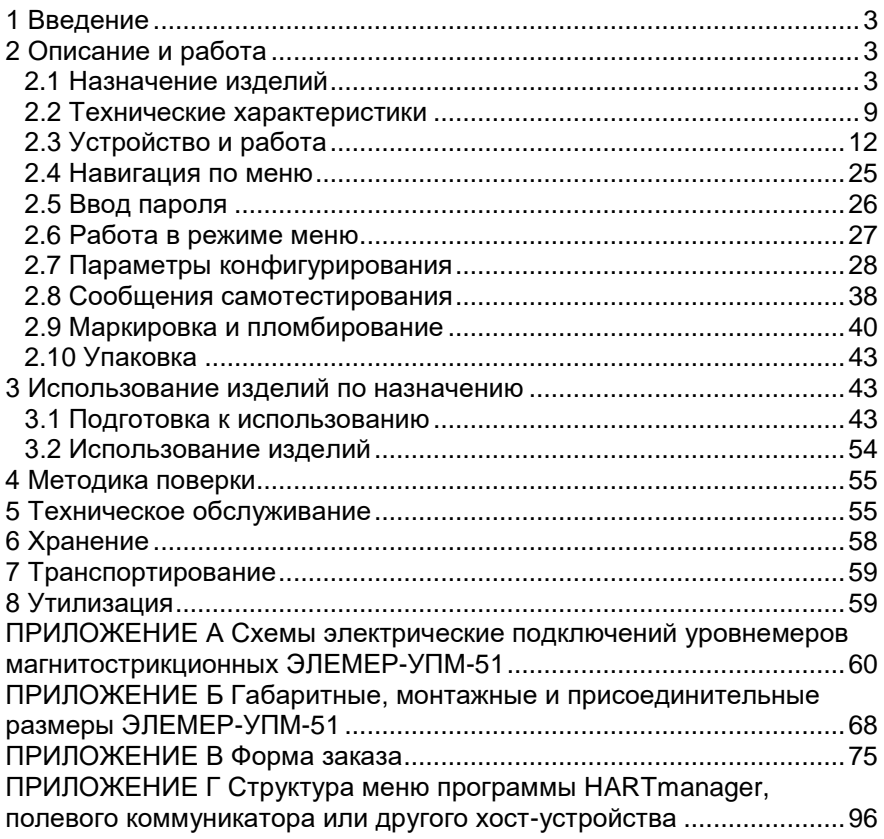

## **1 ВВЕДЕНИЕ**

<span id="page-2-0"></span>1.1 Руководство по эксплуатации содержит сведения о конструкции, принципе действия, характеристиках уровнемеров магнитострикционных ЭЛЕМЕР-УПМ-51 (далее – УПМ-51 или уровнемеры) и указания, необходимые для их правильной и безопасной эксплуатации.

## **2 ОПИСАНИЕ И РАБОТА**

### <span id="page-2-1"></span>**2.1 Назначение изделий**

<span id="page-2-2"></span>2.1.1 УПМ-51 применяются в системах автоматического контроля, регулирования и управления технологическими процессами в нефтеперерабатывающей, пищевой, химической и других отраслях промышленности.

2.1.2 УПМ-51 предназначены для измерений, контроля и непрерывного преобразования значений уровня жидких, в том числе агрессивных и взрывоопасных сред, а также уровня границы раздела этих сред, в унифицированный выходной сигнал силы постоянного тока и (или) цифровой сигнал HART-протокола, а также для измерений и преобразования значений температуры этих сред в цифровой сигнал HART-протокола.

2.1.3 Уровнемеры с HART-протоколом передают информацию об измеряемой величине в цифровом виде по линии связи вместе с сигналом постоянного тока, не оказывая на него влияния. Цифровой выход используется для связи уровнемеров с портативным HART-коммуникатором или с компьютером через стандартный последовательный интерфейс и дополнительный HART-модем и другими устройствами.

2.1.4 На индикаторе уровнемеров или HART-коммуникаторе в зависимости от выбора профиля работы отображаются значения уровня в цифровом виде в установленных при настройке единицах измерения.

2.1.5 УПМ-51 выпускаются в трех модификациях: ЭЛЕМЕР-УПМ-51/М2 (без индикатора), ЭЛЕМЕР-УПМ-51/М2И (с индикатором) и ЭЛЕ-МЕР-УПМ-51/М3И (с индикатором и батарейным блоком (или возможностью его установки)).

2.1.6 УПМ-51 имеют исполнения, приведенные в таблице [2.1.](#page-3-0)

<span id="page-3-0"></span>Таблица 2.1 – Вид исполнения

| Вид исполнения                      | Код        | Код        |  |  |  |  |
|-------------------------------------|------------|------------|--|--|--|--|
|                                     | исполнения | при заказе |  |  |  |  |
| Общепромышленное*                   |            |            |  |  |  |  |
| Взрывозащищенное «искробезопасная   | Εx         | Ex         |  |  |  |  |
| электрическая цепь «i»              |            |            |  |  |  |  |
| Взрывозащищенное «взрывонепроницае- |            |            |  |  |  |  |
| мые оболочки «d» и искробезопасная  | Exdia      | Exdia      |  |  |  |  |
| электрическая цепь «i»)             |            |            |  |  |  |  |
| Атомное (повышенной надежности)     | A          | А          |  |  |  |  |
| Атомное (повышенной надёжности)     |            |            |  |  |  |  |
| взрывозащищенное «искробезопасная   | AEx        | AEx        |  |  |  |  |
| электрическая цепь «i»              |            |            |  |  |  |  |
| Атомное (повышенной надёжности)     |            |            |  |  |  |  |
| взрывозащищенное «взрывонепроницае- | AExdia     | AExdia     |  |  |  |  |
| мые оболочки «d» и «искробезопасная |            |            |  |  |  |  |
| электрическая цепь «i»              |            |            |  |  |  |  |
| Примечание - *Базовое исполнение    |            |            |  |  |  |  |

2.1.7 Взрывозащищенные уровнемеры ЭЛЕМЕР-УПМ-51Ex/М2, ЭЛЕМЕР-УПМ-51Ex/М2И, ЭЛЕМЕР-УПМ-51Ex/М3И, ЭЛЕМЕР-УПМ-51АEx/М2, ЭЛЕМЕР-УПМ-51АEx/М2И, ЭЛЕМЕР-УПМ-51АEx/М3И с видом взрывозащиты «искробезопасная электрическая цепь «i» (далее - УПМ-51Ех) предназначены для применения во взрывоопасных зонах, соответствуют требованиям ТР ТС 012/2011, ГОСТ 31610.0-2019 (IEС 60079-0:2017), ГОСТ 31610.11-2014 (IEС 60079-11:2011), имеют маркировку взрывозащиты 0Ex ia IIА T5 Ga X, 0Ex ia IIА T4 Ga X, 0Ex ia IIА T3 Ga X, 0Ex ia IIB T5 Ga X, 0Ex ia IIB T4 Ga X, 0Ex ia IIB T3 Ga X.

2.1.8 Взрывозащищенные уровнемеры ЭЛЕМЕР-УПМ-51Exdia/М2, ЭЛЕМЕР-УПМ-51Exdia/М2И, ЭЛЕМЕР-УПМ-51Exdia/М3И, ЭЛЕМЕР-УПМ-51АExdia/М2, ЭЛЕМЕР-УПМ-51АExdia/М2И, ЭЛЕМЕР-УПМ-51АExdia/М3И с видами взрывозащиты «взрывонепроницаемые оболочки «d» и «искробезопасная электрическая цепь «i» (далее - УПМ-51Ехdia) предназначены для применения во взрывоопасных зонах, соответствуют требованиям ТР ТС 012/2011, ГОСТ 31610.0-2019 (IEС 60079-0:2017), ГОСТ 31610.11-2014 (IEС 60079-11:2011), ГОСТ IEC 60079-1-2013, имеют маркировку взрывозащиты 1Ex db ia [ia Ga] IIА T5 Gb X, 1Ex db ia [ia Ga] IIА T4 Gb X, 1Ex db ia [ia Ga] IIА T3 Gb X, 1Ex db ia [ia Ga] IIB T5 Gb X, 1Ex db ia [ia Ga] IIB T4 Gb X, 1Ex db ia [ia Ga] IIB T3 Gb X.

2.1.9 Уровнемеры атомного исполнения (повышенной надежности) ЭЛЕМЕР-УПМ-51АEx/М2, ЭЛЕМЕР-УПМ-51АEx/М2И, ЭЛЕМЕР-УПМ-51АEx/М3И, ЭЛЕМЕР-УПМ-51АExdia/М2, ЭЛЕМЕР-УПМ-51АExdia/М2И, ЭЛЕМЕР-УПМ-51АExdia/М3И (далее – УПМ-51А) предназначены для эксплуатации в составе систем управления технологическими процессами атомных станций (АС), объектов ядерного топливного цикла (ОЯТЦ), сооружений и комплексов с исследовательскими ядерными реакторами (ИЯР).

2.1.10 В соответствии с ГОСТ 25804.1-83 УПМ-51А относятся:

- по характеру применения - к категории Б: аппаратура непрерывного применения;

- по числу уровней качества функционирования - к виду I: аппаратура, имеющая два уровня качества функционирования - номинальный уровень и отказ.

2.1.11 В соответствии с НП-001-15, НП-016-05 (ОПБ ОЯТЦ), НП-033-11 УПМ-51А относятся к классам безопасности 4, 4Н:

- по назначению – к элементам нормальной эксплуатации;

- по влиянию на безопасность – к элементам, важным для безопасности;

- по характеру выполняемых функций – к элементам управляющих систем безопасности.

2.1.12 УПМ-51А соответствуют группе С по НП-089-15.

2.1.13 УПМ-51А соответствуют требованиям надежности СТО 1.1.1.07.001.0675-2017.

2.1.14 УПМ-51А соответствуют требованиям по дезактивации СТО 1.1.1.07.001.0675-2017, ГОСТ 29075-91.

2.1.15 УПМ-51А по условиям эксплуатации на АС соответствуют группам условий эксплуатации 2.1-2.3 в соответствии с таблицей 6.1 СТО 1.1.1.07.001.0675-2017.

2.1.16 УПМ-51А соответствуют квалификационной категории R2, R3 (в зависимости от исполнения) в соответствии с разделом 6.4 СТО 1.1.1.07.001.0675-2017.

2.1.17 УПМ-51А относятся к I категории сейсмостойкости по НП-031-01 и к группе В исполнения 3 по РД 25 818-87.

2.1.18 УПМ-51А являются стойкими, прочными и устойчивыми к воздействию землетрясения с уровнем сейсмичности 8 баллов по шкале MSК-64 над нулевой отметкой свыше 40 м в соответствии с ГОСТ 25804.3-83.

5

## 2.1.19 По устойчивости к электромагнитным помехам УПМ-51 соответствуют ТР ТС 020/2011, ГОСТ Р МЭК 61326-1-2014 и таблице 2.2.

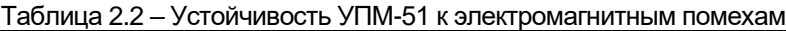

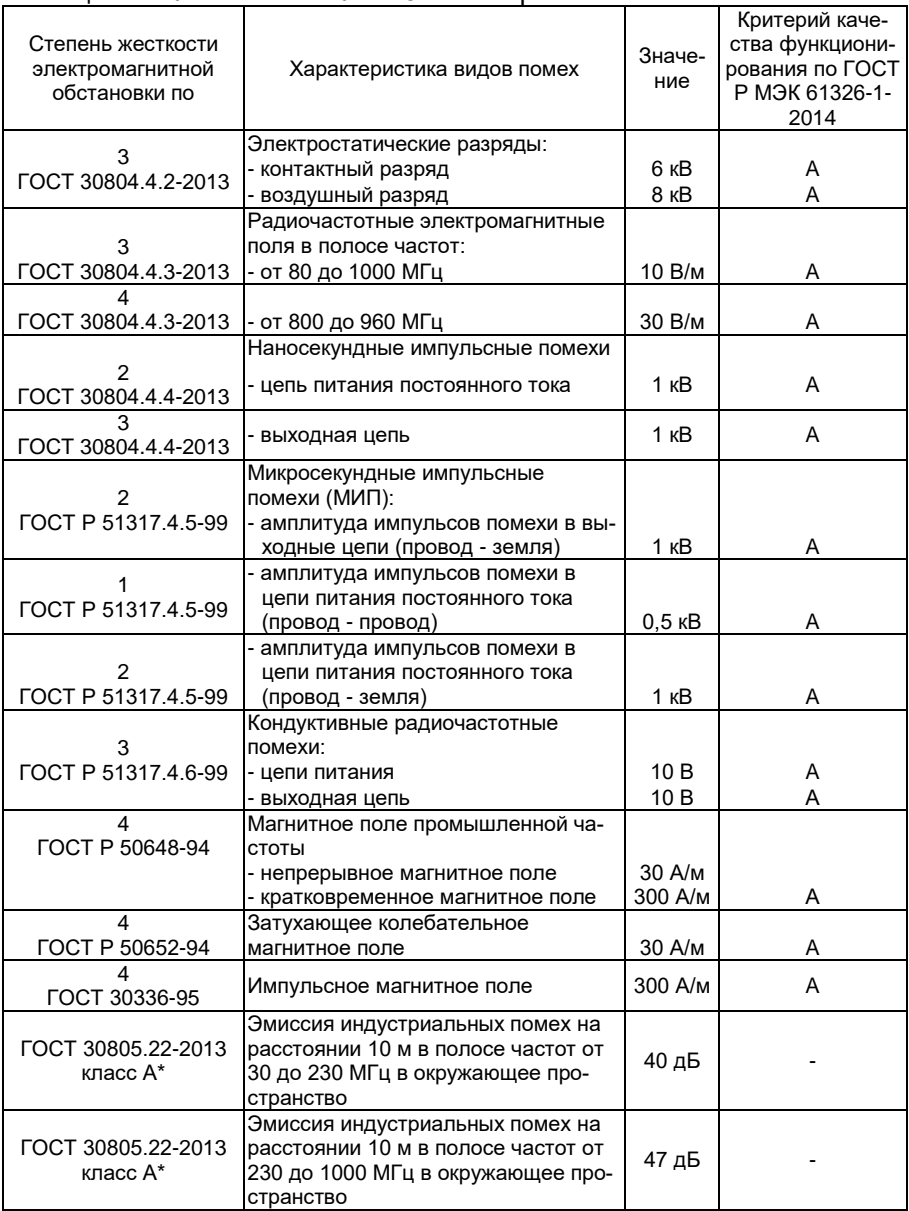

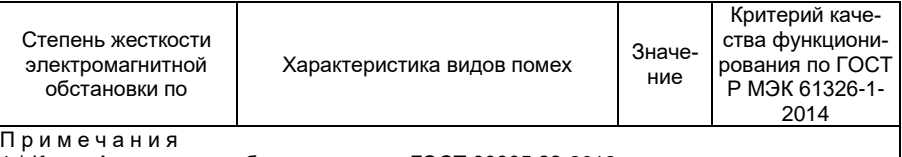

1 \* Класс А - категория оборудования по ГОСТ 30805.22-2013.

2 УПМ-51 нормально функционируют и не создают помех в условиях совместной работы с аппаратурой систем и элементов, для которых они предназначены, а также с аппаратурой другого назначения, которая может быть использована совместно с данными уровнемерами в типовой помеховой ситуации.

2.1.20 По устойчивости к электромагнитным помехам УПМ-51А соответствуют ТР ТС 020/2011, ГОСТ Р МЭК 61326-1-2014, ГОСТ 32137- 2013 и таблице 2.3.

Таблица 2.3 – Устойчивость УПМ-51А к электромагнитным помехам

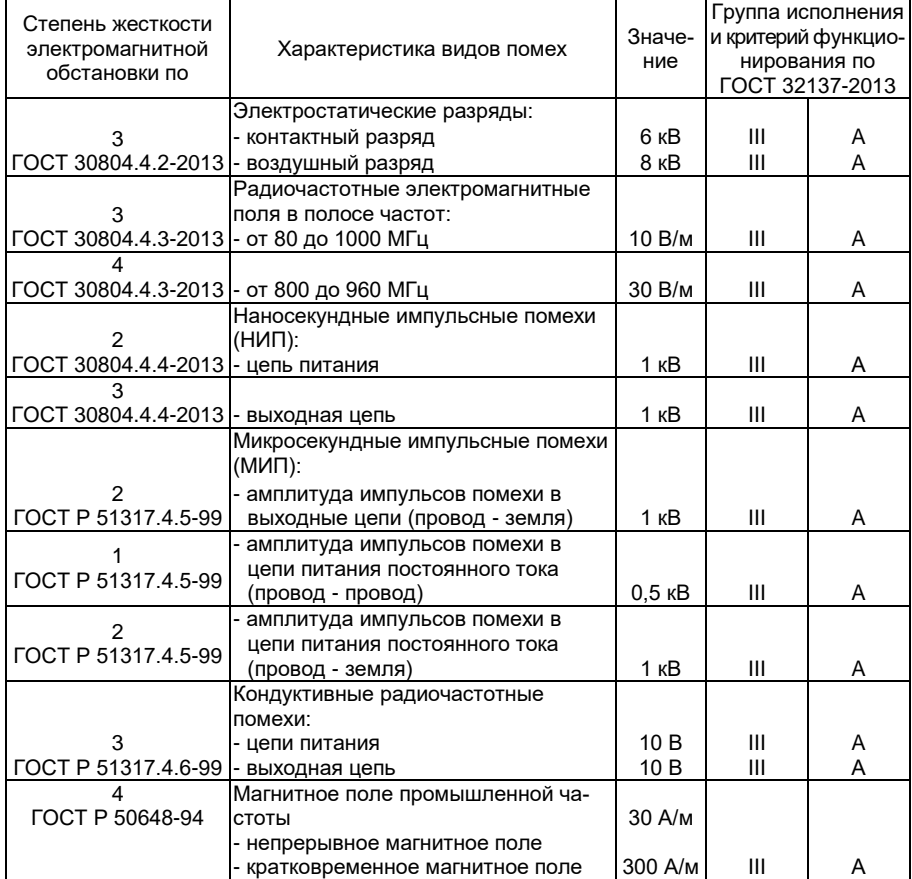

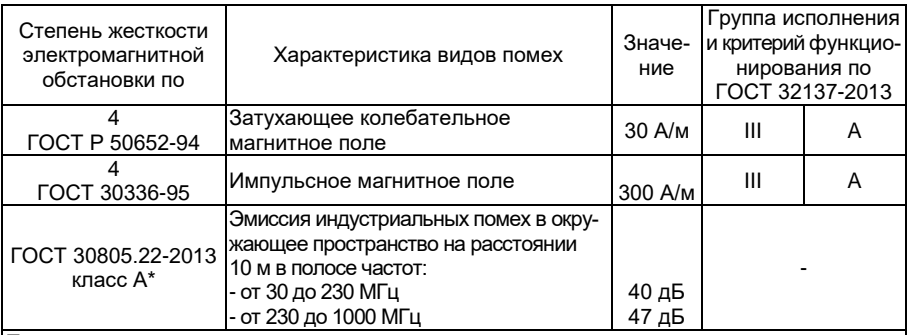

П р и м е ч а н и я

1 \* Класс А - категория оборудования по ГОСТ 30805.22-2013.

2 УПМ-51А нормально функционируют и не создают помех в условиях совместной работы с аппаратурой систем и элементов, для которых они предназначены, а также с аппаратурой другого назначения, которая может быть использована совместно с данными УПМ-51А в типовой помеховой ситуации.

2.1.21 В соответствии с ГОСТ 28725-90 УПМ-51 являются:

- по числу преобразуемых входных сигналов – одноканальными или двухканальными;

- по числу выходных сигналов – двухканальными (унифицированный токовый сигнал и цифровой сигнал на базе HART-протокола);

- по зависимости выходного сигнала от входного – с линейной зависимостью (возрастающей / убывающей);

- в зависимости от возможности перестройки диапазона измерений – перенастраиваемыми.

2.1.22 По устойчивости к механическим воздействиям при эксплуатации (в части прочности к воздействию синусоидальных вибраций) УПМ-51 относятся к группе исполнения N3 согласно ГОСТ Р 52931- 2008.

2.1.23 УПМ-51 по защищенности от воздействия окружающей среды в соответствии с ГОСТ 14254-2015 имеют степень защиты от попадания внутрь уровнемеров пыли и воды IP65/IP67.

2.1.24 УПМ-51 устойчивы к климатическим воздействиям при эксплуатации в соответствии с таблицей 2.4.

| Вид                               | Группа         | <b>FOCT</b>      | Диапазон температуры<br>окружающего воздуха<br>при эксплуатации | Код при<br>заказе |  |
|-----------------------------------|----------------|------------------|-----------------------------------------------------------------|-------------------|--|
|                                   | C <sub>3</sub> |                  | от минус 10 °С до плюс 70 °С                                    | t1070*            |  |
|                                   | C <sub>2</sub> | P 52931-<br>2008 | от минус 25 °С до плюс 70 °С                                    | t2570             |  |
|                                   |                |                  | от минус 50 °С до плюс 70 °С                                    | t5070             |  |
|                                   |                |                  | от минус 55 °С до плюс 70 °С                                    | t5570             |  |
| <b>УХЛ 3.1</b>                    |                | <b>FOCT</b>      | от минус 25 °С до плюс 70 °С                                    | t2570УХЛ3.1       |  |
| $YX\Pi 1$                         | 15150-69       |                  | от минус 55 °С до плюс 70 °С                                    | t5570УХЛ1         |  |
| Примечание - * Базовое исполнение |                |                  |                                                                 |                   |  |

Таблица 2.4 – Код климатического исполнения

<span id="page-8-0"></span>**2.2 Технические характеристики**

2.2.1 Диапазон измерений уровня, мм: от 50 до 20000. П р и м е ч а н и е - \* По отдельному согласованию.

Рабочий диапазон, находящийся внутри диапазона измерений уровня или равный ему, устанавливается изготовителем или потребителем.

2.2.2 Пределы допускаемой абсолютной погрешности измерений уровня (уровня границы раздела сред) не превышают, мм:

- для индекса заказа A  $±1:±3<sup>1</sup>$ :  $-$ для индекса заказа В  $\pm 3$ .

l

2.2.3 Диапазон измерений температуры рабочей среды, °С:

от -45 до +120.

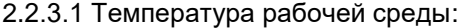

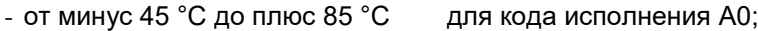

- от минус 45 °С до плюс 200 °С для кода исполнения А1;
- от минус 45 °С до плюс 450 °С для кода исполнения А2.

2.2.3.2 Избыточное давление измеряемой среды, МПа, не более 5. 2.2.4 Пределы допускаемой абсолютной погрешности измерений температуры, °С, для диапазона измерений:

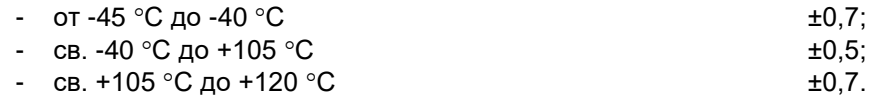

2.2.5 Диапазон унифицированного выходного сигнала силы постоянного тока, мА: от 4 до 20.

<sup>1</sup> Примечание – При периодической поверке на месте эксплуатации.

2.2.6 Пределы допускаемой приведенной к диапазону унифицированного выходного сигнала силы постоянного тока погрешности преобразования цифрового сигнала в унифицированный выходной сигнал  $\mu$ пы постоянного тока, %:  $\mu$ 0,05.

2.2.7 Вариация выходного сигнала:

- силы постоянного тока, мкА, не более: 2;

- цифрового сигнала, мм, не более: 1.

2.2.8 Питание УПМ-51 осуществляется от источника питания постоянного тока напряжением:

- для модификации ЭЛЕМЕР-УПМ-51/М2:

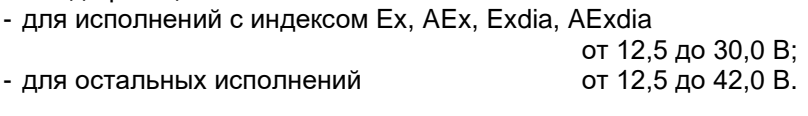

- для модификации ЭЛЕМЕР-УПМ-51/М2И, ЭЛЕМЕР-УПМ-51/М3И:

- для исполнений с индексом Ex, AEx, Exdia, AExdia от 15 до 30 В;

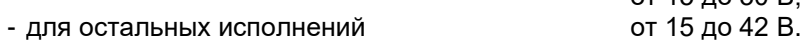

2.2.9 Мощность, потребляемая УПМ-51, не превышает 1 Вт.

2.2.10 Изоляция цепи питания относительно корпуса в зависимости от условий эксплуатации выдерживает в течение 1 мин действие испытательного напряжения практически синусоидальной формы частотой от 45 до 65 Гц:

- 500 В при температуре окружающего воздуха (20  $\pm$  5) °С и относительной влажности от 30 до 80 %;

- 300 В при температуре окружающего воздуха (25 ± 3) °С и относительной влажности (90 ± 3) %.

2.2.11 Электрическое сопротивление изоляции цепи питания относительно корпуса при испытательном напряжении 100 В не менее:

- 20 МОм при температуре окружающего воздуха (20 ± 5) °С и относительной влажности от 30 до 80 %;

- 5 МОм при верхнем значении температуры рабочих условий и относительной влажности от 30 до 80 %;

- 1 МОм при верхнем значении относительной влажности рабочих условий и температуре окружающего воздуха (35 ± 3) °С.

2.2.12 Габаритные, присоединительные и монтажные размеры УПМ-51 соответствуют приведенным на рисунках приложения В.

2.2.13 Длина измерительного элемента, не более:

- 6500 мм для жесткого измерительного элемента;

- 20800 мм для гибкого измерительного элемента.

2.2.14 Масса (без учета измерительного элемента) от 0,4 до 1,6 кг.

2.2.15 УПМ-51 в зависимости от климатического исполнения устойчивы к воздействию температуры окружающего воздуха, приведенной в таблице 2.4.

2.2.16 УПМ-51 устойчивы к воздействию влажности до 98 % при температуре 35 °С и более низких температурах без конденсации влаги по ГОСТ Р 52931-2008.

2.2.17 УПМ-51 в транспортной таре прочны к воздействию температуры до плюс 50 °С.

2.2.18 УПМ-51 в транспортной таре прочны к воздействию температуры до минус 50 °С.

2.2.19 УПМ-51 в транспортной таре прочны к воздействию воздушной среды с относительной влажностью 98 % при температуре 35 °С.

2.2.20 УПМ-51 в транспортной таре прочны к воздействию ударной тряски с числом ударов в минуту 80, средним квадратическим значением ускорения 98 м/с<sup>2</sup> и продолжительностью воздействия 1 ч.

2.2.21 УПМ-51А устойчивы и прочны к воздействию синусоидальной вибрации в диапазоне частот от 0,5 до 100 Гц при амплитуде виброускорения 5 м/с<sup>2</sup>.

Дополнительная погрешность, вызванная воздействием вибрации во всем диапазоне частот, не превышает пределов допускаемой абсолютной погрешности.

2.2.22 УПМ-51А не имеют конструктивных элементов и узлов с резонансными частотами от 5 до 25 Гц.

2.2.23 УПМ-51А устойчивы и прочны к воздействию механических ударов одиночного действия с пиковым ударным ускорением 20 м/с<sup>2</sup>, длительностью ударного импульса от 2 до 20 мс и общим количеством ударов 30.

2.2.24 УПМ-51А устойчивы и прочны к воздействию механических ударов многократного действия с пиковым ударным ускорением 30 м/с<sup>2</sup> , с предпочтительной длительностью действия ударного ускорения 10 мс (допускаемая длительность - от 2 до 20 мс) и количеством ударов в каждом направлении 20.

2.2.25 УПМ-51А прочны при сейсмических воздействиях, эквивалентных воздействию вибрации с параметрами, указанными в таблице 2.5.

| Частота, Гц   1,0   2,0   3,0   4,0   5,0   6,0   8,0   10,0   15,0   20,0   30,0 |                                                       |  |  |  |  |  |
|-----------------------------------------------------------------------------------|-------------------------------------------------------|--|--|--|--|--|
| Ускорение,<br>$M/C^2$                                                             | 8,0 15,0 29,0 51,0 48,0 43,0 38,0 31,0 20,0 19,0 14,0 |  |  |  |  |  |

Таблица 2.5 - Параметры сейсмического воздействия

2.2.26 Обеспечение электромагнитной совместимости и помехозащищенности

2.2.26.1 По устойчивости к электромагнитным помехам УПМ-51 соответствуют ТР ТС 020/2011, ГОСТ Р МЭК 61326-1-2014 и таблице 2.2.

2.2.26.2 УПМ-51А соответствуют ТР ТС 020/2011, ГОСТ Р МЭК 61326-1-2014, ГОСТ 32137-2013 и таблице 2.3.

2.2.26.3 Уровнемеры нормально функционируют и не создают помех в условиях совместной работы с аппаратурой систем элементов, для которых они предназначены, а также с аппаратурой другого назначения, которая может быть использована совместно с данными УПМ-51 в типовой помеховой ситуации.

## <span id="page-11-0"></span>**2.3 Устройство и работа**

2.3.1 Конструкция и основные модули

2.3.1.1 УПМ-51 изготавливаются в виде единой конструкции. В их состав входят:

- электронный блок;

- светодиодный индикатор (для уровнемеров с индикатором);
- измерительный элемент (волновод);
- поплавок (1 или 2).

2.3.1.2 Общий вид ЭЛЕМЕР-УПМ-51 представлен на рисунке 2.1.

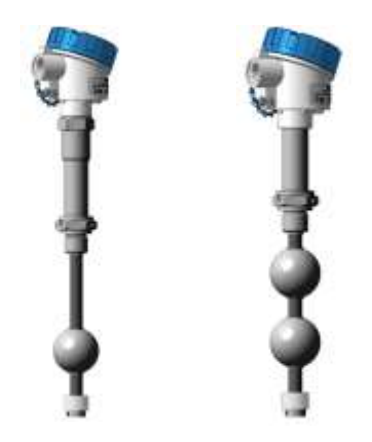

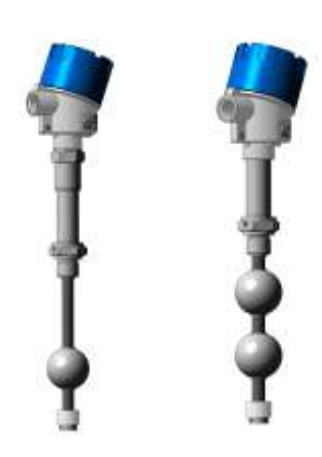

ЭЛЕМЕР-УПМ-51/М2 ЭЛЕМЕР-УПМ-51/М2И

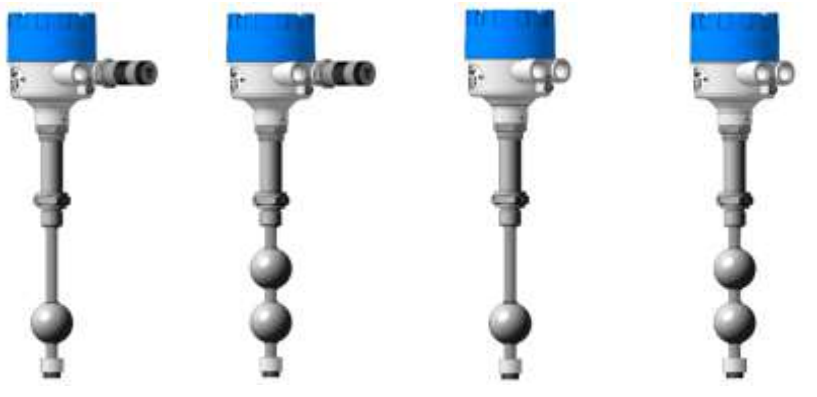

ЭЛЕМЕР-УПМ-51/М3И

Рисунок 2.1 - Общий вид уровнемеров магнитострикционных ЭЛЕМЕР-УПМ-51

2.3.1.3 Электронный блок преобразует значение уровня в унифицированный выходной сигнал силы постоянного тока и (или) цифровой сигнал HART-протокола, и (или) в цифровой сигнал измеряемой величины, поступающий на индикатор.

2.3.1.4 Электронный блок представляет собой корпус, в котором размещены следующие электронные модули:

- системный модуль;

- модуль питания и фильтров;

- модуль индикации (для модификаций ЭЛЕМЕР-УПМ-51/М2И, ЭЛЕМЕР-УПМ-51/М3И).

2.3.1.5 Общий вид корпусов электронных блоков представлен на рисунке 2.2.

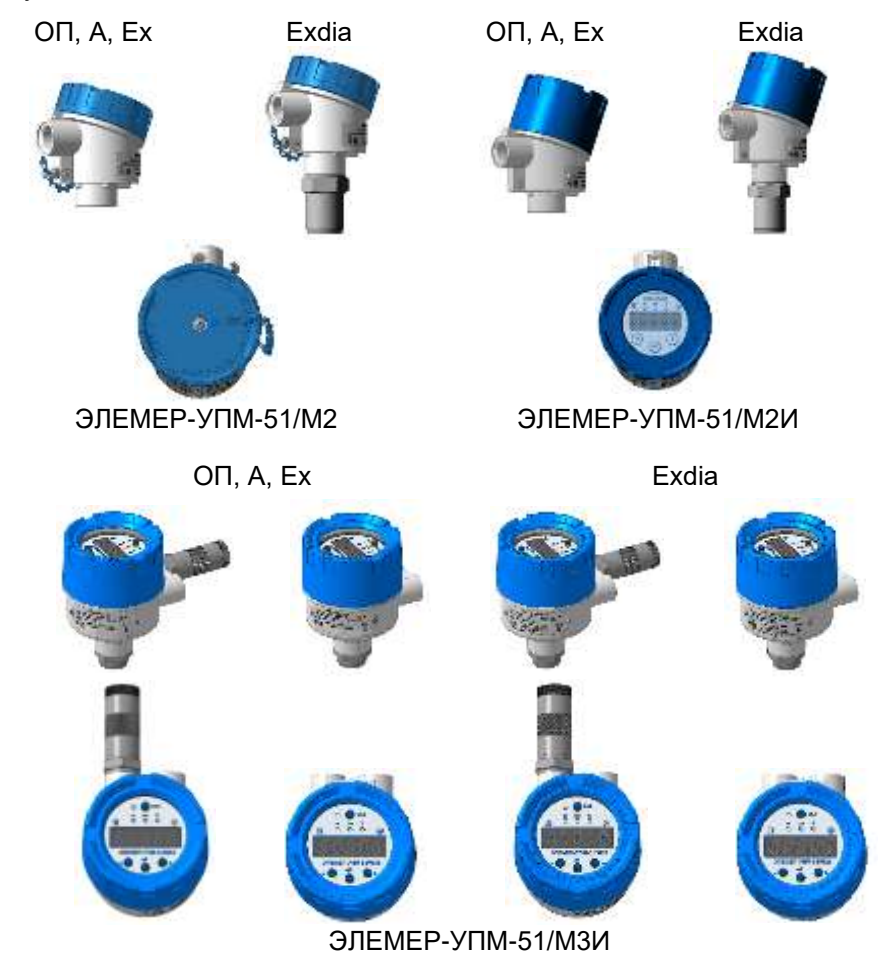

Рисунок 2.2 - Общий вид корпусов электронных блоков ЭЛЕМЕР-УПМ-51

2.3.1.6 Измерительный элемент (волновод) представляет собой зонд с измерителем уровня.

2.3.1.7 Общий вид измерительных элементов представлен на рисунке 2.3.

Измерительные элементы с одним поплавком

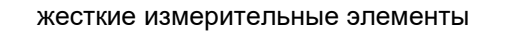

код исполнения по температуре рабочей среды

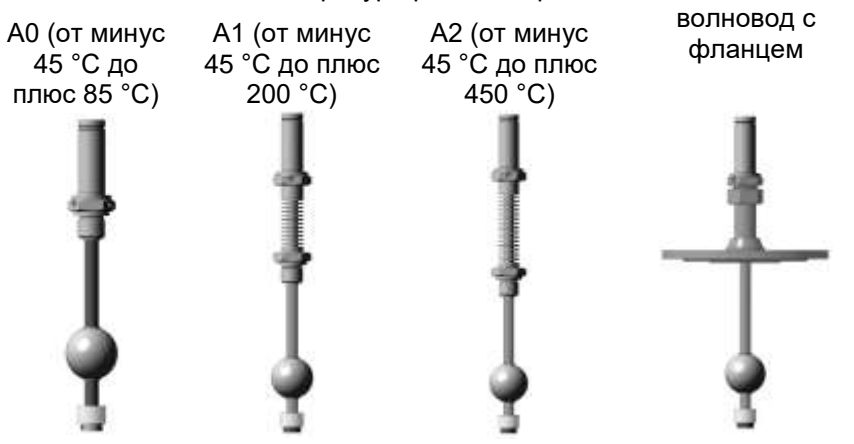

гибкий измерительный элемент (код исполнения по температуре рабочей среды А0)

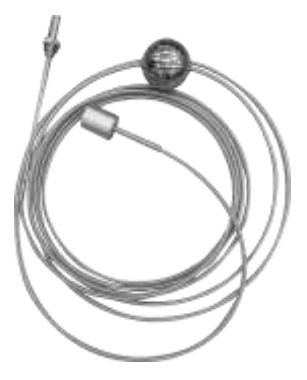

#### Измерительные элементы с двумя поплавками

#### жесткие измерительные элементы

код исполнения по температуре рабочей среды

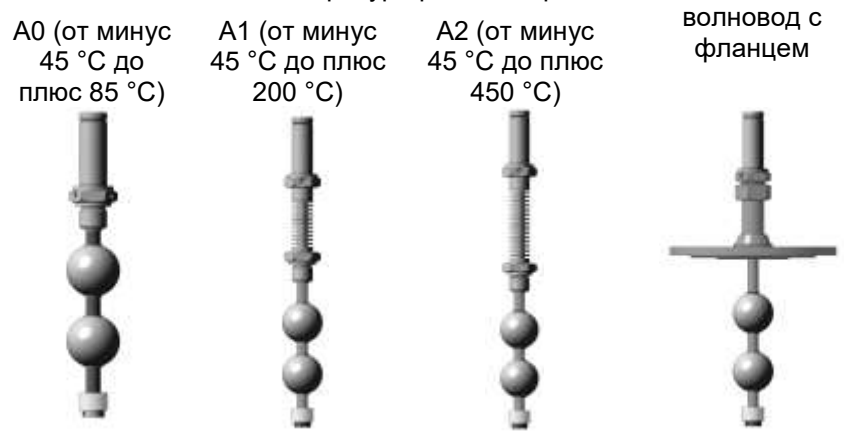

гибкий измерительный элемент (код исполнения по температуре рабочей среды А0)

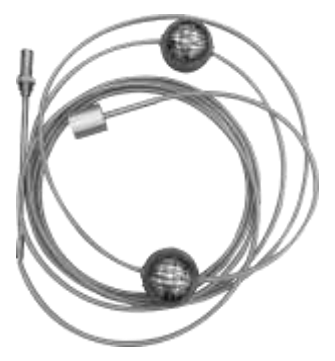

## 2.3.2 Элементы индикации и управления

2.3.2.1 ЭЛЕМЕР-УПМ-51/М2И имеет модуль индикатора, который расположен на лицевой стороне электронного блока и изображен на рисунке 2.4.

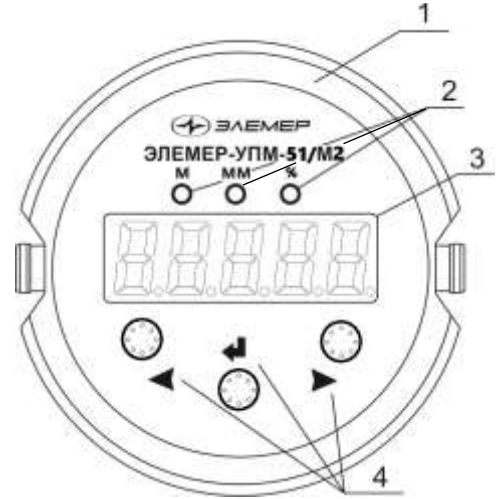

Рисунок 2.4 – Модуль индикатора ЭЛЕМЕР-УПМ-51/М2И

- 1 модуль индикатора;
- 2 светодиодный индикатор;
- 3 основной индикатор;
- 4 кнопки управления « », « » и « ».

2.3.2.2 ЭЛЕМЕР-УПМ-51/М3И имеет модуль индикатора, который расположен на лицевой стороне электронного блока и изображен на рисунке 2.5.

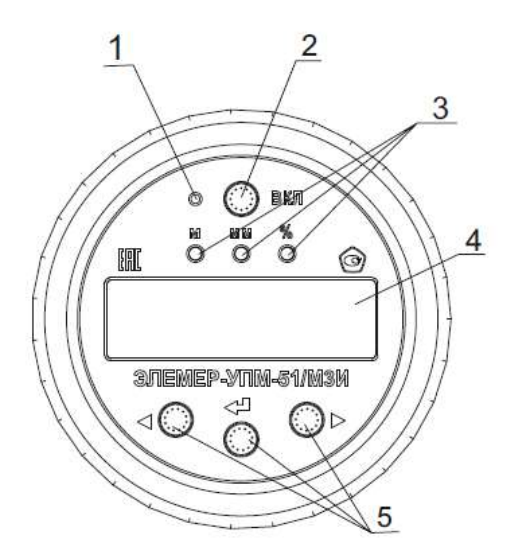

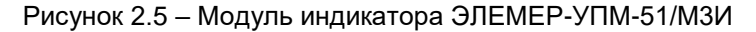

- 1 индикатор подачи питания на кнопки управления;
- 2 кнопка включения питания кнопок управления;
- 3 светодиодный индикатор;
- 4 основной индикатор;

5 - кнопки управления « $\Box$ », « $\Box$ » и « $\Box$ ».

2.3.2.3 Светодиодный индикатор используется для отображения:

- единицы измерения (светодиоды «м» или «мм»);

- включения режима отображения сигнала «процент от диапазона» на основном индикаторе (светодиод «%»), которое можно осуществить через кнопочное меню или по HART-протоколу.

2.3.2.4 Основной индикатор представляет собой пятиразрядный семисегментный светодиодный индикатор с высотой индицируемых символов 9 мм и предназначен для индикации:

- значения измеряемой величины;

- мнемонического обозначения выбранного пункта кнопочного меню;

- значения параметра конфигурации.

2.3.2.5 Кнопки управления « $\Box$ », « $\Box$ » и « $\Box$ » предназначены для:

- входа в режим меню и выхода из него;

- навигации по меню;
- редактирования значений параметров конфигурации;
- выполнения операций конфигурирования и подстройки.

Примечание - Для доступа к кнопкам, расположенным на лицевой панели УПМ-51, необходимо отвернуть переднюю крышку.

2.3.3 Элементы коммутации и контроля

2.3.3.1 Внешний вид коммутационной платы ЭЛЕМЕР-УПМ-51/М2 представлен на рисунке 2.6.

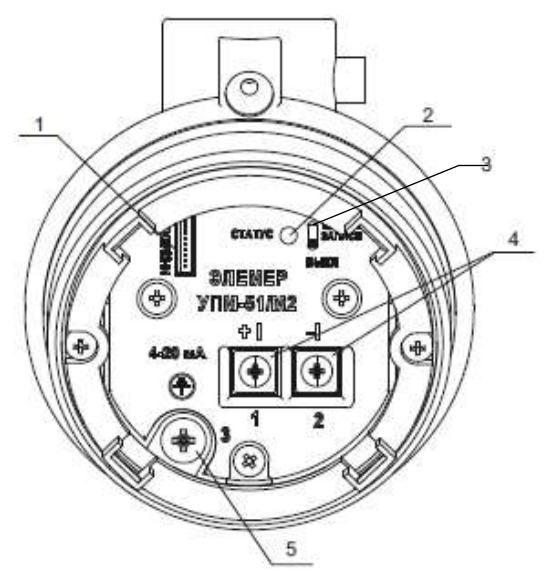

Рисунок 2.6 – Внешний вид коммутационной платы ЭЛЕМЕР-УПМ-51/М2

- 1 разъем для подключения индикатора;
- 2 функциональный светодиод;
- 3 функциональный переключатель;
- 4 клеммы «+I» и «-I» для подключения унифицированного токового сигнала;
- 5 клемма заземления (корпус).

2.3.3.2 Внешний вид коммутационной платы ЭЛЕМЕР-УПМ-51/М3И представлен на рисунке 2.7.

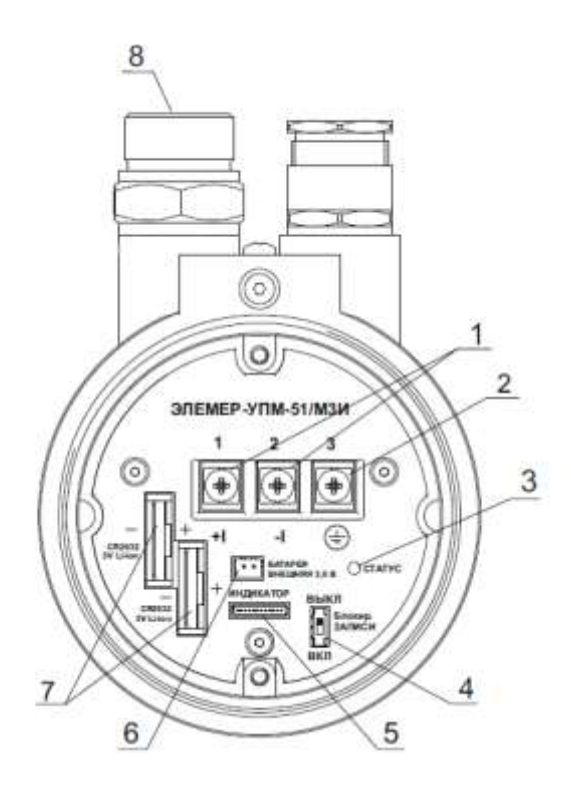

Рисунок 2.7 – Внешний вид коммутационной платы ЭЛЕМЕР-УПМ-51/М3И

- клеммы «+I» и «-I» для подключения унифицированного токового сигнала;
- клемма заземления (корпус);
- функциональный светодиод;
- функциональный переключатель;
- разъем для подключения индикатора;
- разъем для подключения внешней батареи;
- отсеки для установки встроенных батарей CR2032
- соединитель для установки батарейного блока.

2.3.3.3 Функциональный светодиод используется для указания статуса функционирования прибора в соответствии с таблицей 2.6.

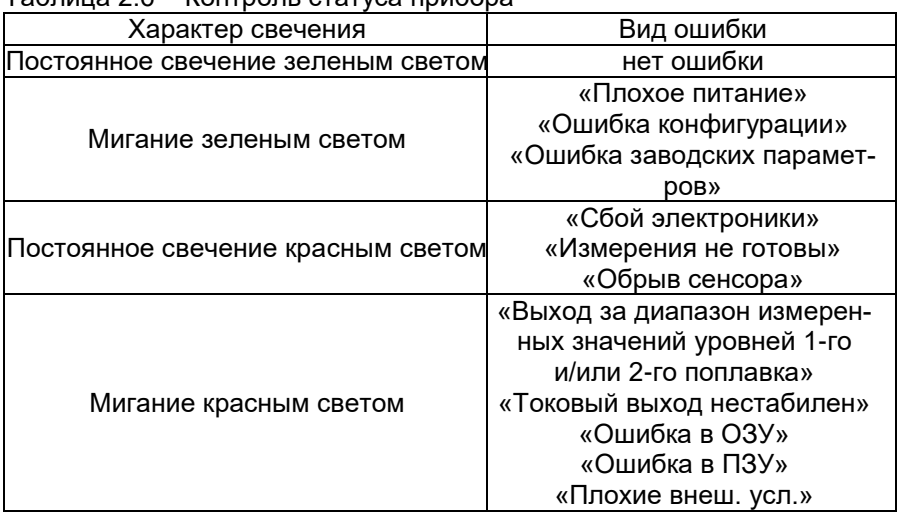

Таблица 2.6 – Контроль статуса прибора

2.3.3.4 Функциональный переключатель используется для блокировки изменения параметров УПМ-51 как через меню прибора, так и с помощью HART-сигнала.

2.3.3.5 Схемы электрических подключений к клеммам «+I» и «-I» УПМ-51 при использовании аналогового сигнала (унифицированный токовый сигнал) или цифрового сигнала (HART-сигнал) для разных исполнений УПМ-51 представлены на рисунках А.1 - А.11 приложения А.

2.3.4 Общие принципы работы

2.3.4.1 В качестве первичного преобразователя УПМ-51 использует измерительный элемент в виде трубки с расположенным внутри волноводом, вдоль которой свободно перемещается поплавок со встроенным постоянным магнитом.

2.3.4.2 Принцип действия УПМ-51 основан на использовании следующих физических процессов:

- измерительный элемент формирует импульс тока, проходящий через волновод (который одновременно является чувствительным элементом) с перемещающимся вдоль него поплавком;

- переменное магнитное поле импульса взаимодействует с постоянным магнитным полем поплавка, что вызывает деформацию волновода;

- деформация волновода приводит к возникновению акустической волны, которая перемещается вдоль волновода и регистрируется пьезоэлементом.

2.3.4.3 Электронный блок обрабатывает сигнал пьезоэлемента и измеряет время задержки между моментом излучения импульса тока и моментом регистрации акустической волны, определяя тем самым геометрическое положение поплавка, и далее вычисляет значение уровня.

2.3.4.4 Электронный блок преобразует значение уровня в унифицированный выходной сигнал силы постоянного тока и (или) цифровой сигнал HART-протокола, и (или) в цифровой сигнал измеряемой величины, поступающий на индикатор, причем одновременное функционирование HART-протокола и вывода унифицированного токового выхода возможно только в режиме «точка-точка».

2.3.4.5 Для измерений уровня среды (переменная «Уровень 1») используются измерительные элементы с одним поплавком. Если на первичную переменную назначен «Уровень 1» (заводская установка), измеренное значение уровня отображается на 5-разрядном индикаторе, а также передается в виде унифицированного выходного сигнала силы постоянного тока 4-20 мА и (или) цифрового сигнала HART-протокола (в виде переменной прибора 0 и первичной переменной). Если на первичную переменную назначен «Уровень 2», нулевое значение отображается на 5-разрядном индикаторе, а также передается в виде унифицированного выходного сигнала силы постоянного тока 4-20 мА и (или) цифрового сигнала HART-протокола (в виде переменной прибора 1 и первичной переменной).

2.3.4.6 Для измерений уровня границы раздела сред (переменная «Уровень 2») используются измерительные элементы с двумя поплавками. Измеренное значение уровня границы раздела сред передается в виде цифрового сигнала HART-протокола (в виде переменной прибора 1, а также динамической переменной (первичной, вторичной, и т.д.), на которую назначена переменная «Уровень 2» (заводская установка назначена на вторичную переменную).

2.3.5 Формирование унифицированного токового сигнала

2.3.5.1 УПМ-51 преобразует цифровое значение уровня в выходной унифицированный сигнал силы постоянного тока и передает его по двухпроводной линии связи.

2.3.5.2 Выходной сигнал силы постоянного тока может быть с возрастающей (от 4 до 20 мА) или убывающей (от 20 до 4 мА) линейной зависимостью от значения уровня.

2.3.6 Формирование цифрового сигнала HART-протокола

2.3.6.1 УПМ-51 может формировать цифровой сигнал HARTпротокола для передачи информации об измеряемой величине в цифровом виде по двухпроводной линии связи вместе с унифицированным сигналом силы постоянного тока от 4 до 20 мА.

2.3.6.2 УПМ-51 поддерживает работу по HART-интерфейсу в режиме «точка-точка» и «многоточечном» режиме.

2.3.6.3 Режим «точка-точка» имеет следующие основные свойства:

- УПМ-51 формирует цифровой сигнал HART-протокола, передаваемый по электрическим цепям токового сигнала, при этом передача цифрового сигнала не искажает аналоговый сигнал;

- УПМ-51 имеет возможность для одновременной передачи цифрового сигнала HART-протокола и токового сигнала.

- УПМ-51 поддерживает обмен данными с одним или двумя HARTустройствами (коммуникатором, ПК с HART-модемом);

2.3.6.4 Режим *«Многоточечный»* имеет следующие основные свойства:

- УПМ-51 использует цепи унифицированного токового сигнала только для питания прибора;

- УПМ-51 формирует цифровой сигнал HART-протокола, передаваемый по электрическим цепям унифицированного токового сигнала;

- допускается сетевое подключение до 15 УПМ-51;

- каждый УПМ-51 должен быть предварительно переведен в режим выключенного выходного тока (4 мА);

- УПМ-51 поддерживает обмен данными с одним или двумя HART устройствами (коммуникатором, ПК с HART-модемом).

2.3.7 Использование HART-протокола

2.3.7.1 В УПМ-51 используется HART-протокол, полностью соответствующий спецификации HART-протокола версии 7.

2.3.7.2 HART-сигнал может приниматься и обрабатываться любым устройством, поддерживающим данный протокол, в том числе:

- ручным портативным HART-коммуникатором;

- персональным компьютером (ПК) с дополнительным HART-модемом, подключенным через стандартный последовательный порт.

2.3.7.3 HART-протокол допускает одновременное наличие в сети двух систем управления в виде ПК с HART-модемом и ручного HARTкоммуникатора. Эти два устройства имеют разные адреса и осуществляют обмен в режиме разделения времени канала связи, так что УПМ-51 может принимать и выполнять команды каждого из них.

2.3.7.4 УПМ-51 поставляются с программой пользователя HARTmanager, которая устанавливается на внешнем ПК, обеспечивает связь ПК с УПМ-51 через HART-модем и позволяет:

- считывать результаты измерений УПМ-51;

- считывать и записывать параметры конфигурации УПМ-51;

- выполнять подстройку и восстановление заводских параметров.

П р и м е ч а н и е - HART-модем (например, HM-20/U1, выпускаемый ООО НПП «ЭЛЕМЕР») должен быть подключен к УПМ-51 параллельно нагрузочному резистору токовой петли 4-20 мА или непосредственно к клеммам УПМ-51.

2.3.7.5 Программа пользователя HARTmanager позволяет:

- изменять значения верхнего и нижнего пределов измерений;

- выбирать вид зависимости выходного сигнала от входного (возрастающая или убывающая);

- устанавливать значение времени демпфирования;

- выбирать единицу измерений.

2.3.8 Режимы работы

2.3.8.1 УПМ-51 имеют следующие основные режимы работы:

- режим измерений;

- режим меню (только для индикаторного исполнения).

2.3.8.2 УПМ-51 в режиме измерений выполняют следующие функции:

- измерение входного сигнала;

- вывод результатов измерений на индикатор (опционально);

- преобразование значения уровня в унифицированный выходной сигнал силы постоянного тока и/или в цифровой сигнал HART-протокола.

2.3.8.3 УПМ-51 в режиме меню выполняет следующие функции:

- редактирование значений параметров прибора;

- выполнение операций конфигурации и функций подстройки.

2.3.8.4 Выбор режима выполняется с помощью кнопок « », « • » и « • » на передней панели УПМ-51 и имеет следующие особенности:

- УПМ-51 переходит в режим измерений при включении питания;

- УПМ-51 переходит в режим меню из режима измерений при нажа-

тии кнопки « • » и последующем вводе пароля (если пароль отличен от 0);

- УПМ-51 не прекращает измерений в режиме меню;

- УПМ-51 автоматически переходит в режим измерений без сохранения изменений при отсутствии нажатия кнопок в течение 2-х мин;

- УПМ-51 переходит в режим измерений из режима меню при одновременном нажатии кнопок « $\langle \cdot \rangle$ » и « $\langle \cdot \rangle$ ».

#### **2.4 Навигация по меню**

<span id="page-24-0"></span>2.4.1 Список параметров УПМ-51, доступных для просмотра и/или редактирования, имеет двухуровневую структуру - главное меню (верхний уровень) и подменю (нижний уровень).

2.4.2 Навигация по меню осуществляется с помощью кнопок «  $\blacksquare$ ,  $\blacksquare$ ,  $\blacksquare$ 

2.4.2.1 Кнопка « $\blacksquare$ » выполняет:

- переход из режима измерений в режим главного меню (дополнительно требуется ввод пароля);

- переход в режим редактирования параметров;

- запись обновленных значений параметров в память электронного блока.

2.4.2.2 Кнопка « » выполняет просмотр (выбор) параметров меню, для числовых многоразрядных параметров - выбор изменяемого разряда, для остальных параметров - изменение значений параметров в сторону возрастания.

2.4.2.3 Кнопка « » выполняет просмотр (выбор) параметров меню, для числовых многоразрядных параметров - изменение в сторону возрастания выбранного изменяемого разряда, для остальных параметров - изменение значения редактируемого разряда в сторону убывания.

2.4.2.4 Одновременное нажатие кнопок « • » и « • » при просмотре (выборе) параметров меню выполняет переход в режим измерения.

2.4.2.5 Одновременное нажатие кнопок « $\blacktriangleright$  и « $\blacktriangleright$  при просмотре (редактировании) значения параметра осуществляет выход из режима просмотра (редактирования) без сохранения редактируемого значения.

2.4.2.6 Для перехода из главного меню в подменю выберите параметр «Sub» главного меню с помощью кнопок « $\Box$ », « $\Box$ » и нажмите кнопку « $\left| \cdot \right|$ ».

2.4.3 Для перехода из подменю в главное меню выберите параметр «rEt» с помощью кнопок « $\Box$ », « $\Box$ » и нажмите кнопку « $\Box$ ».

## **2.5 Ввод пароля**

<span id="page-25-0"></span>2.5.1 Переход УПМ-51 из режима измерения в режим главного меню требует ввода пароля.

2.5.2 Нажмите кнопку « » и убедитесь в появлении сообщения «PASS» на индикаторе УПМ-51 (запрос на ввод пароля, если текущее значение пароля отлично от «0»).

Примечание - Если текущее значение пароля равно «0», то запроса на ввод пароля не будет.

2.5.3 Установите кнопками числовое значение пароля (целое число из диапазона от 1 до 9999) с помощью кнопок « • », « • » и нажмите кнопку « ».

2.5.4 После ввода корректного значения пароля на индикатор выводится сообщение «YES» в течение 1 с, и далее выполняется переход в режим главного меню с возможностью просмотра и редактирования параметров.

2.5.5 После ввода некорректного значения на индикатор выводится сообщение «AcdE» в течение 1 с, и далее выполняется переход в режим главного меню с разрешением только просмотра параметров.

#### **2.6 Работа в режиме меню**

<span id="page-26-0"></span>2.6.1 Работа УПМ-51 в меню представляет собой выбор параметров и просмотр/редактирование их значений.

2.6.2 Редактирование значений числового многоразрядного параметра при ручной установке производится в следующей последовательности:

- выберите параметр с помощью кнопок « S », « В » и нажмите кнопку « $\Box$ »;

- выберите поочередно редактируемые разряды, последовательно нажимая кнопку « », при этом выбираемый разряд индикатора должен мигать;

- установите значение выбранного разряда («0…9, -» в старшем разряде, «0…9» в остальных разрядах), циклически инкрементируя его значение с помощью кнопки «

- после редактирования всех разрядов нажмите кнопку « • » для завершения редактирования параметра и сохранения установленного значения.

Примечания - Отсутствие во время редактирования нажатия кнопок в течение 2-х мин переводит УПМ-51 в режим измерений, при этом результаты редактирования не сохраняются.

2.6.3 Редактирование значений параметра при выборе значений из списка производится в следующей последовательности:

- выберите параметр с помощью кнопок « $\langle \cdot \rangle$ », « $\langle \cdot \rangle$ » и нажмите кнопку « • », при этом выбранное мнемоническое обозначение параметра начнет мигать;

- выберите значение параметра с помощью кнопок « $\langle \langle \cdot \rangle$ »;

- завершите редактирование параметра (с сохранением выбранного значения) нажатием кнопки « • ».

Примечание - Отсутствие во время редактирования нажатия кнопок в течение 2-х мин переводит УПМ-51 в режим измерений, при этом результаты редактирования не сохраняются.

2.6.4 Редактирование значений числового одноразрядного параметра производится в следующей последовательности:

- выберите параметр с помощью кнопок « $\langle \cdot \rangle$ », « $\langle \cdot \rangle$ » и нажмите кнопку « • », при этом выбранное мнемоническое обозначение параметра начнет мигать;

- выберите значение параметра с помощью кнопок « $\textbf{Q}_\textbf{m}$ , « $\textbf{D}_\textbf{m}$ ;

- завершите редактирование параметра (с сохранением выбранного значения) нажатием кнопки « • ».

Примечание - Отсутствие во время редактирования нажатия кнопок в течение 2-х мин переводит УПМ-51 в режим измерений, при этом результаты редактирования не сохраняются.

## **2.7 Параметры конфигурирования**

<span id="page-27-0"></span>2.7.1 Параметры конфигурирования УПМ-51 и заводские установки приведены в таблицах 2.7 и 2.8.

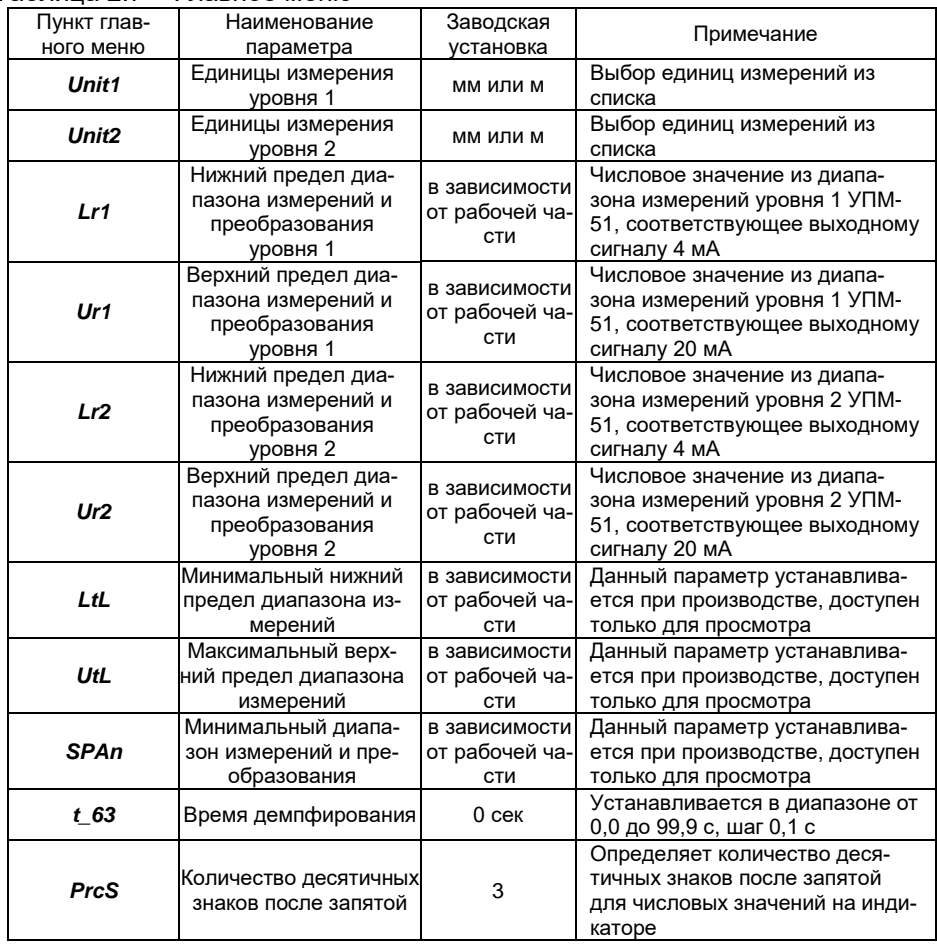

Таблица 2.7 – Главное меню

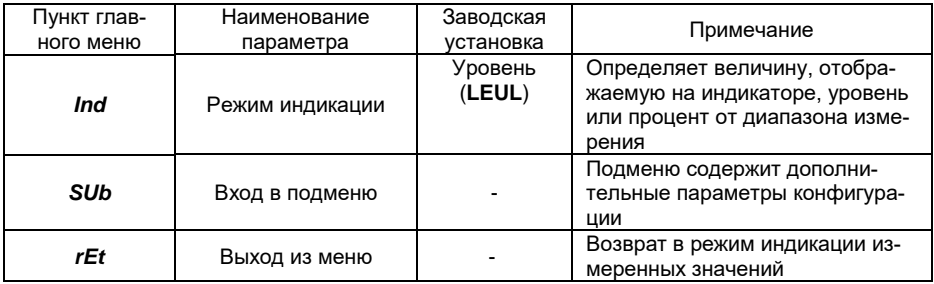

# Таблица 2.8 – Подменю (Sub»)

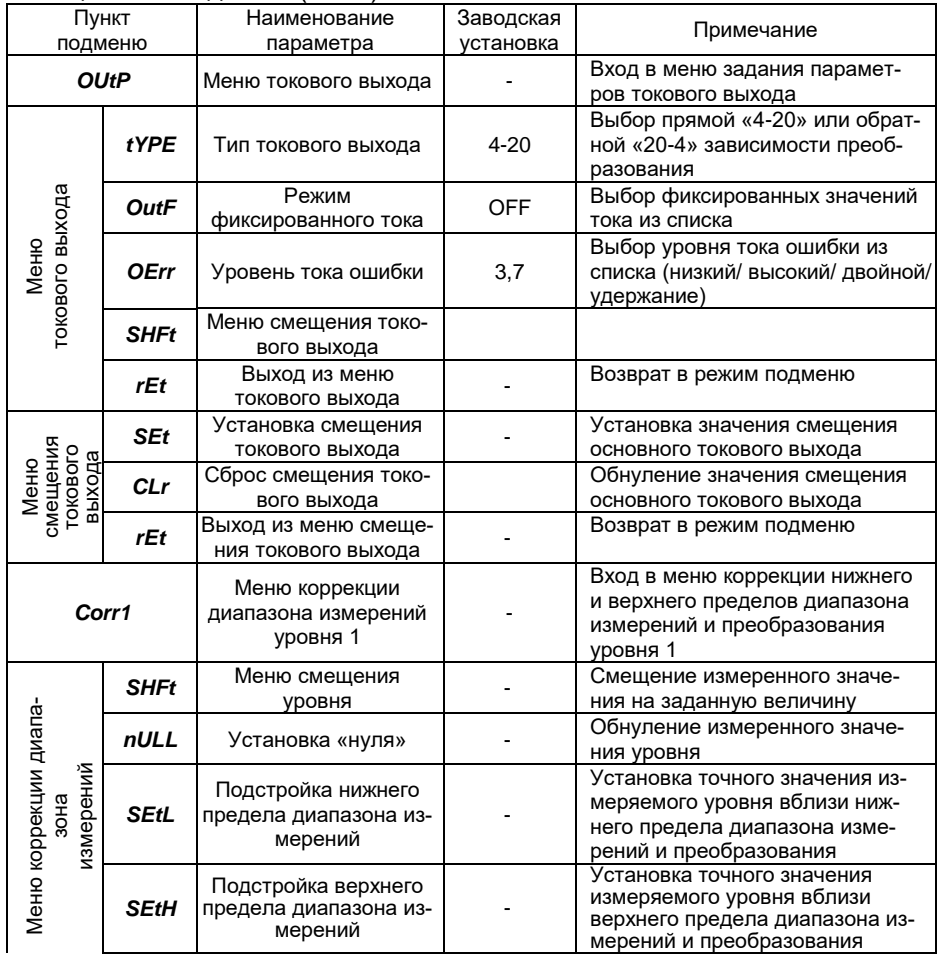

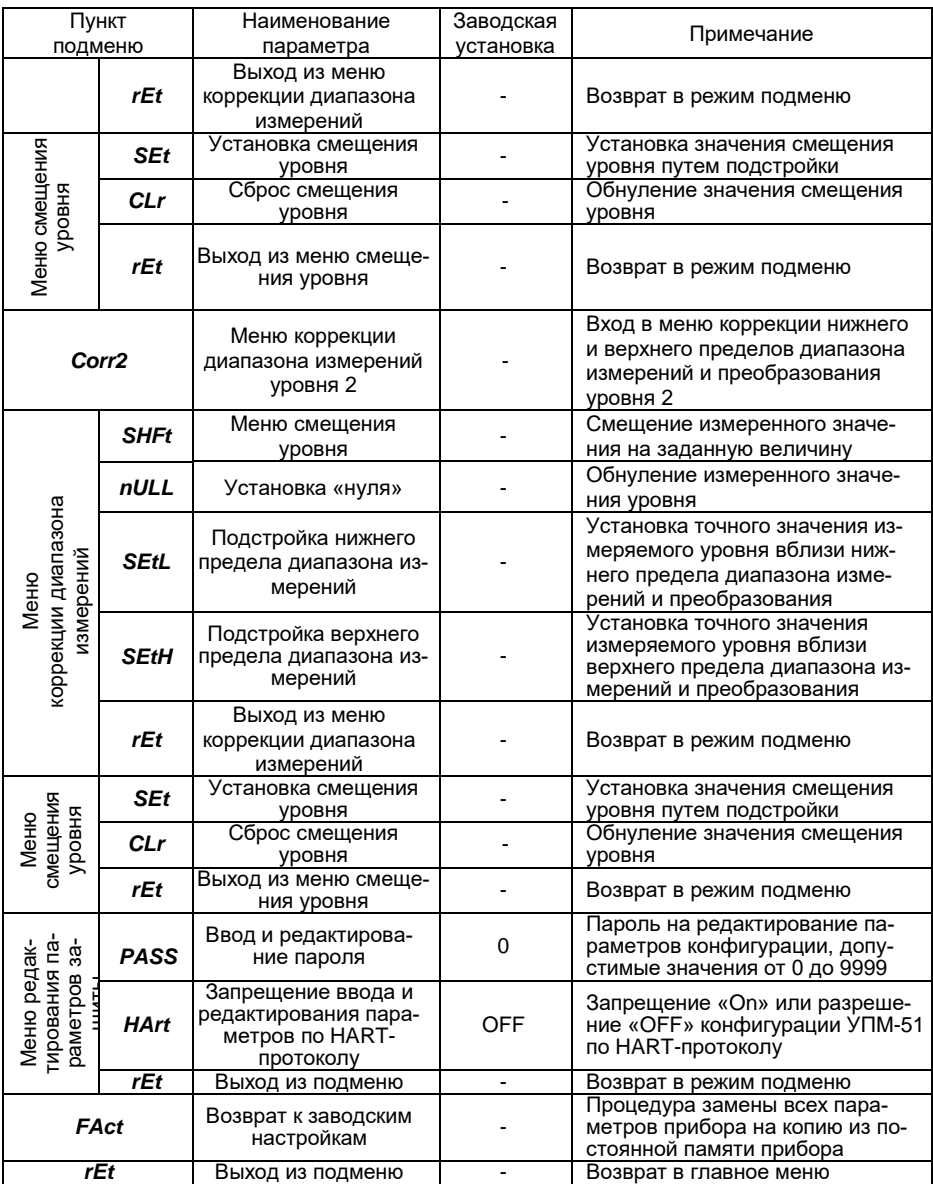

2.7.2 Описание параметров конфигурирования УПМ-51 и алгоритмов их редактирования

2.7.2.1 *«Unit1», «Unit2»* - единицы измерения уровня 1-го и 2-го поплавков соответственно (далее – уровня 1 и уровня 2), поддерживают «мм» и «м» в качестве единиц измерения.

2.7.2.2 *«Lr1»* и *«Ur1», «Lr2»* и *«Ur2»* являются нижним и верхним пределом диапазона измерений уровня 1 и уровня 2 соответственно и имеют следующие особенности:

- допустимые значения параметров находятся в диапазоне от минус 999 до плюс 9999;

- данные параметры определяют диапазон преобразования для токового выхода 4-20 мА;

- значения диапазона измерений должно находиться внутри максимального диапазона измерений и согласовываться со значением параметра «SPAn»;

- токовый выход использует для преобразования значения уровня, назначенного на первичную переменную (см. приложение Г).

2.7.2.3 *«LtL»* и *«UtL*» являются минимальным нижним и максимальным верхним пределами диапазона значений измерений уровня, назначенных на первичную переменную, и имеют следующие особенности:

- допустимые значения данных параметров устанавливаются на заводе-изготовителе в соответствии с длиной рабочей части;

- данные параметры доступны пользователю только для просмотра, при попытке редактирования параметров на индикатор выводится сообщение «AcdE».

2.7.2.4 *«SPAn»* является минимальным значением диапазона измерений уровня, назначенного на первичную переменную, и имеет следующие особенности:

- допустимое значение данного параметра устанавливается на заводе-изготовителе в соответствии с длиной рабочей части;

- данный параметр доступен пользователю только для просмотра, при попытке редактирования параметра на индикатор выводится сообщение «AcdE»;

- при попытке установки значения нижнего или верхнего предела диапазона измерений, при котором значение диапазона станет меньше минимального, на индикатор выводится сообщение «Er12».

2.7.2.5 *«t\_63»* (постоянная времени фильтра первого порядка) является временем демпфирования и имеет следующие особенности:

- используется для уменьшения шумов измерений;

- допустимые значения параметра находятся в диапазоне от 0 до 99,9 и могут устанавливаться с шагом 0,1;

- значение параметра в секундах является временем, в течение которого величина изменения выходного сигнала достигнет 63 % от диапазона при ступенчатом изменении уровня на 100 % от диапазона измерений.

2.7.2.6 «*PrcS»* является числом десятичных знаков после запятой и имеет следующие особенности:

- отображает максимальное количество разрядов после запятой числовых значений, отображаемых на индикаторе;

- допустимыми значениями параметра являются 0, 1, 2, 3, 4;

- используется при выводе значений измеренного уровня, а также пределов диапазонов измерений, устанавливаемых пользователем;

- выводимое значение представляется в виде числа с плавающей десятичной точкой, которая автоматически смещается вправо при увеличении значения измеряемого параметра из-за ограниченной разрядности индикатора;

- при попытке отображения числа, целая часть которого представлена числом разрядов (с учетом знака «-»), превышающим значение данного параметра, на индикатор выводится сообщение « - - - - ».

2.7.2.7 *«Ind»* определяет вид индикации и имеет следующие особенности:

- параметр используется для выбора вида индикации;

- параметр может принимать значение «LEUL» (уровень в выбранных единицах измерения) или «PrOC» (процент от диапазона).

2.7.2.8 «*tYPE*» определяет тип токового выхода индикации и имеет следующие особенности:

- параметр определяет выбор прямой «4-20» или обратной «20-4» зависимости преобразования токового сигнала;

- для типа преобразования «4-20» нижнему пределу «Lr1» и «Lr2» соответствует выходной ток 4 мА, а верхнему пределу «Ur1» и «Ur2» – ток 20 мА;

- для типа преобразования «20-4» нижнему пределу «Lr1» и «Lr2» соответствует выходной ток 20 мА, а верхнему пределу «Ur1» и «Ur2»  $-$  ток 4 м $A$ 

2.7.2.9 *«OutF»* используется для перевода УПМ-51 в режим фиксированных токов и имеет следующие особенности:

- параметр позволяет перевести УПМ-51 в режим эмуляции фиксированных значений выходного тока;

- список фиксированных значений тока включает значения «OFF» (режим фиксированного тока отключен), «3.7», «4.0», «8.0», «12.0», «16.0», «20.0», «22.5» мА.

2.7.2.9.1 Для перевода УПМ-51 в режим эмуляции необходимо:

- выбрать пункт подменю «Sub» в главном меню и нажать кнопку  $u = v$ 

- выбрать пункт подменю «OUtP» в подменю «Sub» и нажать кнопку « $\left| \bullet \right|$ »;

- выбрать пункт подменю «OutF» в подменю «OUtP» и нажать кнопку « $\Box$ »:

- просмотреть список значений параметра «OutF» с помощью кнопок « » или « » и выбрать значение фиксированного тока;

- перевести УПМ-51 в режим эмуляции тока с помощью кнопки  $\mathbf{a}$ 

2.7.2.9.2 Для выхода УПМ-51 из режима эмуляции необходимо выбрать значение параметра «OFF» с последующим нажатием кнопки « ».

2.7.2.9.3 Прерывание электропитания или перезагрузка прибора автоматически отключает режим фиксированных выходных токов.

П р и м е ч а н и е - значение эмулируемого тока на токовом выходе можно проконтролировать, включив миллиамперметр в разрыв токового выхода.

2.7.2.10 *«OErr*» определяет уровень токов ошибки.

2.7.2.10.1 Ток ошибки формируется в следующих ситуациях:

- измеренный уровень меньше нижнего предела диапазона измерений более чем на 1,25 % от значения диапазона;

- измеренный уровень больше верхнего предела диапазона измерений более чем на 12,5 % от значения диапазона;

- возникла неисправность УПМ-51.

2.7.2.10.2 Ток ошибки может принимать одно из двух значений, соответствующих низкому или высокому току ошибки, и имеет следующие особенности установки:

- заводские установки низкого и высокого токов ошибки равны «3.7» и «22.5» мА соответственно;

- редактирование заводских установок возможно только по HARTпротоколу - например, с помощью внешней программы «HARTmanager», установленной на ПК.

2.7.2.10.3 Параметр может принимать одно из следующих значений, определяющих режим формирования тока ошибки:

- «OFF» (запрет тока ошибки);

- «Lо» (формирование низкого тока ошибки);

- «Нi» (формирование высокого тока ошибки);

- «LoНi» (формирование высокого тока ошибки, если измеренное значение превышает верхний предел диапазона измерений более чем на 12,5%, в случае любых других ошибок формирование низкого тока ошибки);

- «НoLd» (удержание последнего безошибочного значения тока).

Примечание - при установке данного значения с помощью внешней программы появляется возможность настройки связанных параметров «Тип удержания тока» и «Продолжительность удержания». (см. Приложение Г).

2.7.2.11 *«Set*» используется в меню коррекции измерений уровня 1 («Cor1»/«SHFt») или уровня 2 («Cor2»/«SHFt») и имеет следующие особенности:

- параметр позволяет увеличить измеренное значение на заданную величину, не превосходящую 100 % от диапазона измерений;

- верхний и нижний пределы измерений не изменяются при редактировании данного параметра, что необходимо учитывать при анализе формирования тока ошибки.

2.7.2.11.1 Для редактирования значения смещения уровня необходимо:

- выбрать параметр «Set» в подменю и нажать кнопку « • »;

- установить значение смещения уровня с помощью кнопки «  $\langle \cdot \rangle$ 

(для уменьшения значения уровня) или кнопки « » (для увеличения значения уровня), контролируя значение смещения уровня;

- нажать кнопку « • » для завершения процедуры установки.

Примечание - При успешном выполнении процедуры установки появится сообщение «donE», в противном случае (величина смещения лежит вне допустимых пределов) появится сообщение «FAIL».

2.7.2.11.2 Перед проведением поверки (калибровки) УПМ-51 необходимо установить нулевое значение смещения.

2.7.2.12 *«CLr*» используется в меню коррекции измерений уровня 1 («Cor1»/«SHFt») или уровня 2 («Cor2»/«SHFt»).

2.7.2.12.1 Параметр позволяет обнулить значение смещения уровня.

2.7.2.12.2 Для обнуления значения смещения уровня необходимо:

- выбрать параметр «CLr» в подменю и нажать кнопку « • »:

- установить значение «YES» с помощью кнопок « $\Box$ » и « $\Box$ »;

- нажать кнопку « • » для завершения процедуры обнуления.

Примечание - При успешном выполнении процедуры установки появится сообщение «donE».

2.7.2.12.3 Перед проведением поверки (калибровки) УПМ-51 необходимо обнулить значение смещения уровня.

2.7.2.13 «*nULL»* используется в меню коррекции измерений уровня 1 («Cor1») или уровня 2 («Cor2»).

2.7.2.13.1 Параметр вызывает смещение нуля УПМ-51.

2.7.2.13.2 Для смещения нуля необходимо:

- установить поплавок в нижнее положение;

- выбрать параметр «nULL» с помощью кнопок « S » и « D »:

- дождаться стабилизации показаний УПМ-51 и нажать кнопку  $\alpha$   $\blacksquare$ 

- выбрать значение «YES» с помощью кнопок « $\bigcirc$ » и « $\bigcirc$ »:

- нажать кнопку « **• »**.

Примечание - При успешном выполнении процедуры установки появится сообщение «donE», в противном случае (величина смещения лежит вне допустимых пределов) появится сообщение «FAIL».

2.7.2.13.3 Операция обнуления возможна, если показания УПМ-51 отличаются от нуля не более чем на ±30,0 % от максимального диапазона измерений УПМ-51.

2.7.2.14 *«SEtL»* используется в меню коррекции измерений уровня 1 («Cor1») или уровня 2 («Cor2»).

2.7.2.14.1 Параметр подстраивает нижний предел диапазона измерений.

2.7.2.14.2 Для подстройки нижнего предела необходимо:

- переместить поплавок в положение, соответствующее нижнему пределу измерений, причем значение уровня должно отличаться от значения диапазона измерений и преобразования не более чем на ±30,0 %;

- выбрать параметр «SEtL» с помощью кнопок « $\bigcirc$ » и « $\bigcirc$ »:

- дождаться стабилизации показаний УПМ-51 и нажать кнопку  $\mathbf{u}$ 

- выбрать значение «YES» с помощью кнопок « $\langle \bullet \rangle$ » и « $\langle \bullet \rangle$ »;

- нажать кнопку « »;

- установить значение показаний, соответствующее поданному уровню, с помощью кнопок « $\Box$ » и « $\Box$ » и нажать кнопку « $\Box$ ».

Примечание - При успешном выполнении процедуры установки появится сообщение «donE», в противном случае (величина смещения лежит вне допустимых пределов) появится сообщение «FAIL».

2.7.2.14.3 Операция подстройки возможна, если измеренный уровень отличается от действительного не более чем на ±30,0 % от максимального диапазона измерений УПМ-51.

2.7.2.15 *«SEtH»* используется в меню коррекции измерений уровня 1 («Cor1») или уровня 2 («Cor2»).

2.7.2.15.1 Параметр подстраивает верхний предел диапазона измерений.

2.7.2.15.2 Для подстройки верхнего предела необходимо:

- переместить поплавок в положение, соответствующее верхнему пределу измерений, причем значение уровня должно отличаться от значения диапазона измерений и преобразования не более чем на ±30 %;

- выбрать параметр «SEtH» с помощью кнопок « • » и «

- дождаться стабилизации показаний УПМ-51 и нажать кнопку  $\mathbf{u}$  .

- выбрать значение «YES» с помощью кнопок « У» и « У»:

- нажать кнопку « • »;

- установить значение показаний, соответствующее поданному уровню, с помощью кнопок « $\Box$ » и « $\Box$ » и нажать кнопку « $\Box$ ».

Примечание - При успешном выполнении процедуры установки появится сообщение «donE», в противном случае (величина смещения лежит вне допустимых пределов) появится сообщение «FAIL».

2.7.2.15.3 Операция подстройки возможна, если измеренный уровень отличается от действительного не более чем на ±30,0 % от максимального диапазона измерений УПМ-51.
2.7.2.16 *«PASS*» используется в подменю параметров защиты «Prot».

2.7.2.16.1 Параметр устанавливает пароль на конфигурацию прибора через меню.

2.7.2.16.2 Для установки пароля необходимо:

- выбрать параметр «PASS» в подменю с помошью кнопок «  $\Box$ » и  $\langle \langle \rangle$ » и нажать кнопку  $\langle \langle \rangle \rangle$ 

- установить значение пароля с помощью кнопок « • » и « • » и нажать кнопку « $\Box$ ».

П р и м е ч а н и я

1 При успешном выполнении процедуры установки пароля появится сообщение «donE».

2 При потере пароля обратитесь на предприятие-изготовитель, указав серийный номер УПМ-51.

2.7.2.17 *«HArt»* в подменю параметров защиты «Prot» используется для контроля возможности конфигурации УПМ-51 внешним HARTустройством.

2.7.2.17.1 Параметр запрещает («On») или разрешает («OFF») конфигурацию прибора внешним HART-устройством.

2.7.2.17.2 Для установки значения параметра необходимо:

- выбрать параметр «HArt» в подменю с помощью кнопок « $\bigotimes_{\mathfrak{p}}$  и  $\langle \bullet \rangle$ » и нажать кнопку  $\langle \bullet \rangle$ »;

- установить требуемое значение параметра с помощью кнопок « $\blacksquare$ » и « $\blacksquare$ » и нажать кнопку « $\blacksquare$ ».

2.7.2.18 *«FAсt»* в подменю параметров защиты «Prot» используется для возврата к заводским установкам.

2.7.2.18.1 Параметр предназначен для восстановления значений параметров УПМ-51, соответствующих заводским установкам, например, при нарушении нормального функционирования прибора.

2.7.2.18.2 Для восстановления заводских установок необходимо:

- выбрать параметр «FAct» с помощью кнопок « • » и « • » и нажать кнопку « • »;

- выбрать значение «YES» с помощью кнопок « • » и « • » и нажать кнопку « • • »:

- убедиться в запуске процедуры восстановления заводских установок, сопровождающейся выводом сообщения «rESt» на индикатор.

Примечание - При успешном выполнении процедуры восстановления появится сообщение «donE», в противном случае появится сообщение «FAIL».

2.7.2.18.3 После восстановления заводских установок следует провести подстройку «нуля» УПМ-51.

### **2.8 Сообщения самотестирования**

2.8.1 В УПМ-51 предусмотрена возможность самотестирования работы отдельных модулей УПМ-51 и выдачи сообщений о состоянии УПМ-51 и ошибках, возникающих в процессе работы. Возможные сообщения самотестирования и их описание приведены в таблице 2.9. Таблица 2.9

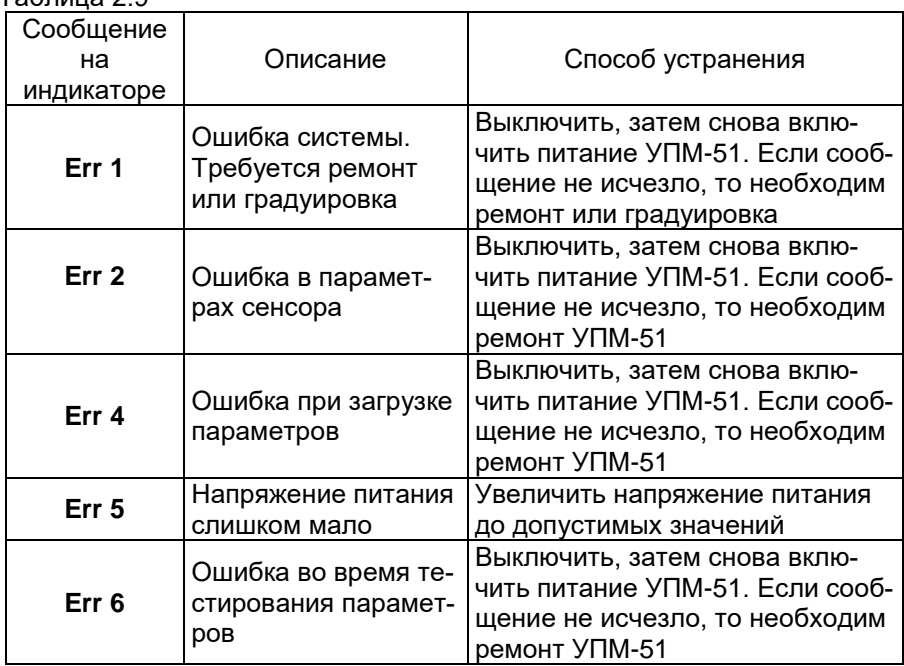

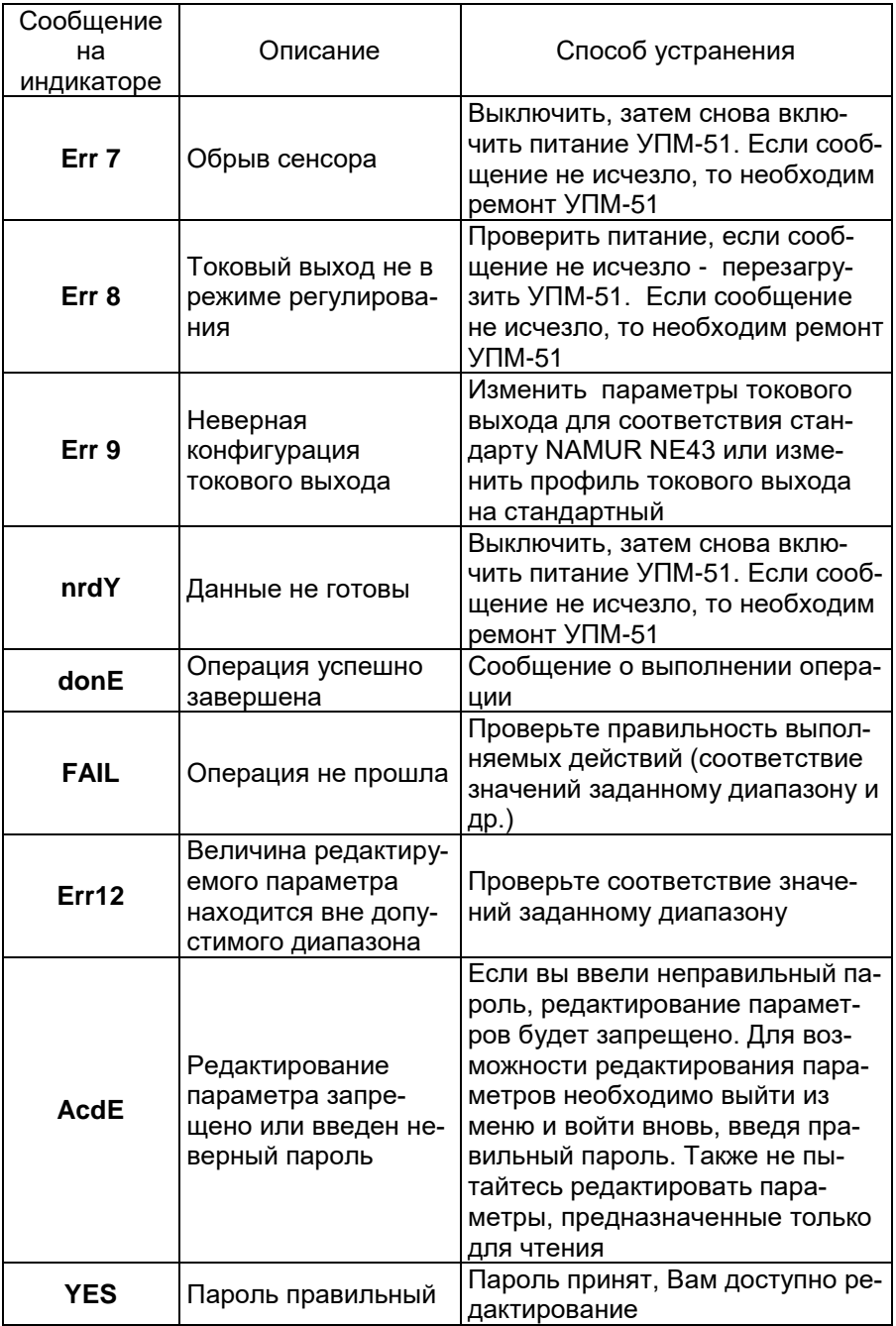

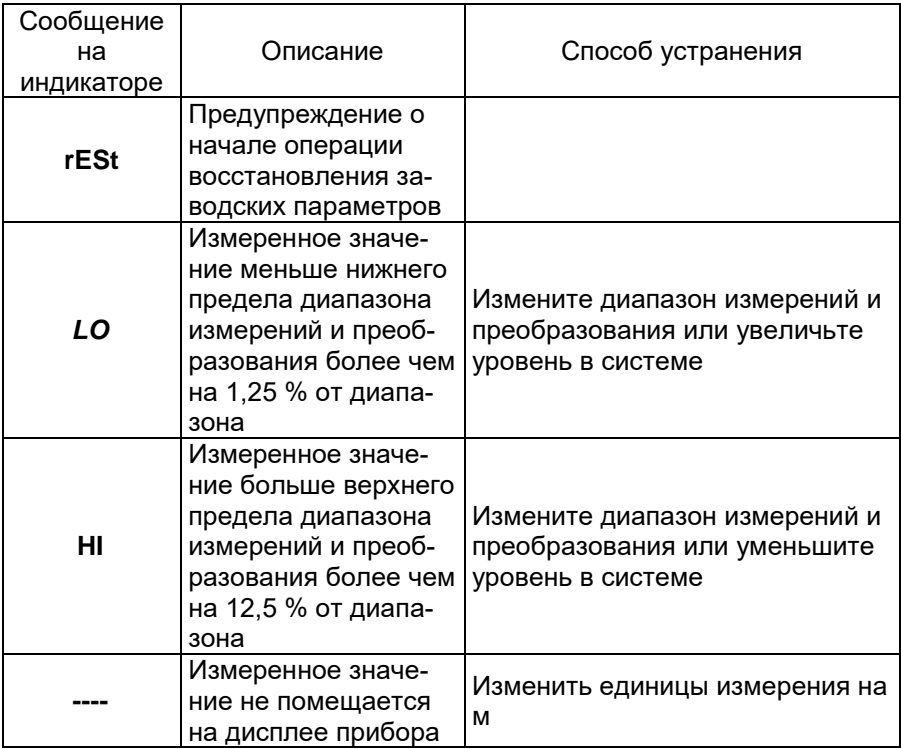

### **2.9 Маркировка и пломбирование**

2.9.1 Маркировка УПМ-51

2.9.1.1 Маркировка производится в соответствии с ГОСТ 26828-86 и чертежом НКГЖ.407623.001СБ.

2.9.1.2 На табличке, прикрепленной к корпусу уровнемера, нанесены следующие знаки и надписи:

- единый знак обращения продукции на рынке государств-членов Таможенного союза;

- знак утверждения типа средств измерений;

- наименование предприятия-изготовителя и его зарегистрированный товарный знак;

- условное обозначение прибора;

- диапазон измерений;

- максимальный измеряемый уровень;

- степень защиты, обеспечиваемая оболочкой;
- заводской номер и дата изготовления (год выпуска);
- номинальное давление;
- номинальное напряжение;
- диапазон температур измеряемой среды;
- надпись «Сделано в России».

2.9.2 Маркировка взрывозащищенных УПМ-51Ex

2.9.2.1 На тыльной стороне корпуса УПМ-51Ех установлена табличка с маркировкой и указаны:

- маркировка взрывозащиты:
	- 0Ex ia IIА T5 Ga X;
	- 0Ex ia IIА T4 Ga X;
	- 0Ex ia IIА T3 Ga X;
	- 0Ex ia IIB T5 Ga X;
	- 0Ex ia IIB T4 Ga X;
	- 0Ex ia IIB T3 Ga X;
- диапазон температур окружающей среды (в зависимости от исполнения):
	- $(-10 \degree C \leq t_a \leq +70 \degree C)$ ;
	- $(-25 \degree C \leq t_a \leq +70 \degree C);$
	- $(-50 °C \le t_a \le +70 °C)$ ;
	- $(-55 \text{ °C} \leq t_a \leq +70 \text{ °C})$ ;
- знак органа по сертификации и номер сертификата;
- специальный знак взрывобезопасности « $\overline{W}$ ».

2.9.2.2 На боковой поверхности корпуса электронного блока УПМ-51Ex указаны входные электрические параметры искробезопасной цепи:

- максимальное входное напряжение Ui: 30 В.
- максимальный входной ток Ii: 120 мА.
- максимальная входная мощность Pi: 0,9 Вт.
- максимальная внутренняя емкость Ci: 50 нФ.
- максимальная внутренняя индуктивность Li: 0,2 мГн.

2.9.3 Маркировка взрывозащищенных УПМ-51Exdia

2.9.3.1 На тыльной стороне корпуса УПМ-51Ехdia должна быть установлена табличка с маркировкой и указаны:

- маркировка взрывозащиты
	- 1Ex db ia [ia Ga] IIA T5 Gb X;
	- 1Ex db ia [ia Ga] IIA T4 Gb X;
	- 1Ex db ia lia Gal IIA T3 Gb X:
	- 1Ex db ia  $[ia$  Ga $]$  IIB T5 Gb X;
	- $-1$  Ex db ia [ia Ga] IIB T4 Gb X;
	- 1 Ex db ia lia Gal IIB T3 Gb X:
- диапазон температур окружающей среды (в зависимости от исполнения):
	- $(-10 \degree C \leq \text{ta} \leq +70 \degree C)$ ;
	- $(-25 \degree C \leq \text{ta} \leq +70 \degree C)$ ;
	- $(-50 °C \leq \text{ta} \leq +70 °C)$ ;
	- $(-55 \text{ °C} \leq \text{ta} \leq +70 \text{ °C})$ ;
- знак органа по сертификации и номер сертификата;
- специальный знак взрывобезопасности « $\overline{y}$ ».

2.9.3.2 На боковой поверхности корпуса электронного блока УПМ-51Exdia указаны входные электрические параметры искробезопасной цепи:

- максимальное входное напряжение Ui: 30 В.
- максимальный входной ток Ii: 120 мА.
- максимальная входная мощность Pi: 0,9 Вт.
- максимальная внутренняя емкость Ci: 50 нФ.
- максимальная внутренняя индуктивность Li: 0,2 мГн.

2.9.3.3 На внешней стороне крышки головки УПМ-51Ехdia нанесена предупредительная надпись «ПРЕДУПРЕЖДЕНИЕ – ОТКРЫ-ВАТЬ, ОТКЛЮЧИВ ОТ СЕТИ».

2.9.4 Пломбирование

2.9.4.1 УПМ-51 пломбировать после монтажа на месте эксплуатации.

2.9.4.2 Схема пломбировки от несанкционированного доступа представлена на рисунке 2.7.

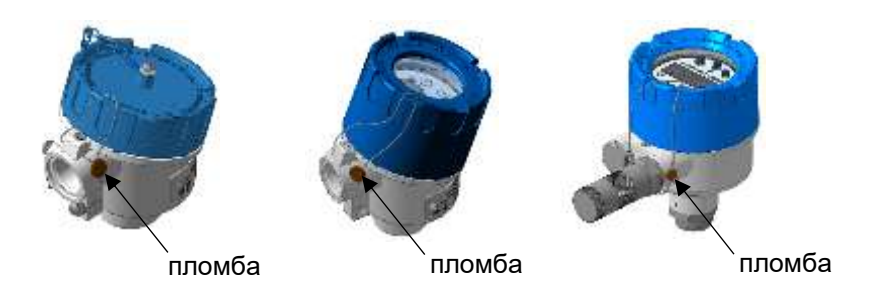

Рисунок 2.7 - Схема пломбировки от несанкционированного доступа

### **2.10 Упаковка**

2.10.1 Упаковка производится в соответствии с ГОСТ 23170-78 и обеспечивает полную сохраняемость УПМ-51.

# **3 ИСПОЛЬЗОВАНИЕ ИЗДЕЛИЙ ПО НАЗНАЧЕНИЮ**

### **3.1 Подготовка к использованию**

3.1.1 Указания мер безопасности

3.1.1.1 Безопасность эксплуатации УПМ-51 обеспечивается:

- изоляцией электрических цепей в соответствии с нормами, установленными в п.п. 2.2.8, 2.2.9;

- надежным креплением при монтаже на объекте;

- конструкцией (все составные части УПМ-51, находящиеся под напряжением, размещены в корпусе, обеспечивающем защиту обслуживающего персонала от соприкосновения с деталями и узлами, находящимися под напряжением).

3.1.1.2 По способу защиты человека от поражения электрическим током УПМ-51 соответствуют классу III в соответствии с ГОСТ 12.2.007.0-75 и удовлетворяют требованиям безопасности в соответствии с ГОСТ IEC 61010-1-2014, ГОСТ 12.2.091-2012.

3.1.1.3 Заземление осуществляется посредством винта с шайбами, расположенными на корпусе УПМ-51.

3.1.1.4 При испытании УПМ-51 необходимо соблюдать общие требования безопасности по ГОСТ 12.3.019-80, а при эксплуатации - «Правила технической эксплуатации электроустановок потребителей» и «Правила по охране труда при эксплуатации электроустановок», утвержденные в установленном порядке.

3.1.1.5 К работам по монтажу, установке, поверке, эксплуатации и обслуживанию УПМ-51 должны допускаться лица, имеющие необходимую квалификацию, изучившие комплект эксплуатационных документов и прошедшие инструктаж по технике безопасности.

3.1.1.6 При испытании изоляции и измерении ее сопротивления необходимо учитывать требования безопасности, установленные на испытательное оборудование.

3.1.1.7 При эксплуатации УПМ-51 должны выполняться требования техники безопасности, изложенные в документации на средства измерений и оборудование, в комплекте с которыми он работает.

3.1.1.8 Замену, присоединение и отсоединение УПМ-51 от магистралей, подводящих измеряемую среду, следует производить при отсутствии уровня в магистралях и отключенном электрическом питании.

3.1.2 Внешний осмотр

3.1.2.1 При внешнем осмотре устанавливают отсутствие механических повреждений, соответствие маркировки, проверяют комплектность.

3.1.2.2 При наличии дефектов, влияющих на работоспособность УПМ-51, несоответствия комплектности, маркировки определяют возможность дальнейшего их применения.

3.1.2.3 У каждого УПМ-51 проверяют наличие паспорта с отметкой ОТК.

3.1.3 Монтаж изделий

3.1.3.1 Общие требования к монтажу

3.1.3.1.1 При выборе места установки УПМ-51 необходимо учитывать следующее:

- места установки УПМ-51 должны обеспечивать удобные условия для обслуживания;

- температура, относительная влажность окружающего воздуха, параметры вибрации не должны превышать значений, указанных в разделе «Технические характеристики» настоящего руководства;

- напряженность магнитных полей, вызванных внешними источниками переменного тока частотой 50 Гц, не должна превышать 300 А/м.

3.1.3.2 Требования к монтажу УПМ-51 с жестким измерительным элементом:

- измерительный элемент должен погружаться в резервуар вертикально;

- предельный угол допустимого отклонения уровнемера составляет ± 2°;

- диаметр d монтажной области, свободной от внутренних конструкций и любых объектов вокруг измерительного элемента, не должен быть менее значения, рассчитанного по формуле:

$$
d = D_{\text{non}} \cdot 1,5, \tag{3.1}
$$

где D<sub>попл</sub> - диаметр поплавка;

- монтажная область не должна пересекаться с линией подачи продукта в резервуар во избежание колебания поплавков, вызванного турбулентным потоком.

Схема расположения УПМ-51 с жестким измерительным элементом в рабочем пространстве резервуара представлена на рисунке 3.1.

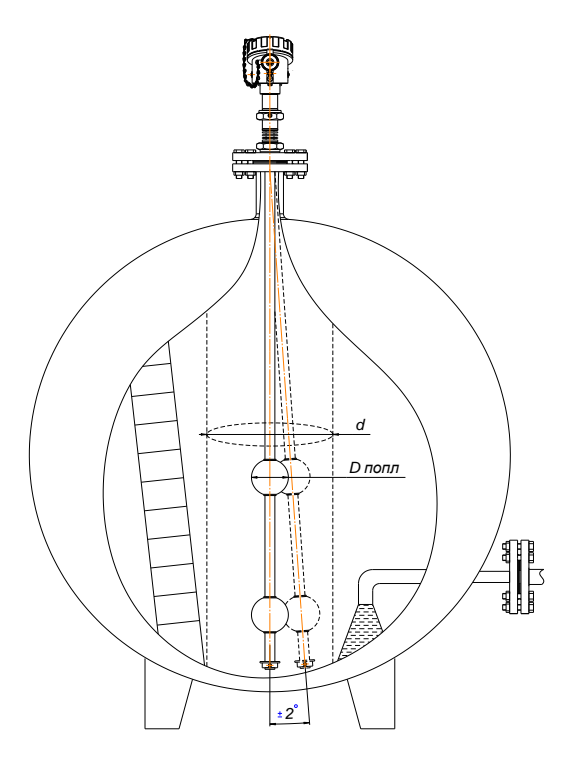

Рисунок 3.1 - Схема расположения УПМ-51 с жестким измерительным элементом в рабочем пространстве резервуара

3.1.3.3 Требования к монтажу УПМ-51 с гибким измерительным элементом:

- диаметр d монтажной области, свободной от внутренних конструкций и любых объектов вокруг измерительного элемента, не должен быть менее значения, рассчитанного по формуле (3.1).

- монтажная область не должна пересекаться с линией подачи продукта в резервуар во избежание колебания поплавков, вызванного турбулентным потоком.

Схема расположения УПМ-51 с гибким измерительным элементом в рабочем пространстве резервуара представлена на рисунке 3.2.

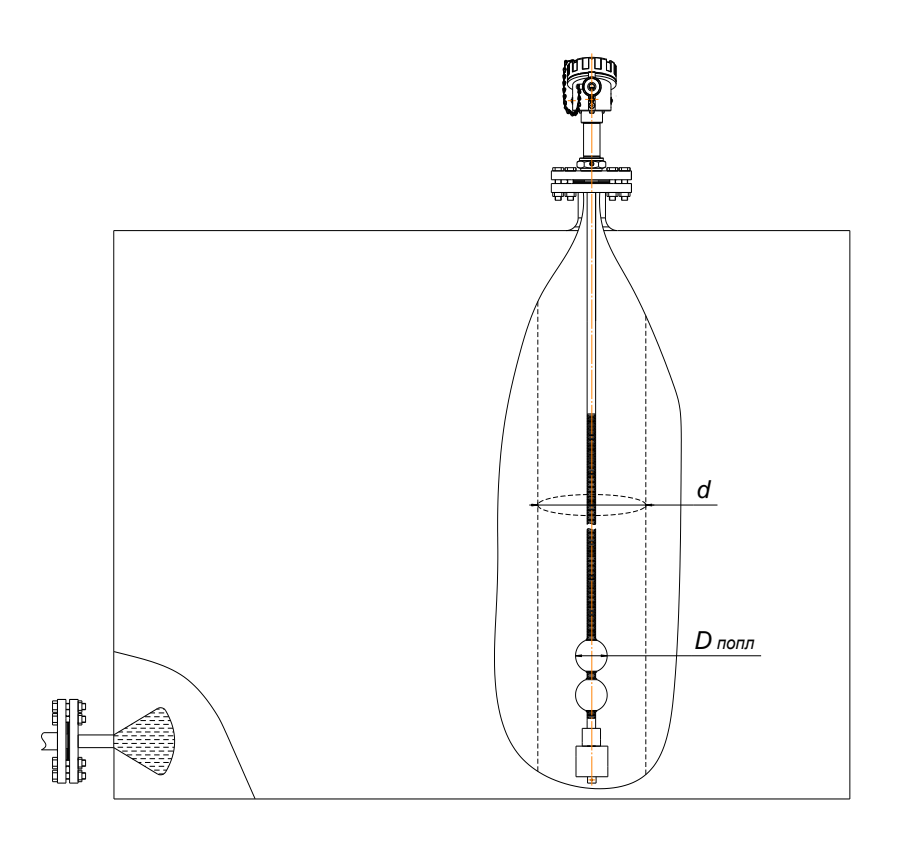

Рисунок 3.2 - Схема расположения УПМ-51 с гибким измерительным элементом в рабочем пространстве резервуара

### *Внимание!*

*1. Разматывая измерительный элемент, не снимайте его с бухты кольцами, это может привести к деформации металлического звукопровода, расположенного внутри. Бухту необходимо раскручивать равномерно по мере погружения измерительного элемента в резервуар под весом груза.*

*2. Минимально допустимый радиус изгиба измерительного элемента – 30 см.*

*3. Остерегайтесь повреждений измерительного элемента при соприкосновении его с острыми кромками конструкций.*

3.1.3.4 Требования по установке УПМ-51 в успокоительные трубы и выносные колонки (байпасы)

3.1.3.4.1 Успокоительные трубы необходимо использовать в следующих случаях:

- при наличии сильных возмущений или перемешивании поверхности продукта;

- при наличии в емкости конструкций и/или объектов, препятствующих нормальной эксплуатации уровнемера;

- при необходимости защиты уровнемера от механических повреждений в сильно загрязненных резервуарах;

- при измерениях в резервуарах с плавающей крышей.

3.1.3.4.2 Успокоительная труба или выносная колонка должна быть прямолинейной и цилиндрической.

3.1.3.4.3 Измерительный элемент уровнемера должен располагаться по центру успокоительной трубы. При этом в нижней части уровнемера используется центрирующая шайба, соответствующая внутреннему условному проходу (Dу) применяемой успокоительной трубы или выносной колонки.

3.1.3.4.4 Внутренний диаметр успокоительной трубы или выносной колонки не должен быть менее значения, рассчитанного по формуле (3.1).

Схемы расположения УПМ-51 при установке в успокоительной трубе (а) и выносной колонке (б) представлены на рисунке 3.3.

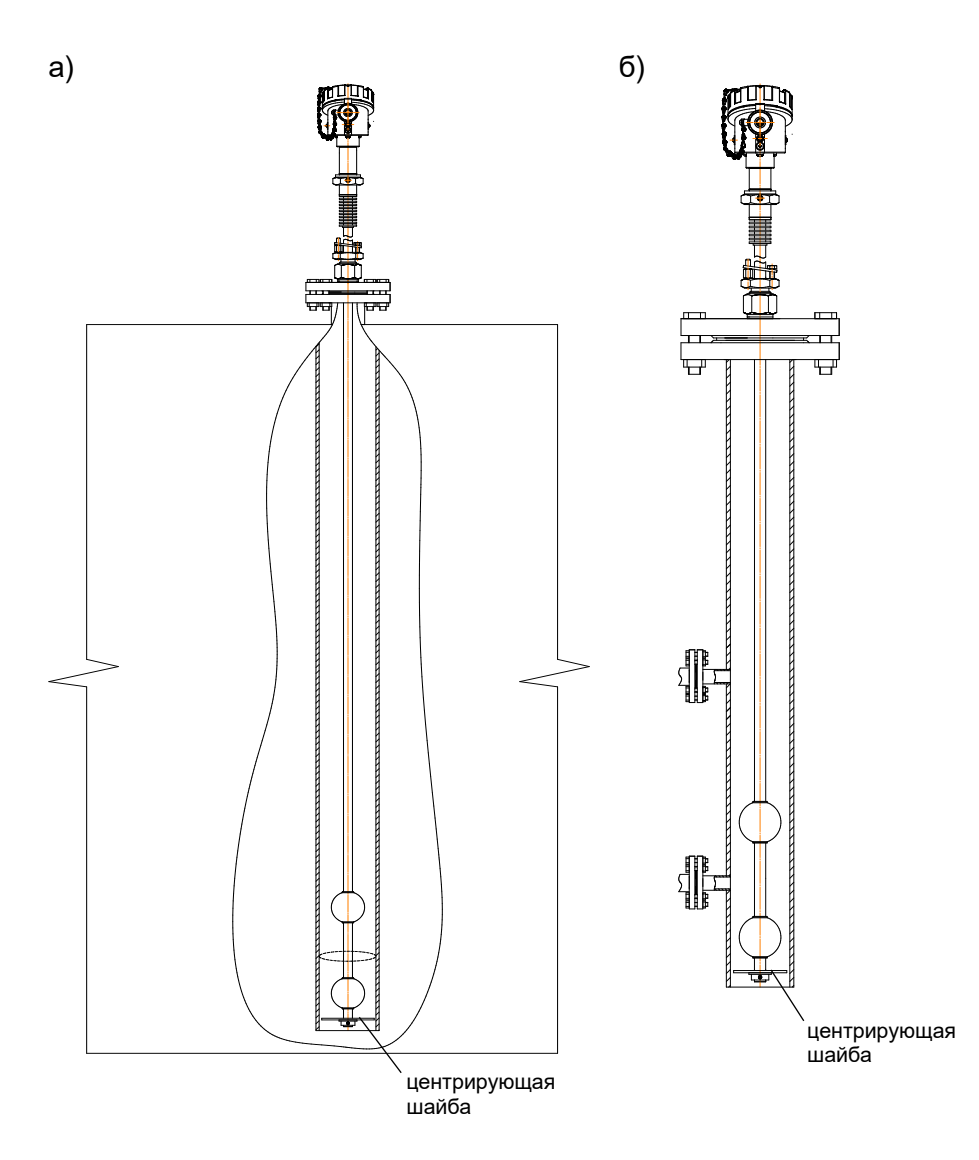

Рисунок 3.3 - Схема расположения УПМ-51 при установке в успокоительной трубе (а) и выносной колонке (б)

3.1.3.5 Порядок монтажа

3.1.3.5.1 УПМ-51 установить в положении, удобном для эксплуатации и обслуживания, в соответствии с пп. 3.1.3.1 - 3.1.3.4.

Примечание - От правильной установки уровнемеров зависит стабильность показаний и точность измерений уровня.

3.1.3.5.2 Заземлить корпус УПМ-51, для чего изолированный провод из меди сечением не менее 4 мм<sup>2</sup> присоединить к контакту  $\overleftarrow{\bigoplus}$  корпуса уровнемера.

3.1.3.5.3 Подключение УПМ-51 к источнику питания осуществляется через кабельный ввод соответствующим кабелем круглого сечения (см. таблицу В.7) с соблюдением следующих требований:

- кабель выполняется из многожильных проводников из меди сечением провода от 0,35 до 1,5 мм<sup>2</sup>;

- кабели с алюминиевыми жилами не применяются;

- для обеспечения надежной работы УПМ-51 в условиях жесткой и крайне жесткой электромагнитной обстановки электрические соединения осуществить с помощью экранированного кабеля, экран которого подключен к корпусу уровнемера.

3.1.3.5.4 Диапазон измерений УПМ-51 с жестким измерительным элементом (см. рисунок 3.4) рассчитывается по формуле

$$
H=L-h-a-b, \t(3.2)
$$

где L - монтажная глубина, мм; задается пользователем при заказе;

h - высота поплавка, мм; задается пользователем при заказе;

a - высота стопора, мм; а=9 мм;

b - длина резьбы штуцера, мм; bmin=50 мм, bmax=125 мм.

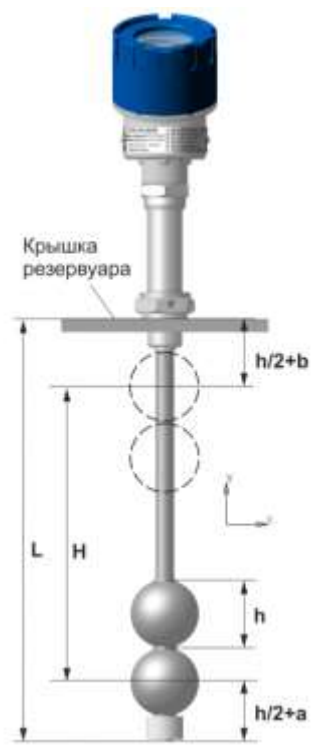

Рисунок 3.4 - Схема расчета диапазона измерений УПМ-51 с жестким измерительным элементом

3.1.4 Монтаж линии связи

3.1.4.1 При монтаже для прокладки линии связи:

- рекомендуется применять кабели контрольные с изоляцией из ПВХ (например - КВВГЭ);

- допускается применение других кабелей с сечением жилы не более 1,5 мм<sup>2</sup>.

3.1.4.2 Рекомендуется применение экранированного кабеля с изолирующей оболочкой при нахождении вблизи мест прокладки линии связи электроустановок мощностью более 0,5 кВт.

3.1.4.3 Подсоединение линии связи к УПМ-51 осуществляется через отверстия кабельных вводов с последующим уплотнением отверстий. Неиспользуемый кабельный ввод должен быть герметично закрыт заглушкой.

3.1.5 Монтаж линии связи для HART-сигнала

3.1.5.1 При монтаже для прокладки линии связи:

- используется экранированная витая пара;

- экран заземляется только со стороны приемника, у сопротивления нагрузки;

- неэкранированный кабель может быть использован, если электрические помехи в линии не влияют на качество связи;

- сечение проводника должно быть от 0.35 до 1.5 мм<sup>2</sup> в зависимости от длины.

3.1.6 Подготовка к работе в «многоточечном» режиме

3.1.6.1 Режим *«Многоточечный»* имеет следующие особенности:

- УПМ-51 использует цепь унифицированного сигнала силы постоянного тока только для питания прибора;

- УПМ-51 формирует цифровой сигнал HART-протокола, передаваемый по электрическим цепям токового сигнала;

- УПМ-51 допускают сетевое подключение до 15 приборов;

Примечание – количество УПМ-51 в искробезопасной цепи ограничено двумя приборами, что обусловлено ограничением суммарной емкости в цепи питания.

- УПМ-51 должны иметь разные «короткие» HART-адреса в диапазоне от 0 до 63, предварительно установленные в режиме «точкаточка»;

- количество УПМ-51 определяется падением напряжения в линии связи, а также напряжением и мощностью блока питания;

- УПМ-51 должны быть предварительно переведены в режим токовой петли «Выключен», в котором УПМ-51 формируют фиксированный постоянный ток 4 мА;

- УПМ-51 поддерживает обмен данными с одним или двумя HARTустройствами (коммуникатором, ПК с HART-модемом);

- коммуникатор или ПК определяют УПМ-51, подключенные к линии связи, и могут работать с каждым из них.

- источник питания должен обеспечивать выходной ток не менее N·4 мА (где N – количество подключенных УПМ-51);

- источник питания должен иметь выходное напряжение (U, В), при котором выполняется неравенство

 $U ≥ 0.004 \cdot N \cdot R$ HART +  $U_{min}$ , (3.2)

где RHART – сопротивление последовательного HART-резистора, номинальное значение которого составляет 250 Ом,

*Umin* – минимальное напряжение питания УПМ-51, входящего в сеть.

3.1.7 Подключение внешних цепей

3.1.7.1 При выборе схемы внешних подключений следует учитывать, что для гальванически связанных цепей питания УПМ-51, использующих двухпроводную линию связи и выходной сигнал 4-20 мА, допускается заземление нагрузки каждого УПМ-51 со стороны источника питания.

3.1.7.2 Для гальванически разделенных каналов питания УПМ-51 допускается:

- заземление любого одного вывода нагрузки каждого УПМ-51;

- соединение между собой нагрузок нескольких УПМ-51 при условии объединения не более одного вывода нагрузки каждого УПМ-51.

3.1.7.3 Для снижения уровня помех в аналоговом и (или) цифровом HART-сигнале рекомендуется использовать индивидуальные гальванически развязанные каналы питания.

3.1.7.4 Для уменьшения уровня пульсации выходного токового сигнала УПМ-51 допускается параллельно сопротивлению нагрузки включать конденсатор минимальной емкости, обеспечивающий допустимый уровень пульсации, со следующими характеристиками:

- рабочее напряжение не менее 50 В;

- ток утечки не более 5 мкА.

3.1.7.5 Для УПМ-51 с цифровым выходным HART-сигналом устанавливать дополнительную емкость на сопротивлении нагрузки не допускается.

3.1.7.6 Электрический монтаж УПМ-51 производится в соответствии со схемами электрическими подключений, приведенными в приложении А.

3.1.8 Опробование

3.1.8.1 При опробовании проверяют работоспособность УПМ-51 и функционирование подстройки «нуля».

3.1.8.2 Проверку работоспособности проводят с помощью калибратора-измерителя унифицированных сигналов эталонного «ЭЛЕМЕР-ИКСУ-3000» (далее – ИКСУ-3000) или ПК с установленной программой HARTmanager. Работоспособность уровнемера проверяют, изменяя значение уровня от нижнего до верхнего предельного значения. При этом контролируют изменение выходного электрического сигнала на ИКСУ-3000 или ПК.

3.1.8.3 Проверку функционирования подстройки «нуля» проводят следующим образом:

- устанавливают значение уровня в резервуаре, близкое к нижнему пределу диапазона измерений;

- дожидаются стабилизации показаний проверяемого УПМ-51;

- приводят показания проверяемого уровнемера к нулю путем смещения нуля с помощью компьютерной программы или с помощью меню уровнемера в соответствии с п. 2.7.2.13.

### **3.2 Использование изделий**

3.2.1 Осуществить необходимые соединения УПМ-51 в соответствии со схемами электрическими подключений, приведенными в приложении А.

3.2.2 Произвести, при необходимости, конфигурирование УПМ-51, руководствуясь п.п. 2.4 - 2.7.

3.2.3 При использовании аналогового токового сигнала значение уровня определяют по формуле для линейно-возрастающей зависимости

$$
H = \frac{I - I_H}{I_B - I_H} \cdot (H_B - H_H) + H_H \tag{3.3}
$$

или по формуле для линейно-убывающей зависимости

$$
H = \frac{I - I_B}{I_H - I_B} \cdot (H_B - H_H) + H_H ,
$$
 (3.4)

где *I* - сила тока на измерительном выходе УПМ-51, мА;

*I<sup>В</sup>* - верхнее предельное значение силы тока на выходе, мА;

*I<sup>Н</sup>* - нижнее предельное значение силы тока на выходе, мА;

*Н* - измеренное значение уровня, мм;

*H<sup>В</sup>* - верхний предел измерений уровня, мм;

*H<sup>Н</sup>* нижний предел измерений уровня, мм.

3.2.4 При использовании цифрового сигнала HART-протокола измеренные значения уровня, а также значения выходного тока и процент диапазона получают с помощью программы «HARTmanager».

# **4 МЕТОДИКА ПОВЕРКИ**

4.1 Поверку УПМ-51 проводят органы метрологической службы или другие аккредитованные на право поверки организации. Требования к организации, порядку проведения поверки и порядку представления результатов поверки определяются документами «Порядок проведения поверки средств измерений», «Требования к знаку поверки», «Требования к содержанию свидетельства о поверке», утвержденными приказом Минпромторга России от 31 июля 2020 г. № 2510, и документом МП 208- 017-2023 «Уровнемеры магнитострикционные ЭЛЕМЕР-УПМ-51. Методика поверки».

### **5 ТЕХНИЧЕСКОЕ ОБСЛУЖИВАНИЕ**

5.1 Техническое обслуживание УПМ-51 сводится к соблюдению правил эксплуатации, хранения и транспортирования, изложенных в настоящем руководстве по эксплуатации, профилактическим осмотрам, периодической поверке и ремонтным работам.

5.2 Профилактические осмотры проводятся в порядке, установленном на объектах эксплуатации УПМ-51, и включают:

- внешний осмотр;
- проверку прочности крепления УПМ-51;
- отсутствие обрыва цепи заземления;
- проверку функционирования.

5.3 Периодическую поверку УПМ-51 производят в соответствии с указаниями, приведенными в разделе 4 настоящего руководства по эксплуатации.

5.4 УПМ-51 с неисправностями, не подлежащими устранению при профилактическом осмотре или не прошедшие периодическую поверку, подлежат текущему ремонту. Ремонт УМП-51 производится на предприятии-изготовителе.

5.5 Для УПМ-51 с жестким измерительным элементом возможен демонтаж металлической трубки на любом этапе эксплуатации или обслуживания уровнемера. Жесткая металлическая трубка является защитной оболочкой внутреннего измерительного зонда. Внутренний измерительный зонд является гибким элементом и может быть извлечен при необходимости из внешней металлической оболочки. Таким образом обеспечивается удобство демонтажа и транспортировки уровнемера для проведения обслуживания, ремонта и поверки.

### *Внимание!*

#### *Все виды монтажа и демонтажа металлической трубки во взрывоопасных зонах производить только при обесточенных внешних цепях, подключенных к уровнемеру.*

5.5.1 Отсоединение металлической трубки производится следующим образом:

1) отвинтите крепежные гайки (3 шт) на корпусе уровнемера (рисунок 5.1);

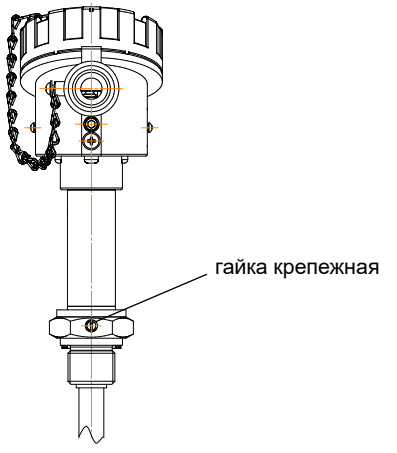

Рисунок 5.1 – Расположение крепежной гайки на корпусе УПМ-51

2) отсоедините металлическую трубку от корпуса уровнемера;

3) аккуратно извлеките гибкий измерительный зонд, сматывая его кольцами для дальнейшей транспортировки.

5.5.2 Присоединение металлической трубки производить следующим образом:

1) аккуратно введите гибкий измерительный зонд в металлическую трубку;

2) вставьте с достаточным усилием конец металлической трубки в отверстие в корпусе уровнемера до упора;

3) затяните крепежные винты (3 шт.) с соблюдением необходимых норм и правил, определяющих момент затяжки.

5.6 Обеспечение взрывобезопасности при монтаже

5.6.1 Взрывозащищенные УПМ-51Ех, УПМ-51Ехdia могут применяться во взрывоопасных зонах помещений и наружных установок в соответствии с установленной маркировкой взрывозащиты с соблюдением требований действующих «Правил устройства электроустановок» (гл. 7.3), «Правил технической эксплуатации электроустановок потребителей» (гл. 3.4), настоящего руководства по эксплуатации, инструкции по монтажу электрооборудования, в составе которого устанавливаются УПМ-51Ех, УПМ-51Ехdia.

5.6.2 Перед монтажом УПМ-51Ех, УПМ-51Ехdia должны быть осмотрены. При этом необходимо обратить внимание на:

- предупредительные надписи, маркировку взрывозащиты и ее соответствие классу взрывоопасной зоны;

- отсутствие повреждений корпуса УПМ-51Ех, УПМ-51Ехdia и элементов кабельного ввода;

- состояние и надежность завинчивания электрических контактных соединений, наличие всех крепежных элементов (болтов, гаек, шайб и т.д.);

- состояние элементов заземления.

5.6.3 Электрический монтаж УПМ-51Ех, УПМ-51Ехdia должен производиться в соответствии со схемами электрическими подключений, приведенными в приложении А. Необходимо обеспечить надежное присоединение жил кабеля к токоведущим контактам разъема, исключая возможность замыкания жил кабеля.

5.6.4 Все крепежные элементы должны быть затянуты, съемные детали должны прилегать к корпусу плотно, насколько позволяет это конструкция УПМ-51Ех, УПМ-51Ехdia.

5.6.5 УПМ-51Ех, УПМ-51Ехdia должен быть заземлен. Место присоединения наружного заземляющего проводника должно быть тщательно зачищено и, после присоединения заземляющего проводника, предохранено от коррозии путем нанесения консистентной смазки.

5.7 Обеспечение взрывобезопасности при эксплуатации.

5.7.1 При эксплуатации УПМ-51Ex, УПМ-51Exdia необходимо руководствоваться п. 5.5 настоящего руководства по эксплуатации, действующими «Правилами устройства электроустановок», «Правилами технической эксплуатации электроустановок потребителей».

5.7.2 Ремонт УПМ-51Ex, УПМ-51Exdia выполняется на предприятии-изготовителе в соответствии с требованиями ГОСТ IEC 60079-14- 2011, ГОСТ IEC 60073-17-2013.

5.7.3 Периодичность профилактических осмотров устанавливается в зависимости от условий эксплуатации уровнемеров.

5.7.4 При профилактических осмотрах необходимо выполнить все работы в объеме внешнего осмотра, а также следующие мероприятия:

- после отключения уровнемеров от источника электропитания вскрыть крышку электронного блока. Произвести проверку поверхностей взрывозащиты (для УПМ-51Ехd). Если имеются повреждения, произвести ремонт уровнемера на предприятии-изготовителе;

- убедиться в надежности электрических контактов, исключающих нагрев и короткое замыкание, проверить сопротивление изоляции заземления;

- проверить надежность уплотнения вводимого кабеля;

- проверить состояние клеммной колодки. Она не должна иметь сколов и других повреждений;

- после установки крышки произвести пломбирование уровнемера.

### **6 ХРАНЕНИЕ**

6.1 Условия хранения УПМ-51 в транспортной таре на складе изготовителя и потребителя должны соответствовать условиям 3 по ГОСТ 15150-69.

6.2 В воздухе не должны присутствовать агрессивные примеси.

6.3 Расположение УПМ-51 в хранилищах должно обеспечивать свободный доступ к ним.

6.4 УПМ-51 следует хранить на стеллажах.

6.5 Расстояние между стенами, полом хранилища и УПМ-51 должно быть не менее 100 мм.

# **7 ТРАНСПОРТИРОВАНИЕ**

7.1 УПМ-51 транспортируются всеми видами транспорта в крытых транспортных средствах. Крепление тары в транспортных средствах должно производиться согласно правилам, действующим на соответствующих видах транспорта.

7.2 Условия транспортирования УПМ-51 должны соответствовать условиям 5 по ГОСТ 15150-69 при температуре окружающего воздуха от минус 50 до плюс 50 °С с соблюдением мер защиты от ударов и вибраций.

7.3 Транспортировать УПМ-51 следует упакованными в пакеты или поштучно.

### **8 УТИЛИЗАЦИЯ**

8.1 УПМ-51 не содержат вредных материалов и веществ, требующих специальных методов утилизации.

8.2 После окончания срока службы УПМ-51 подвергаются мероприятиям по подготовке и отправке на утилизацию, при этом следует руководствоваться нормативно-техническими документами по утилизации, принятыми в эксплуатирующей организации.

# **ПРИЛОЖЕНИЕ А**

### Схемы электрические подключений уровнемеров магнитострикционных ЭЛЕМЕР-УПМ-51

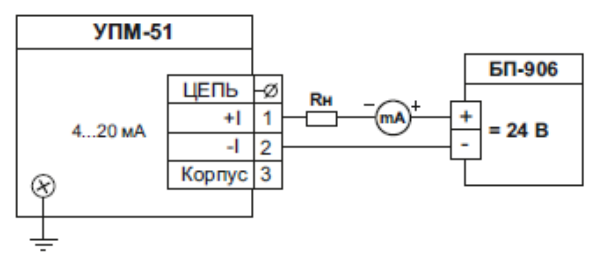

Рисунок А.1 - Общая схема электрическая подключений УПМ-51 для опробования и поверки

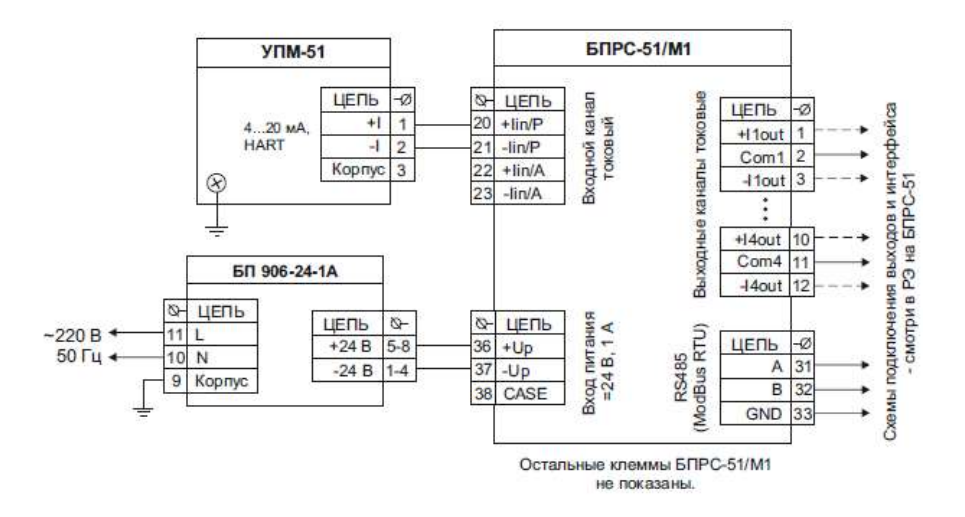

Рисунок А.2 - Схема электрическая подключений УПМ-51 к БПРС-51/М1 (Измерение тока 4-20 мА, HART-протокол, подключение «точкаточка». Питание УПМ-51 от БПРС-51)

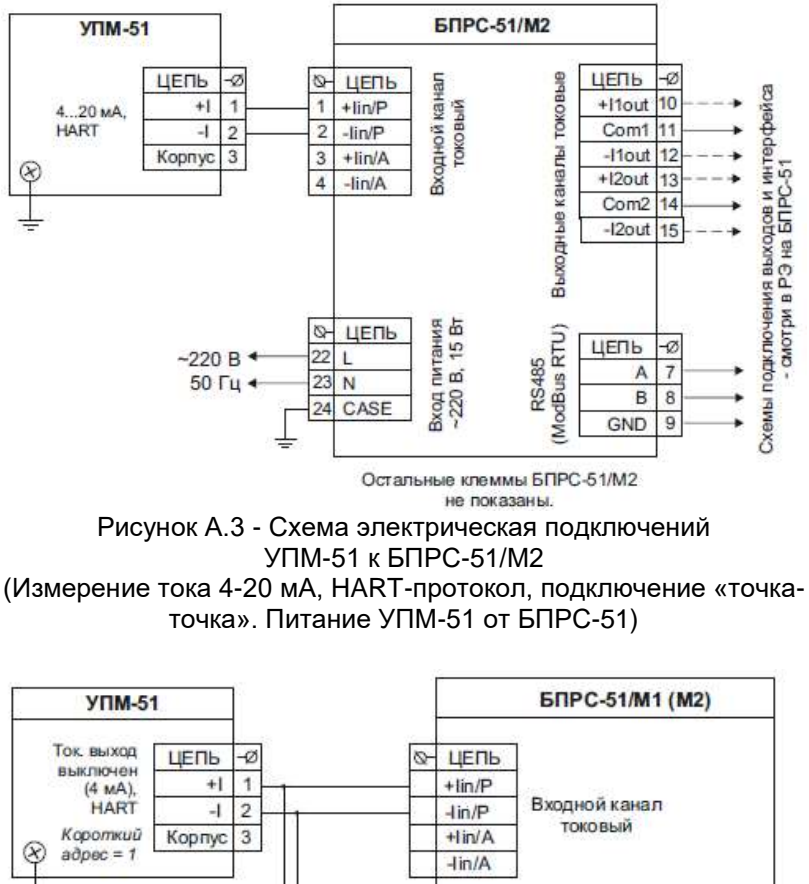

Остальные клеммы БПРС-51 используются **УПМ-51** в соответствии с их схемами подключения. Ток. выход ЦЕПЬ -Ø выключен  $\overline{1}$  $(4MA)$  $+1$ HART Максимум 4 прибора  $\overline{2}$ 4 e œmu! 3 Корпус Короткий  $adpec = 4$ Рисунок А.4 - Схема электрическая подключений

УПМ-51 к БПРС-51/М1 (М2)

(HART-протокол, сетевое подключение. Питание УПМ-51 от БПРС-51)

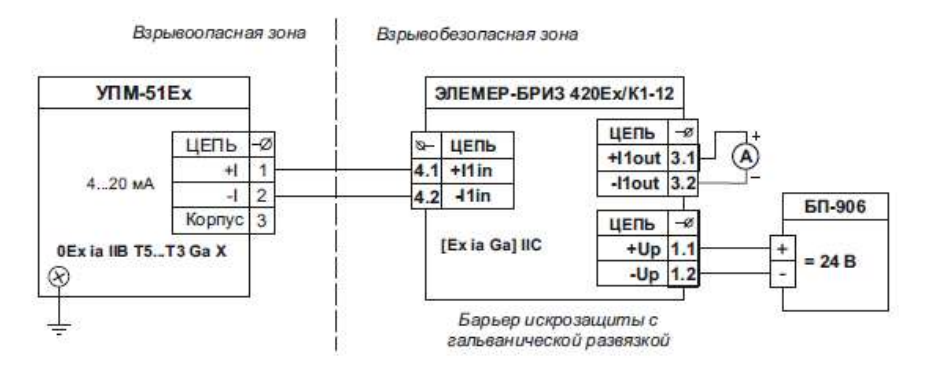

Рисунок А.5 - Схема электрическая подключений УПМ-51Ex во взрывоопасной зоне через барьер искрозащиты БРИЗ 420Ех

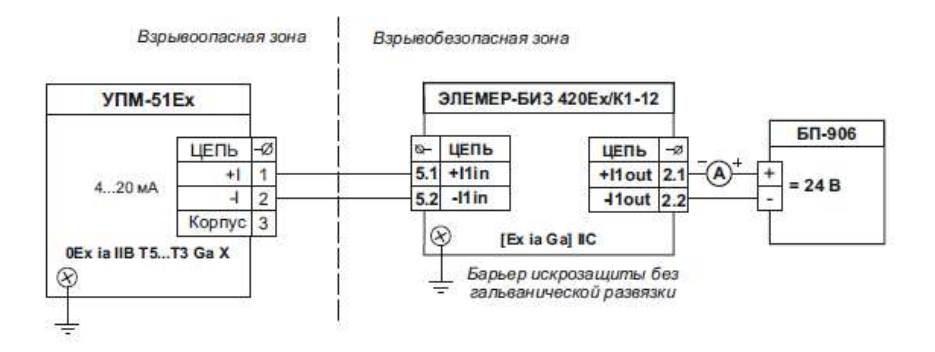

Рисунок А.6 - Схема электрическая подключений УПМ-51Ex во взрывоопасной зоне через барьер искрозащиты БИЗ 420Ех

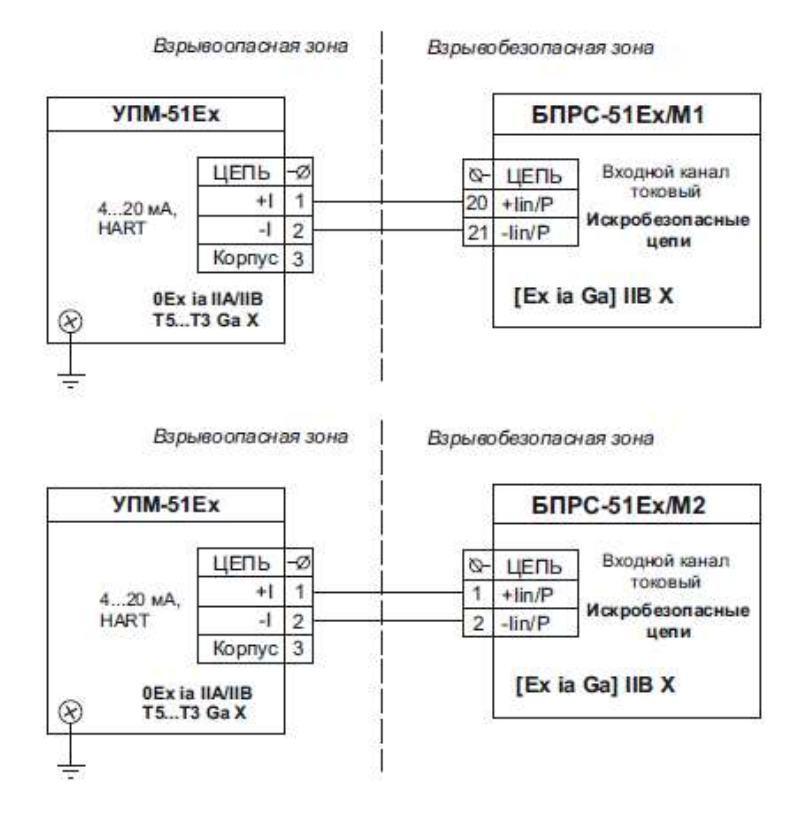

Рисунок А.7 - Схема электрическая подключений УПМ-51Ex во взрывоопасной зоне к БПРС-51 Ex/М1 (М2) (Измерение тока 4-20 мА, HART-протокол, подключение «точкаточка». Питание УПМ-51 от БПРС-51)

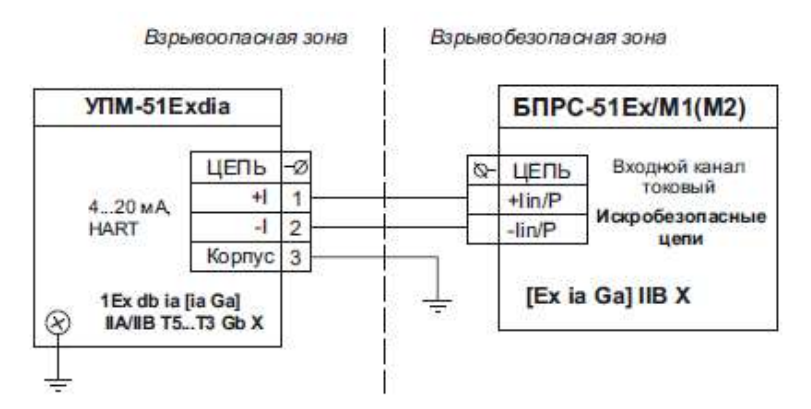

Рисунок А.8 - Схема электрическая подключений УПМ-51Exdia во взрывоопасной зоне к БПРС-51 Ex/М1 (М2) (Измерение тока 4-20 мА, HART-протокол, подключение «точкаточка». Питание УПМ-51 от БПРС-51)

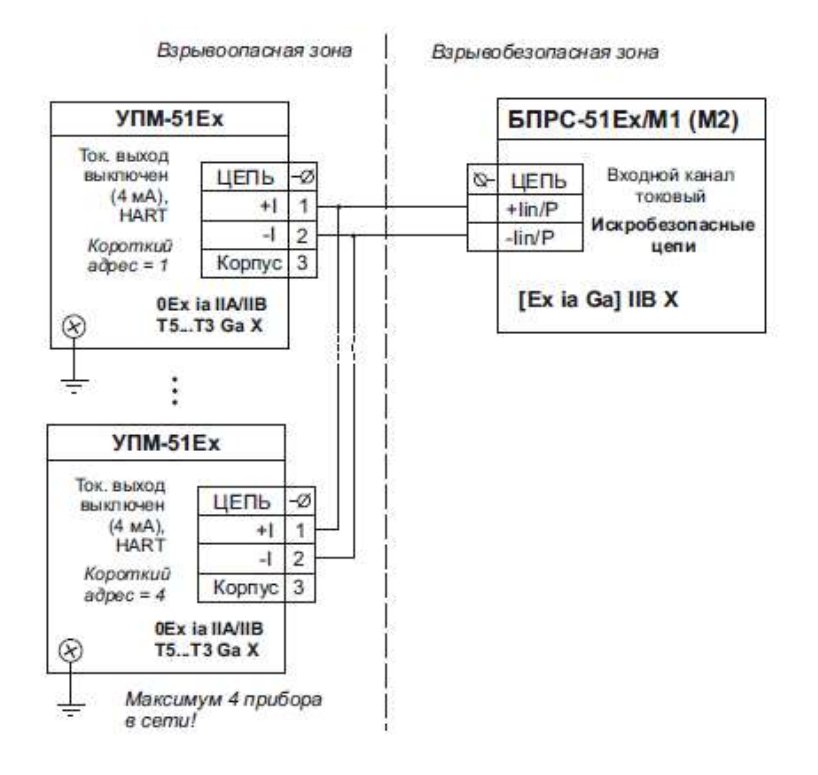

Рисунок А.9 - Схема электрическая подключений УПМ-51Ex во взрывоопасной зоне к БПРС-51 Ex/М1 (М2) (HART-протокол, сетевое подключение. Питание УПМ-51 от БПРС-51)

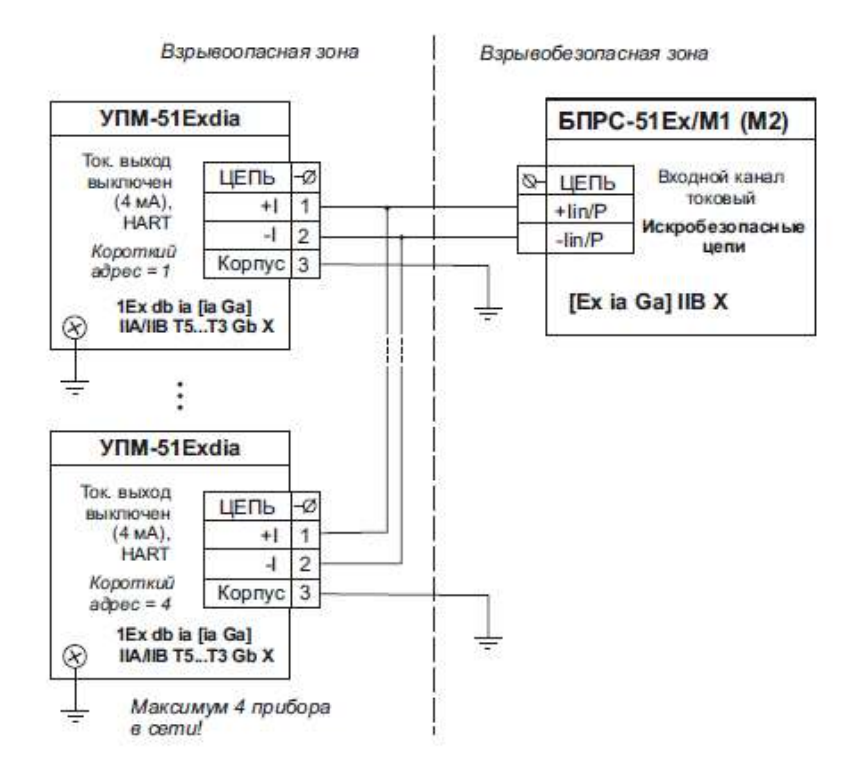

Рисунок А.10 - Схема электрическая подключений УПМ-51Exdia во взрывоопасной зоне к БПРС-51 Ex/М1 (М2) (HART-протокол, сетевое подключение. Питание УПМ-51 от БПРС-51)

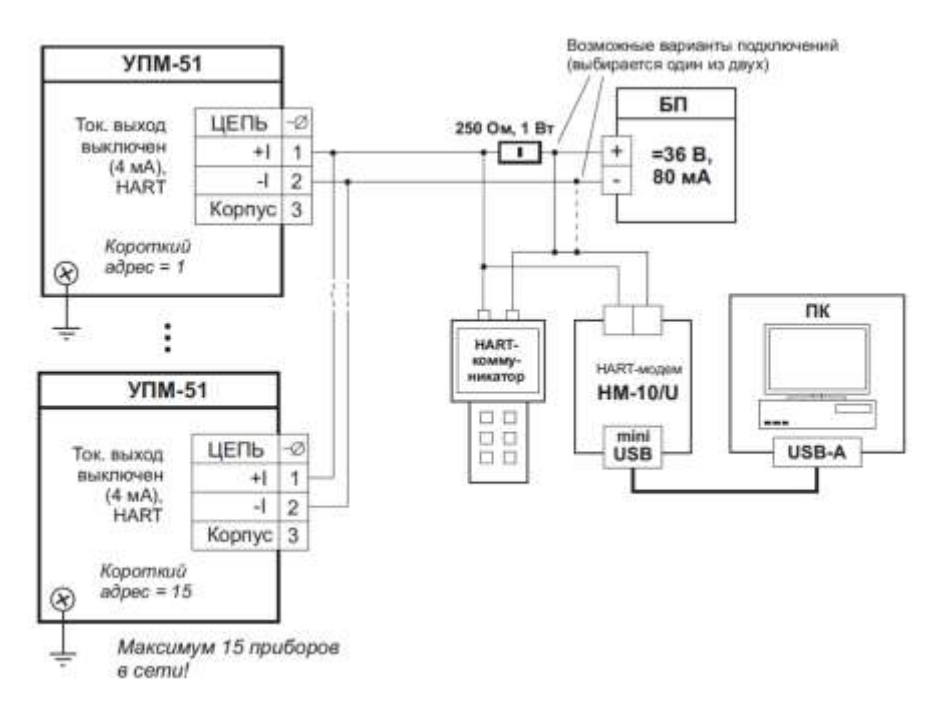

Рисунок А.11 - Схема электрическая подключений УПМ-51 к ПК через HART-модем (HART-протокол, сетевое подключение)

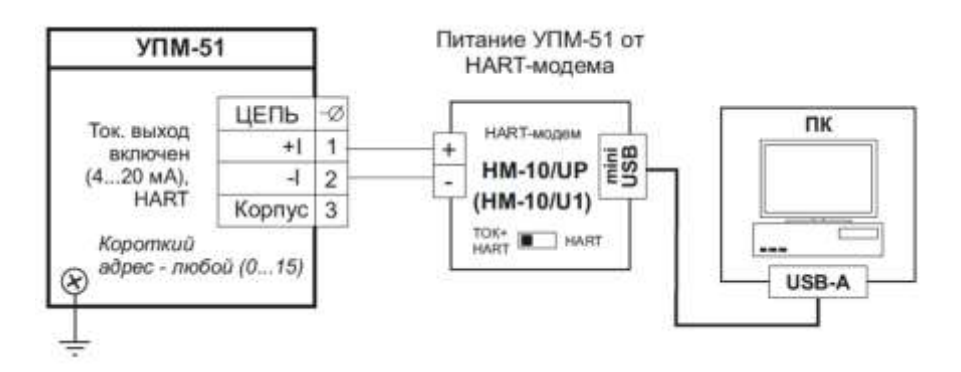

Рисунок А.12 - Схема электрическая подключений УПМ-51 к ПК через HART-модем для настройки прибора («точка-точка»)

# **ПРИЛОЖЕНИЕ Б**

Габаритные, монтажные и присоединительные размеры ЭЛЕМЕР-УПМ-51

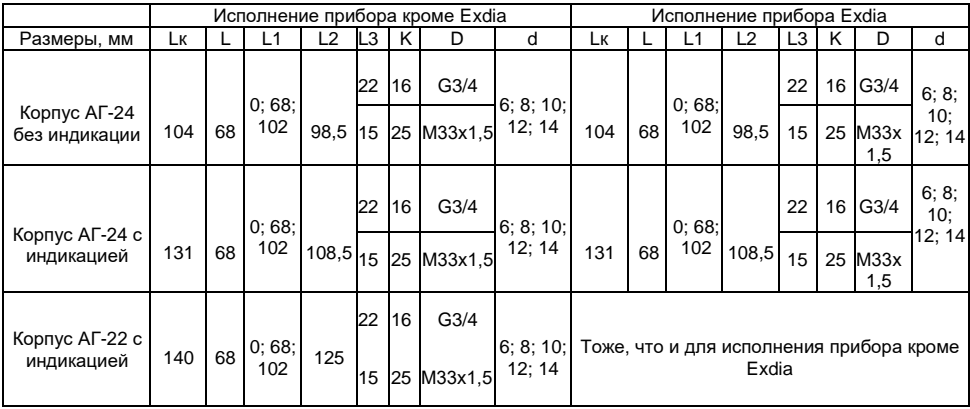

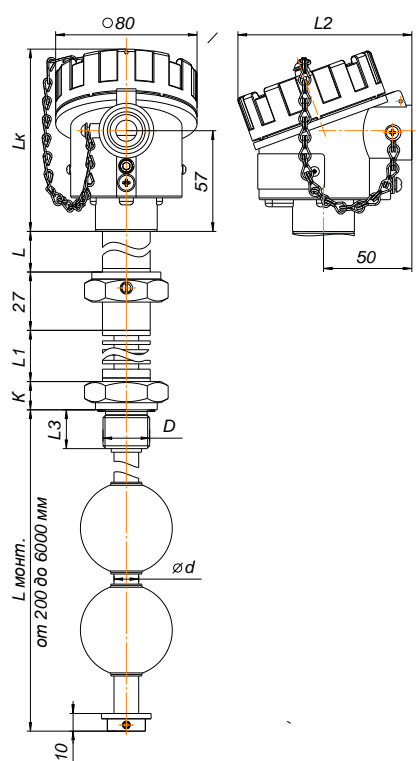

Рисунок Б.1 - ЭЛЕМЕР-УПМ-51/М2 с жестким измерительным элементом

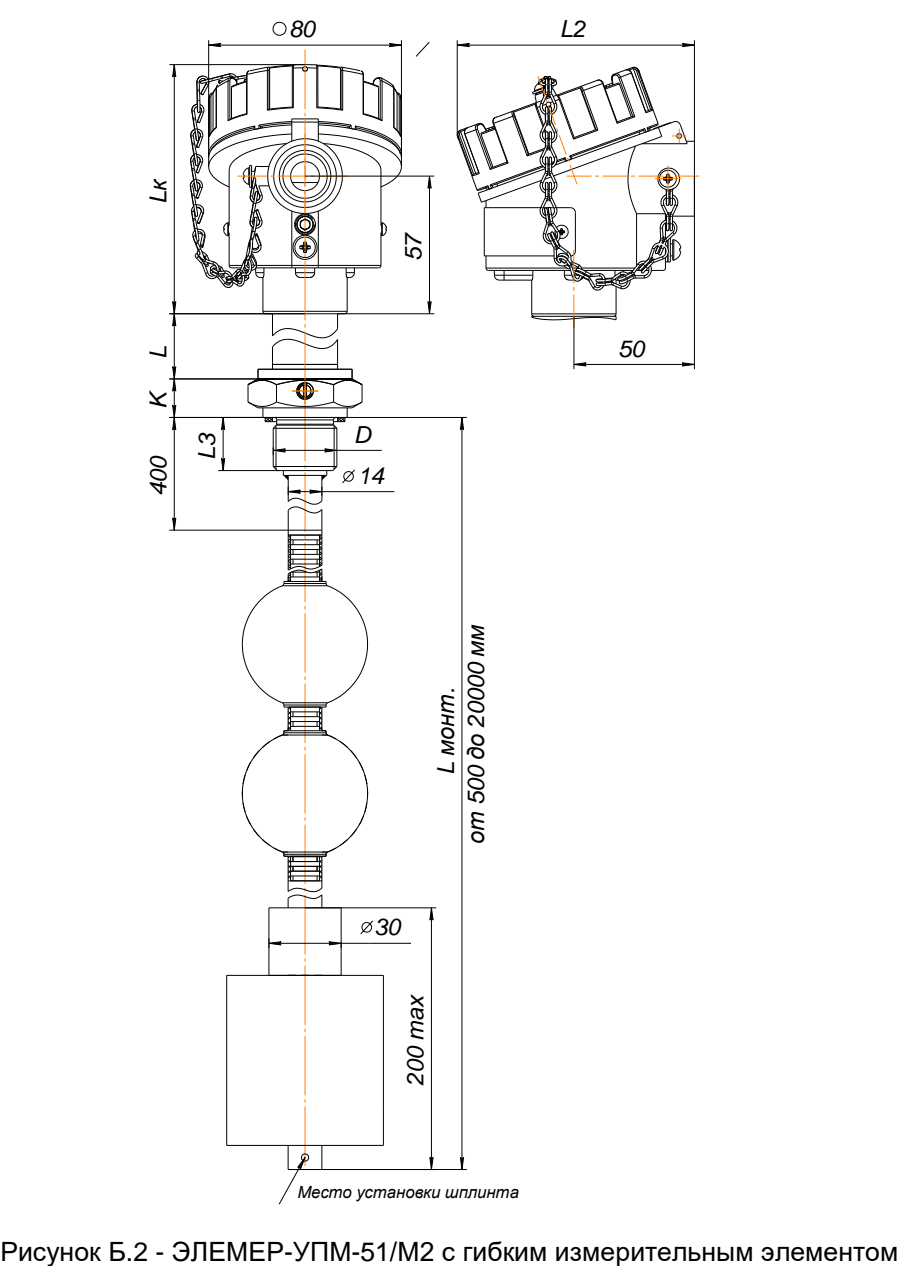

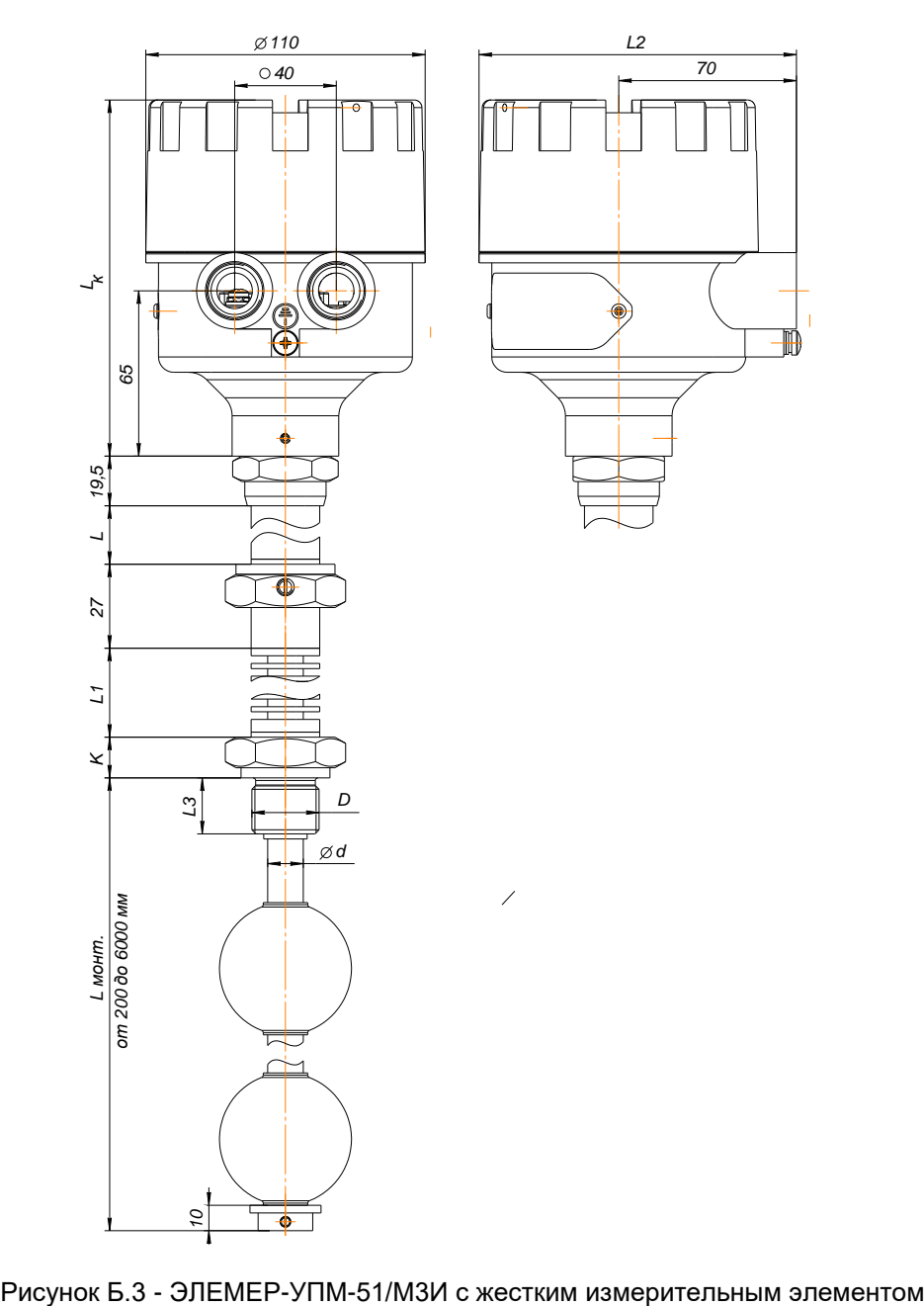

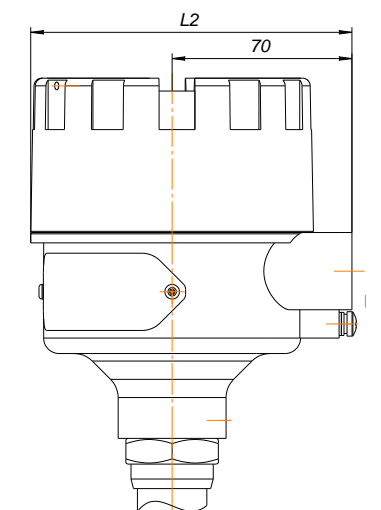

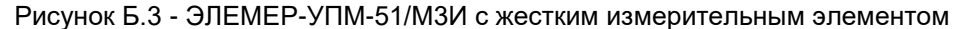

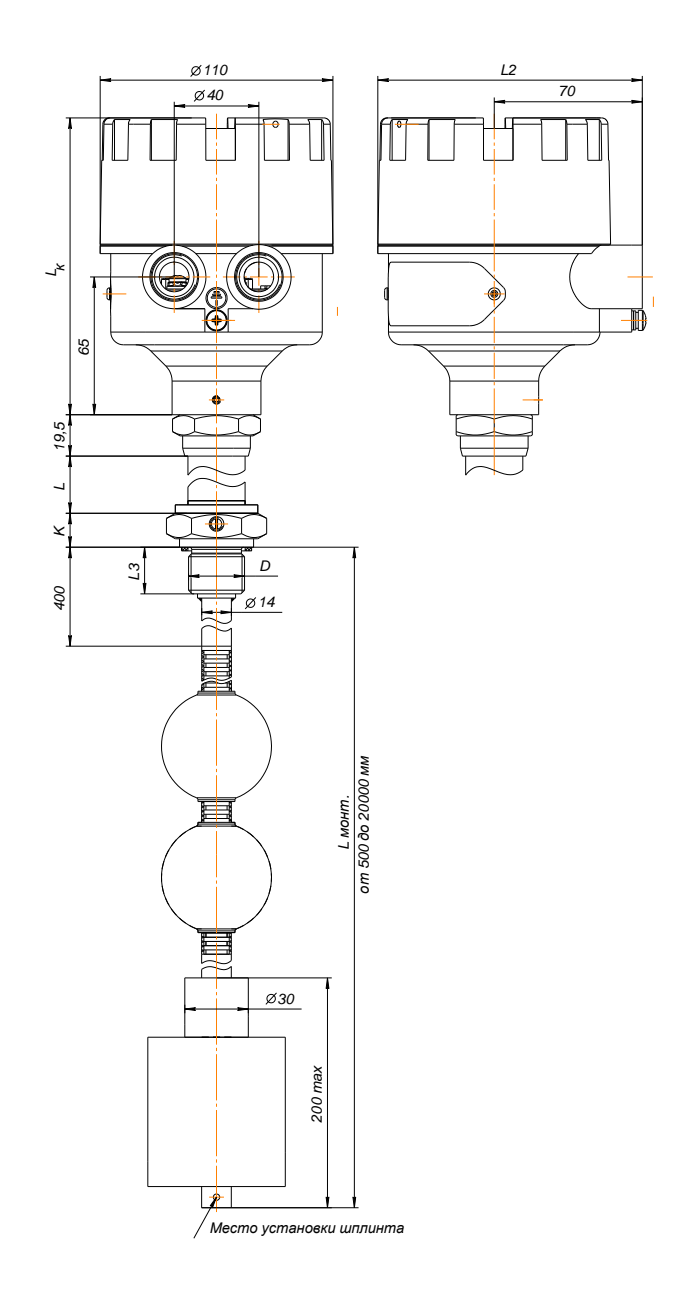

Рисунок Б.4 – ЭЛЕМЕР-УПМ-51/М3И с гибким измерительным элементом

#### Чертеж средств взрывозащиты

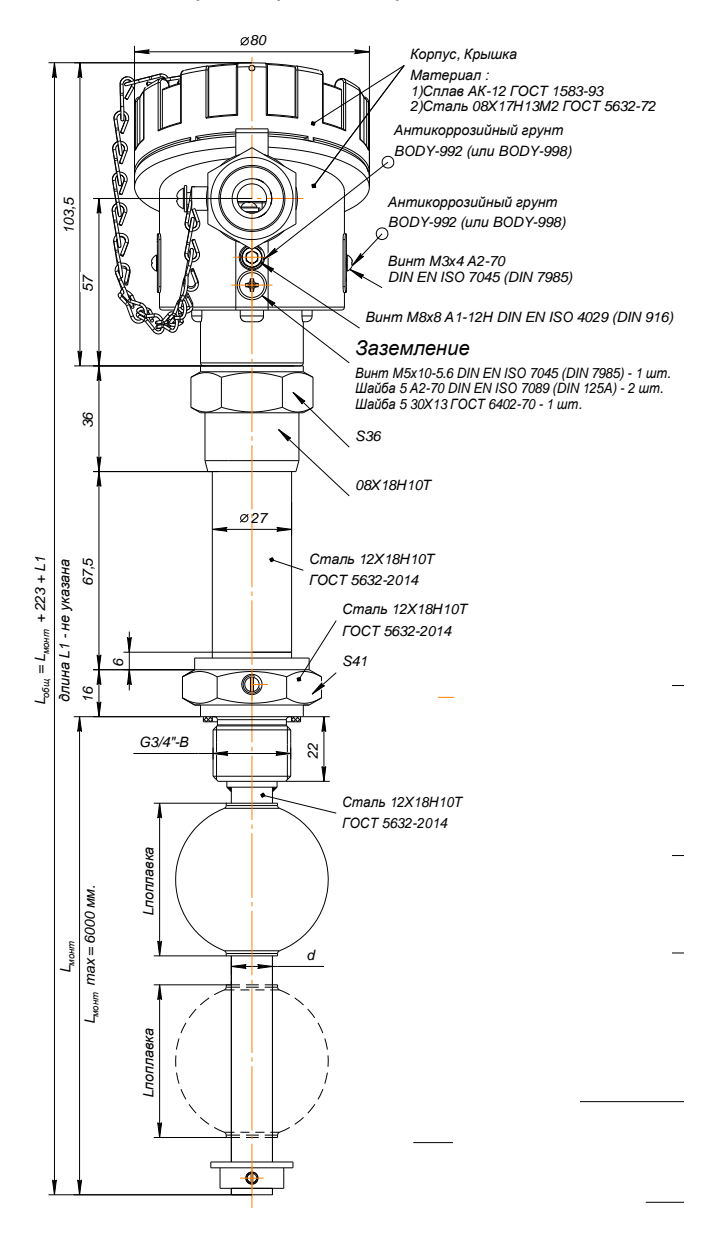
### Продолжение приложения Б

#### Чертеж средств взрывозащиты

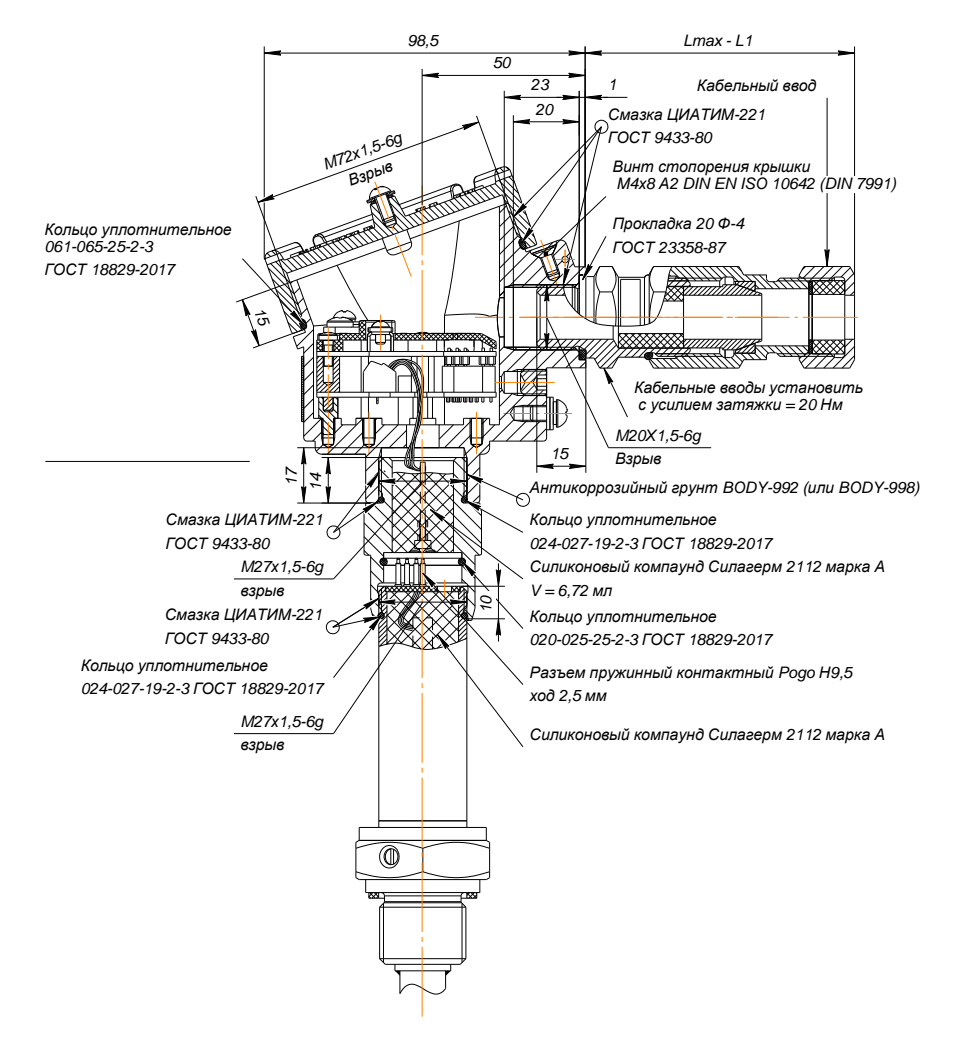

### Продолжение приложения Б

#### Чертеж средств взрывозащиты

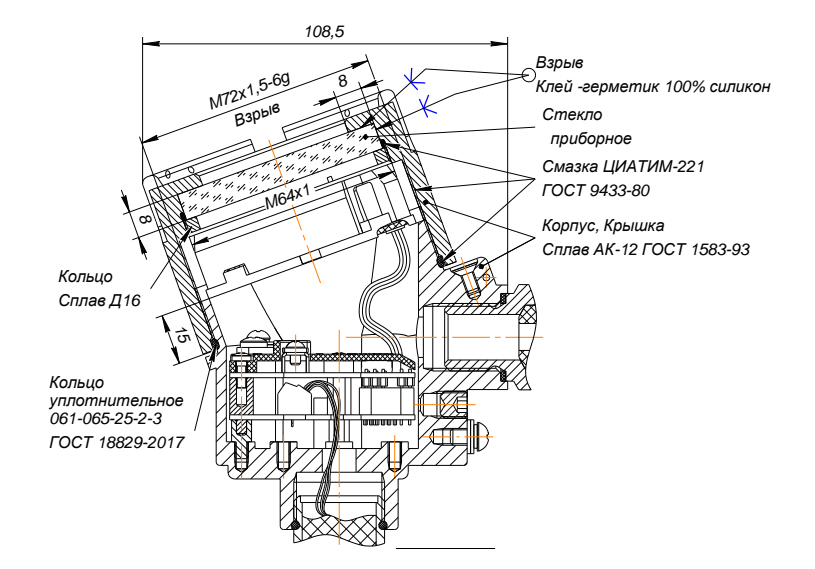

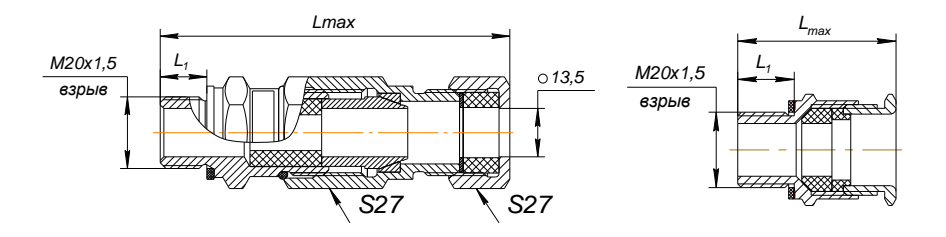

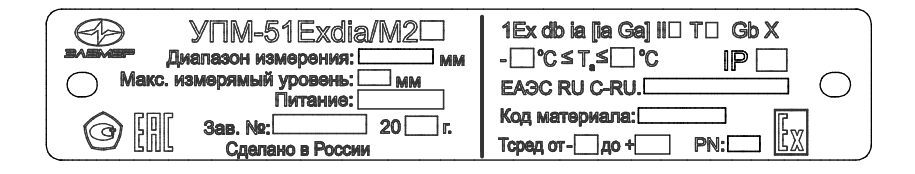

Рисунок Б.3 - ЭЛЕМЕР-УПМ-51 Ехdia/М2. Чертеж средств взрывозащиты

#### **ПРИЛОЖЕНИЕ В Форма заказа**

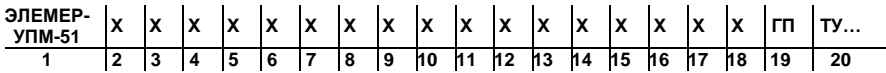

- 1. Обозначение типа прибора: ЭЛЕМЕР-УПМ-51<br>2. Вил исполнения (таблица В 1):
- 2. Вид исполнения (таблица В.1):
	- «—»\* (общепромышленное)
	- «А» (атомное, повышенной надежности, класс безопасности 4 (без приемки))
	- «Ех» (взрывозащищенное с видом взрывозащиты «искробезопасная электрическая цепь «i»)
	- «Exdia» (взрывозащищенное с видами взрывозащиты «взрывонепроницаемые оболочки «d» и искробезопасная электрическая цепь «i»)
	- «AЕх» (атомное (повышенной надежности), класс безопасности 4 (без приемки), взрывозащищенное с видом взрывозащиты «искробезопасная электрическая цепь «i»)
	- «AExdia» (атомное (повышенной надежности), класс безопасности 4 (без приемки), взрывозащищенное с видами взрывозащиты «взрывонепроницаемые оболочки «d» и искробезопасная электрическая цепь «i»)
- 3. Маркировка взрывозащиты (таблица В.1):
	- «—»\* (общепромышленное; атомное, повышенной надежности, класс безопасности 4 (без приемки))
	- «0Ex ia IIВ T4 Ga X»\* (Ex взрывозащищенное с видом взрывозащиты «искробезопасная электрическая цепь «i»)
	- «1Ex db ia [ia Ga] IIВ T4 Gb X»\* (Exdia взрывозащищенное с видами взрывозащиты «взрывонепроницаемые оболочки «d» и «искробезопасная электрическая цепь «i»)
- 4. Код модификации (таблица В.2):
	- «М2» (без индикации)
	- «М2И»\* (с индикацией)
	- «М3И» (с индикацией)
- 5. Класс безопасности для вида исполнения с кодом А:
	- «4», «4Н» (без приемки)
- 6. Код материала корпуса и индикации:
	- «АГ24»\* (алюминиевый сплав, модификация «М2», без индикации)
	- «НГ24» (нержавеющая сталь, модификация «М2», без индикации)
	- «АГ24К» (алюминиевый сплав, модификация «М2И», светодиодный индикатор красный)
	- «АГ24З» (алюминиевый сплав, модификация «М2И», светодиодный индикатор зеленый)
	- «АГ22К» (алюминиевый сплав, модификация «М3И», светодиодный индикатор зеленый)
	- «АГ22З» (алюминиевый сплав, модификация «М3И», светодиодный индикатор зеленый)
- 7. Код заказа для предела абсолютной погрешности измерений уровня:
	- «А» ( ± 1мм)
	- «В»\* (± 3 мм)
- 8. Код типа присоединения к процессу (таблица 6.1, приложение А):
	- «1G34» (штуцер с наружной резьбой G3/4")
	- «1М33» (штуцер с наружной резьбой М33х1,5)
	- «GR34» (подвижный штуцер с наружной резьбой G3/4")
	- «DN-X-ХХХ-ХХ-ХХ-ХХ.ХХ» (фланцевое присоединение)
- o «X» тип уплотнительной поверхности (таблица 6.1)
- o «ХХХ» DN номинальный диаметр (по ГОСТ 33259-2015)
- o «ХХ» PN номинальное давление (по ГОСТ 33259-2015)
- o «ХХ» материал: 12-12Х18Н10Т, 20 сталь 20, 09 09Г2С
- o «XX.XX» в комплекте с ответным фланцем «DN. материал» (12-12Х18Н10Т, 20 – сталь 20, 09 – 09Г2С), «—» (без ответного фланца)
- «XX» (тип присоединения по отдельному согласованию)
- 9. Код заказа измерительного элемента (таблица В.3):
	- «10» (Жесткий измерительный элемент, нержавеющая сталь, длина монтажной части до 6000 мм)
	- «11» (Жесткий измерительный элемент, нержавеющая сталь, чехол PFA, длина монтажной части до 6000 мм, только для кодов исполнения по температуре контролируемой среды «A0», «A1» (п. 13))
	- «21» (Гибкий измерительный элемент, PFA (содержит элементы конструкции из нержавеющей стали, диаметр 14 мм (п. 10), длина монтажной части до 20000 мм. Только для кода исполнения по температуре контролируемой среды «A0» (п. 13))
- 10. Код обозначения диаметра измерительного элемента (таблица В.3):
	- «08» (Диаметр измерительного элемента 8 мм)
	- «10» (Диаметр измерительного элемента 10 мм)
	- «12» (Диаметр измерительного элемента 12 мм)
	- «14» (Диаметр измерительного элемента 14 мм)
	- «06»\*\* (Диаметр измерительного элемента 6 мм)
- 11. Длина монтажной части L, мм (таблица В.3, приложение А)
- 12. Код типа измерения
	- «—»\* (измерение уровня жилкости, комплектуется олним поплавком)
	- «L»\*\* (измерение уровня жидкости и раздела сред, комплектуется двумя поплавками)
	- «T»\*\* (измерение уровня жидкости и температуры среды (в диапазоне от -45 до +120 °С), комплектуется одним поплавком)
	- «LT»\*\* (измерение уровня жидкости, раздел сред и температуры измеряемой среды (в диапазоне от -45 до +120 °С), комплектуется двумя поплавками)
- 13. Код исполнения по температуре контролируемой среды (таблица В.4)
	- «А0» (от минус 45 до плюс 85 °С)
	- «А1» (от минус 45 до плюс 200 °С, для жесткого измерительного элемента)
	- «А2» (от минус 45 до плюс 450 °С, для жесткого измерительного элемента)
- 14. Код исполнения конструктива поплавка (таблица В.5)
- 15. Код заказа материала груза
	- «—»\* (груз из оцинкованной стали)
	- «Н» (груз из нержавеющей стали)
- 16. Код комплекта монтажных частей для присоединения к процессу (таблицы В.6 и В.6.1):
	- «—»\* (Без КМЧ, присоединительная наружная резьба G3/4")
	- «БП1-G3/4-ХХ» (Бобышка под приварку, G3/4". ХХ материал: 12-12Х18Н10Т, 20 – сталь 20, 09 – 09Г2С)
	- «Х-ХХХ-ХХ-ХХ-XXXX» (Фланец с уплотнительной прокладкой таблица В.6.1)
		- o «X» тип уплотнительной поверхности (таблица В.6.1)
		- o «ХХХ» DN номинальный диаметр (по ГОСТ 33259-2015)
			- o «ХХ» PN номинальное давление (по ГОСТ 33259-2015)
		- o «ХХ» материал: 12-12Х18Н10Т, 20 сталь 20, 09 09Г2С
		- $\circ$  «XX.XX» в комплекте с ответным фланцем «DN материал» (12-12Х18Н10Т, 20 – сталь 20, 09 – 09Г2С), «—» (без ответного фланца)
- «НФ» (Фланец по отдельному согласованию)
- 17. Код типа кабельных вводов (таблица В.7)
- 18. Климатическое исполнение (таблица В.8)
	- «t1070»\* (от минус 10 до плюс 70 °С)  $\bullet$
	- «t2570» (от минус 25 до плюс 70 °С)  $\bullet$
	- «t2570 УХЛ3.1» (от минус 25 до плюс 70 °С)  $\bullet$
	- «t5070» (от минус 50 до плюс 70 °С)  $\bullet$
	- «t5570» (от минус 55 до плюс 70 °С)  $\bullet$
	- «t5570 УХЛ1» (от минус 55 до плюс 70 °С)
- 19. Дополнительные стендовые испытания в течение 360 ч.
	- «-»\* (без испытаний)
	- «360П» (испытания в течение 360 ч)
- 20. Поверка, код заказа «ГП»
- 21. Обозначение технических условий ТУ

\* Базовое исполнение

\*\* По отдельному согласованию

#### Пример заказа

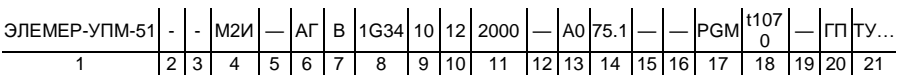

Таблица В.1 - Вид исполнения (п. 2)

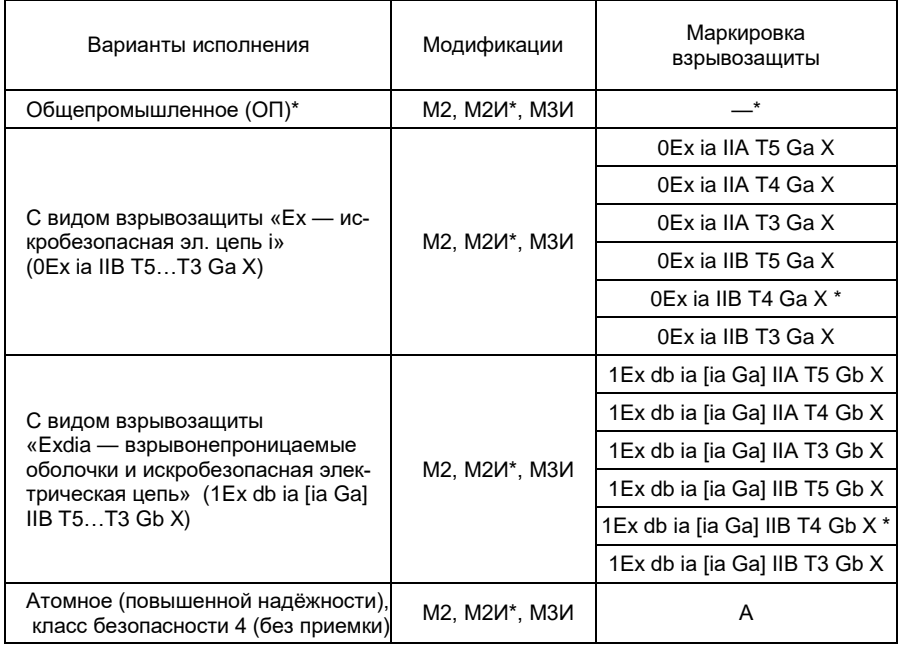

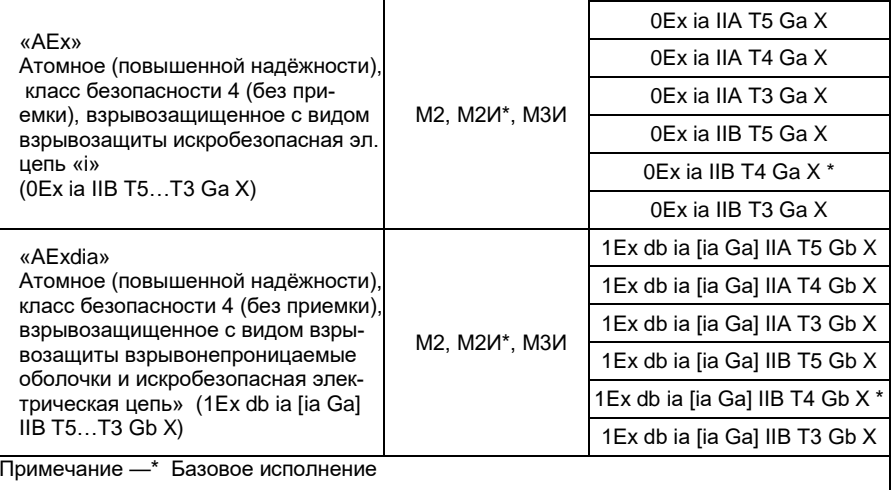

| Модифи-<br>кации                  | Внешний вид корпуса                          | Выходные<br>сигналы | Индикация                                       | Код за-<br>каза |  |  |
|-----------------------------------|----------------------------------------------|---------------------|-------------------------------------------------|-----------------|--|--|
| M <sub>2</sub>                    | ó                                            | 420 мА<br>$+ HART$  | Без<br>индикации                                | $M2*$           |  |  |
| M2M                               | ∉⊟(<br>S,<br>$95 + K + L$                    | 420 мА<br>$+ HART$  | 5-разряд-<br>ный)<br>7-cea-<br>ментный<br>СДИ   | M2 <sub>M</sub> |  |  |
| МЗИ                               | g,<br>ø 110<br>40<br>96<br>13<br>19,5<br>S36 | 420 мА<br>$+ HART$  | 5-разряд-<br>ный)<br>$7 - ce$<br>ментный<br>СДИ | МЗИ             |  |  |
| Примечание - * Базовое исполнение |                                              |                     |                                                 |                 |  |  |

Таблица В.2 - Код модификации (п. 4)

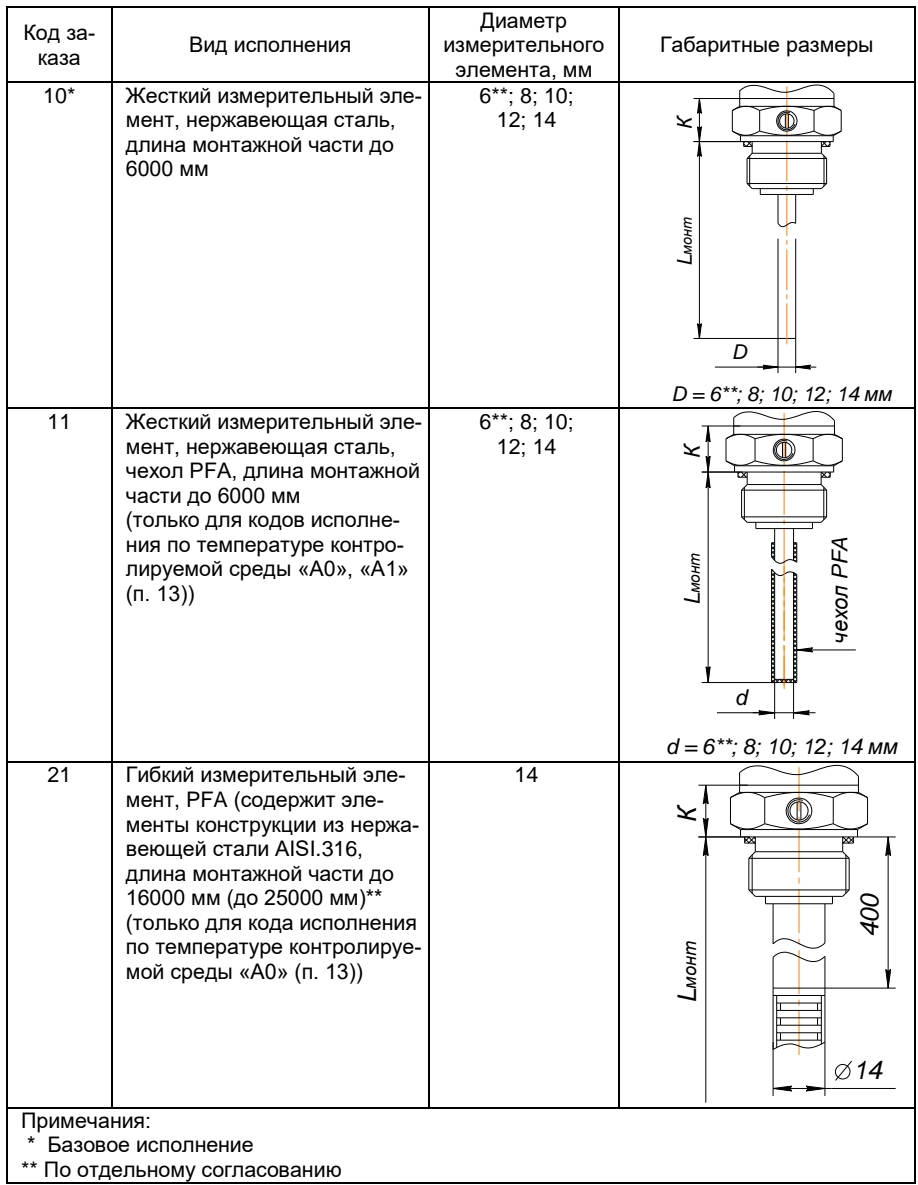

Таблица В.3 - Код заказа измерительного элемента (п. 9…11)

Таблица В.4 - Код исполнений по температуре контролируемой среды (п.12)

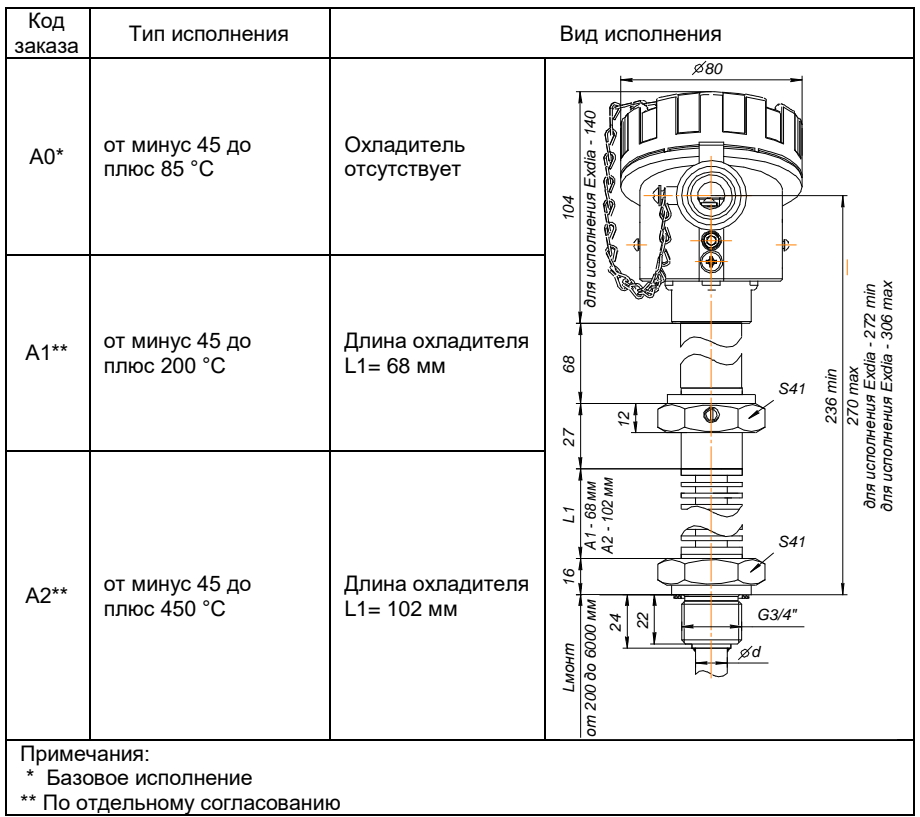

Таблица В.5 - Код исполнения конструктива поплавка (п. 14)

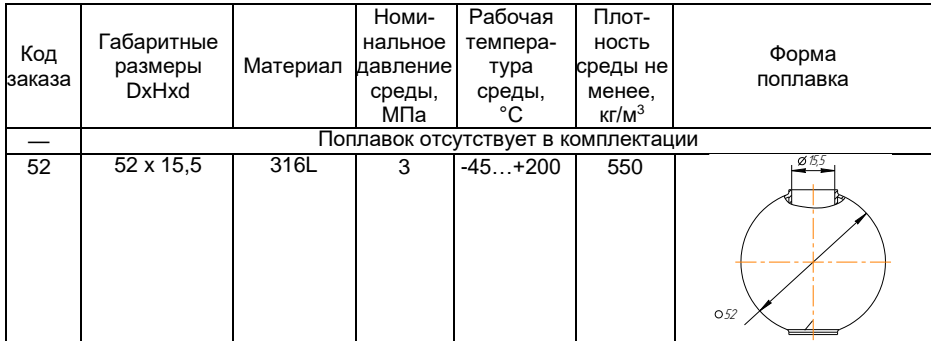

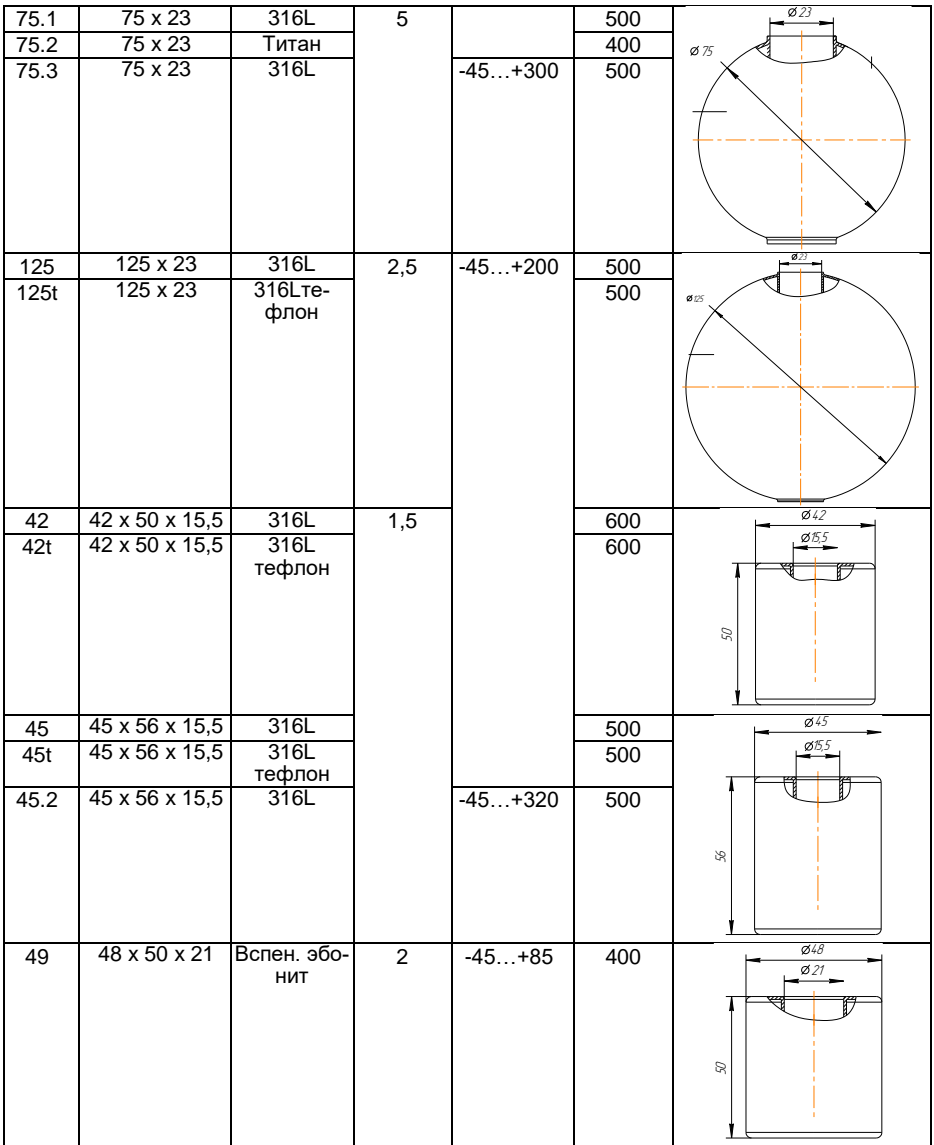

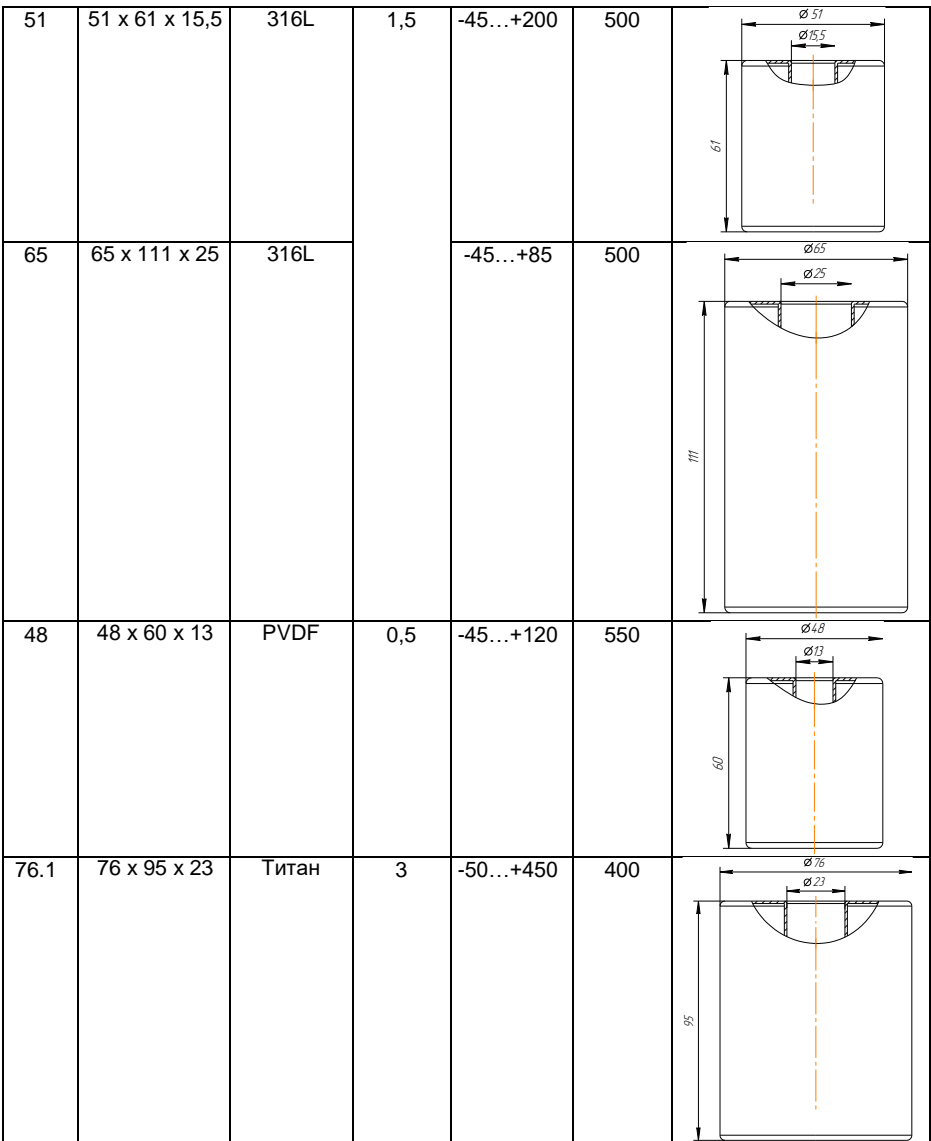

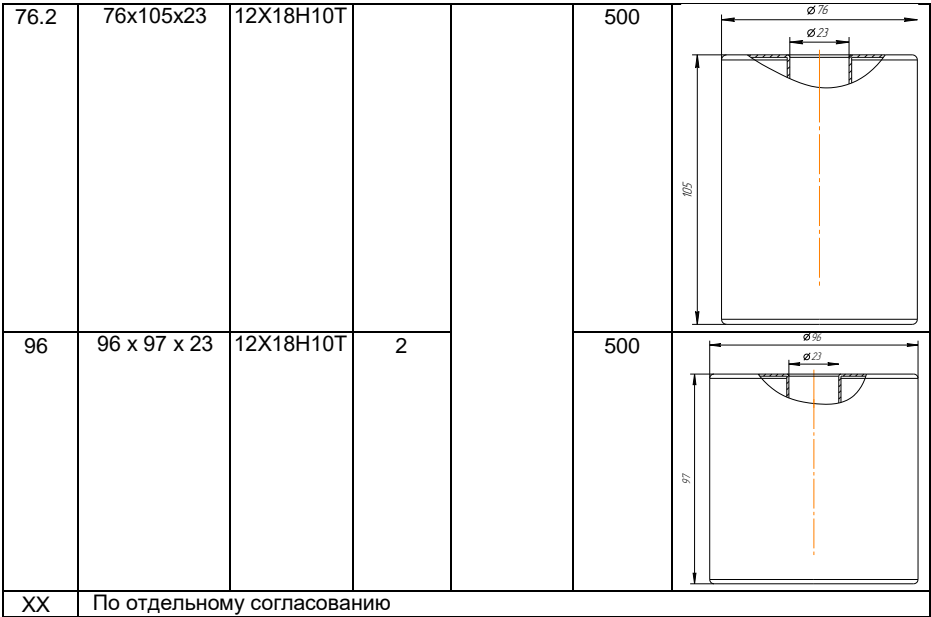

Таблица В.6 – Код комплекта монтажных частей (КМЧ) для присоединения к процессу (п. 16)

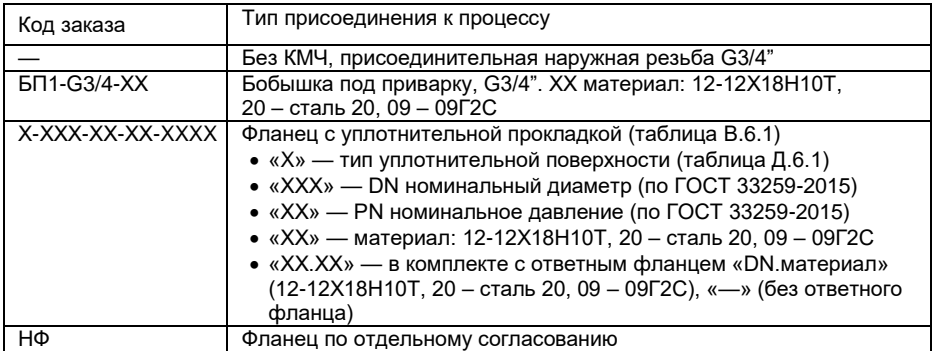

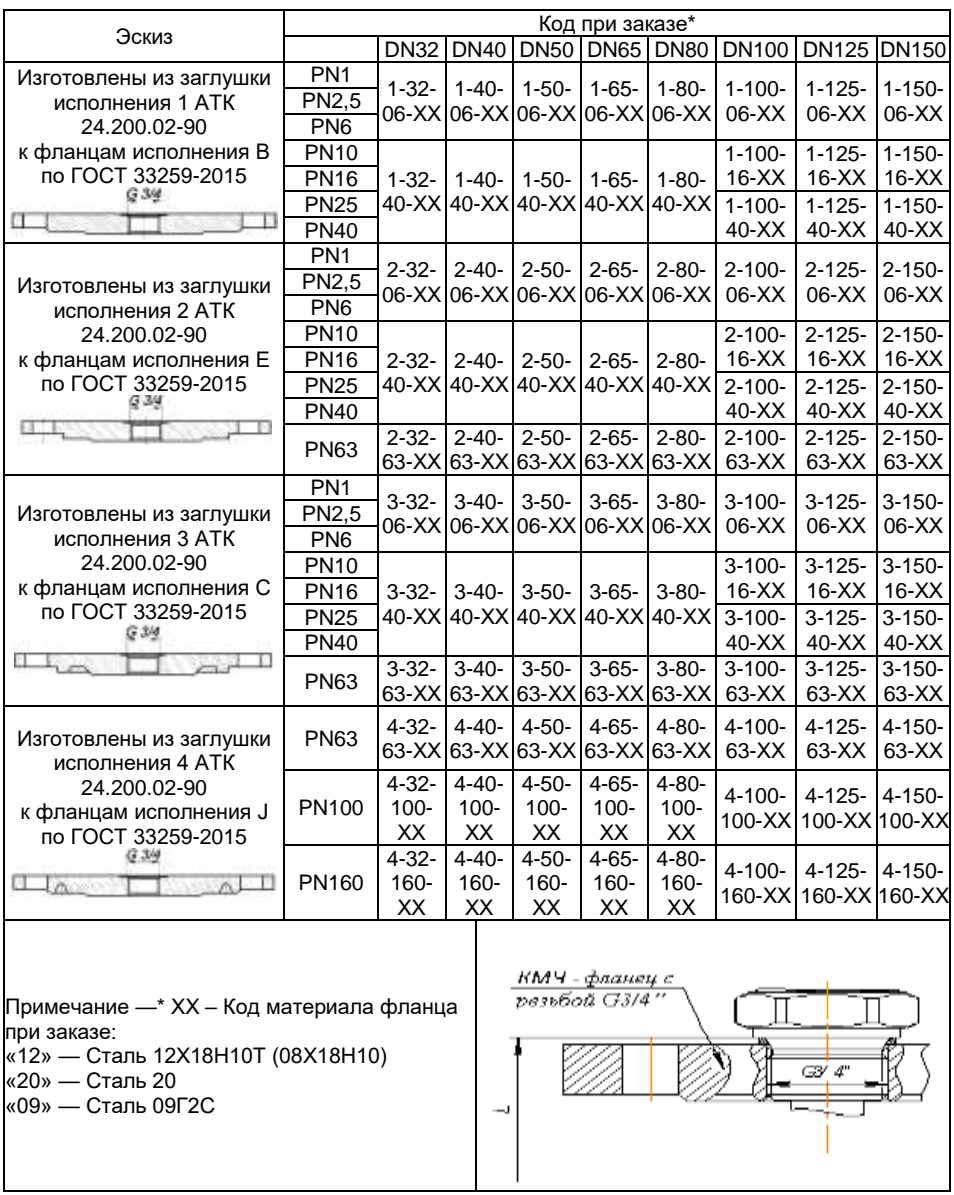

Таблица В.6.1 – Код комплекта монтажных частей (КМЧ) для присоединения к процессу (п.16)

| Код             | Варианты электрического присоединения                                                                                                    | Вид                  |                                        |  |
|-----------------|----------------------------------------------------------------------------------------------------|----------------------|----------------------------------------|--|
| заказа          | Название и описание                                                                                                    | Общий вид и габариты | исполнения                             |  |
|                 | Без кабельного ввода                                                                                                    |                      | ОП, A, Ex,<br>Exdia,<br>AEx.<br>AExdia |  |
| ВИП**           | Внешний источник питания<br>(тип 1/2AA Li-SOCl2 3.6 B)                                                                                        |                      | ОП, A, Ex,<br>Exdia,<br>AEx.<br>AExdia |  |
| <b>PGM</b>      | Кабельный ввод<br>VG9-MS68 (металл)<br>Диаметр кабеля Ø8-10 мм                                                                                |                      | ON, A, Ex,<br>AEx,<br>AExdia           |  |
| K <sub>13</sub> | Кабельный ввод для неброни-<br>рованного кабеля<br>(диаметр обжимаемого кабеля<br>613 мм)                                                     |                      |                                        |  |
| <b>K513</b>     | Кабельный ввод для брониро-<br>ванного (экранированного)<br>(диаметр обжимаемого кабеля<br>$613$ MM)<br>(диаметр обжимаемой брони<br>13,5 MM) |                      |                                        |  |
| <b>K617</b>     | Кабельный ввод для брониро-<br>ванного (экранированного)<br>(диаметр обжимаемого кабеля<br>$613$ MM)<br>(диаметр обжимаемой брони<br>17,5 MM) |                      | ОП, A, Ex,<br>Exdia,<br>AEx.<br>AExdia |  |
| KBM15BH         | Кабельный ввод для неброни-<br>рованного кабеля под металло-<br>рукав Ду 15 мм<br>(диаметр обжимаемого кабеля<br>$613$ MM)                    |                      |                                        |  |
| KBM16BH         | Кабельный ввод для неброни-<br>рованного кабеля под металло-<br>рукав Ду 16 мм<br>(диаметр обжимаемого кабеля<br>$613$ MM)                    |                      |                                        |  |
| KBM20BH         | Кабельный ввод для неброни-<br>рованного кабеля под металло-<br>рукав Ду 20 мм<br>(диаметр обжимаемого кабеля<br>$613$ MM)                    |                      |                                        |  |

Таблица В.7 – Код типа кабельных вводов (п.17)

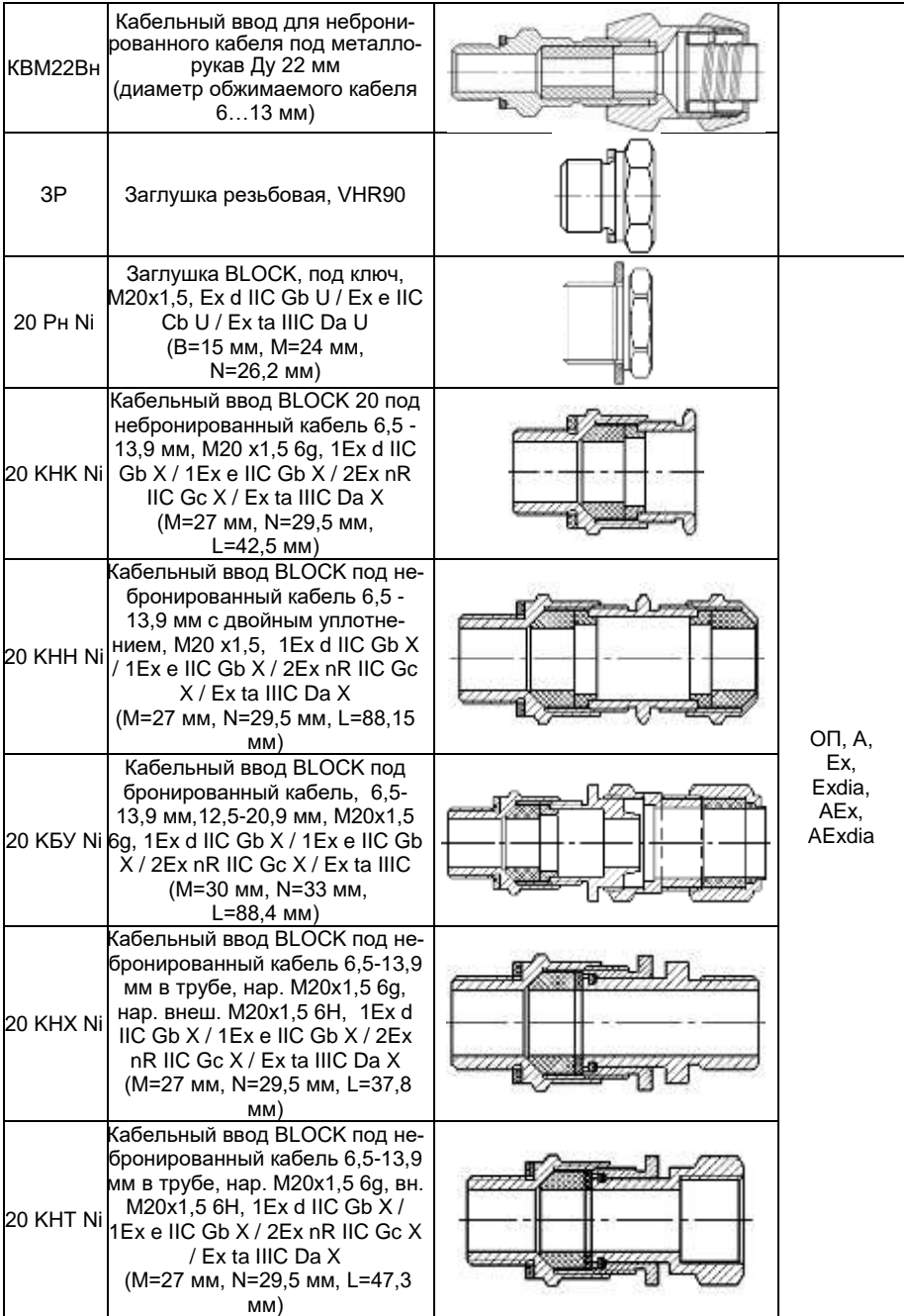

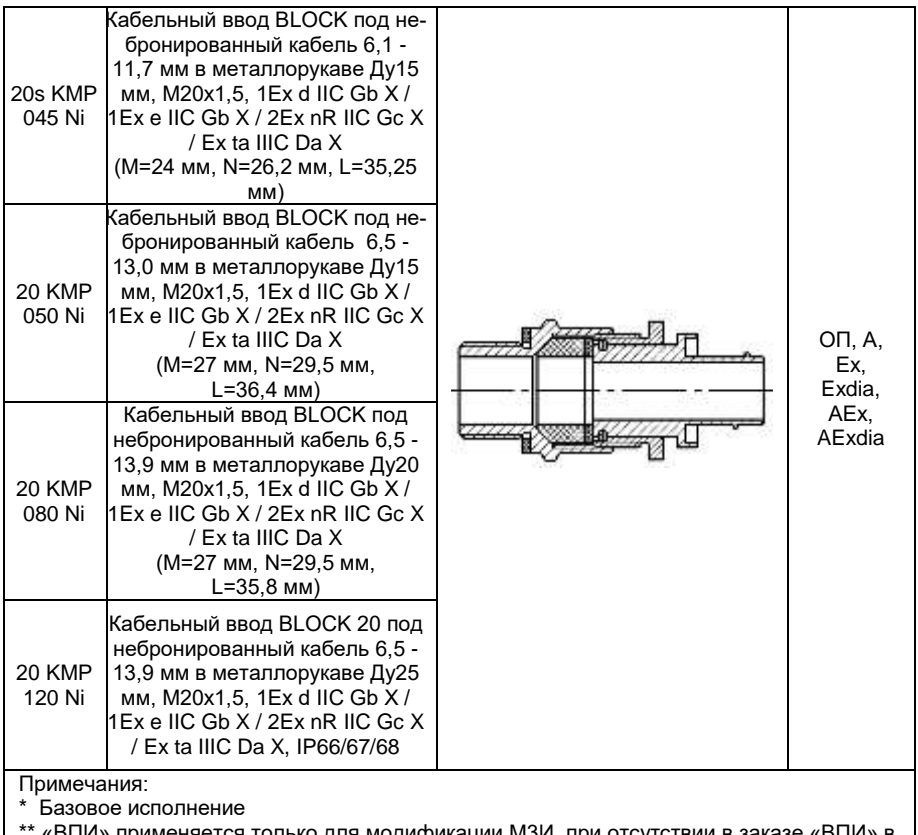

\*\* «ВПИ» применяется только для модификации М3И, при отсутствии в заказе «ВПИ» в прибор устанавливаются внутренние источники питания (тип CR 2032, 3 В – 2 шт.). Для модификаций: М2, М2И — один кабельный ввод. Для модификации М3И — Два кабельных ввода, при заказе одного кабельного ввода на место второго устанавливается заглушка.

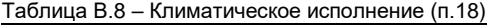

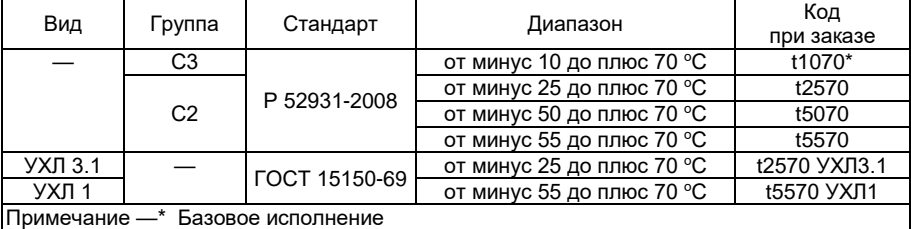

# Приложение А

# Модификации ЭЛЕМЕР-УПМ-51/М2, ЭЛЕМЕР-УПМ-51/М3И

Конструктивное исполнение с жестким измерительным элементом

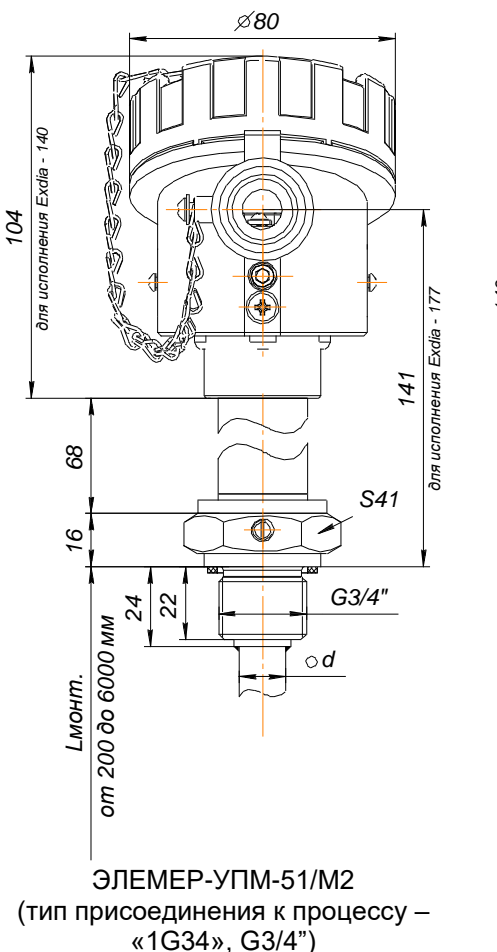

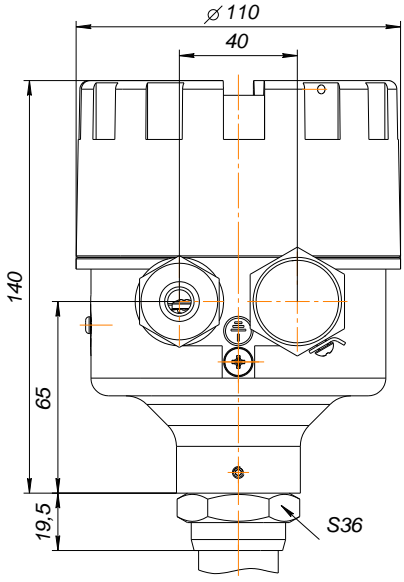

ЭЛЕМЕР-УПМ-51/М3И

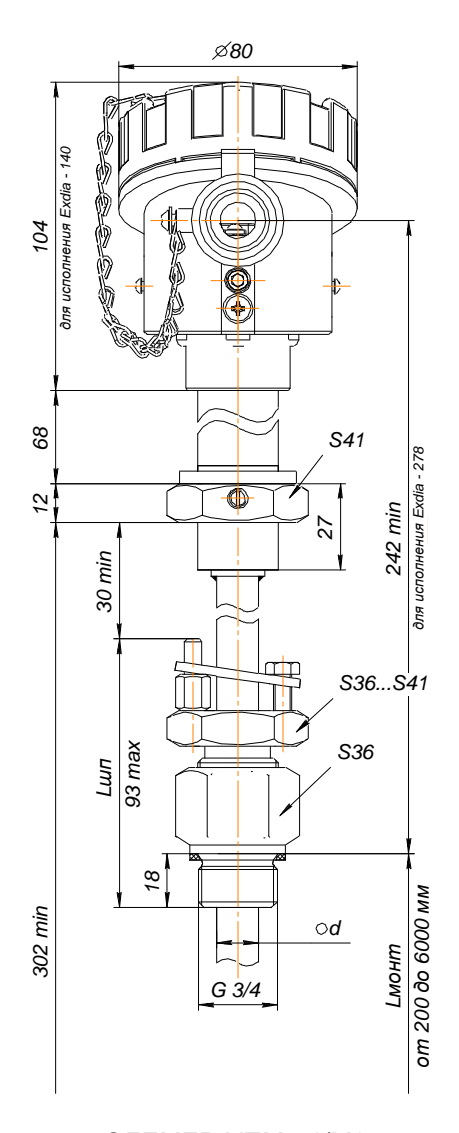

ЭЛЕМЕР-УПМ-51/М2 тип присоединения к процессу – «GR34», подвижный штуцер<br>с наружной резьбой G3/4")

# Конструктивное исполнение с гибким измерительным элементом

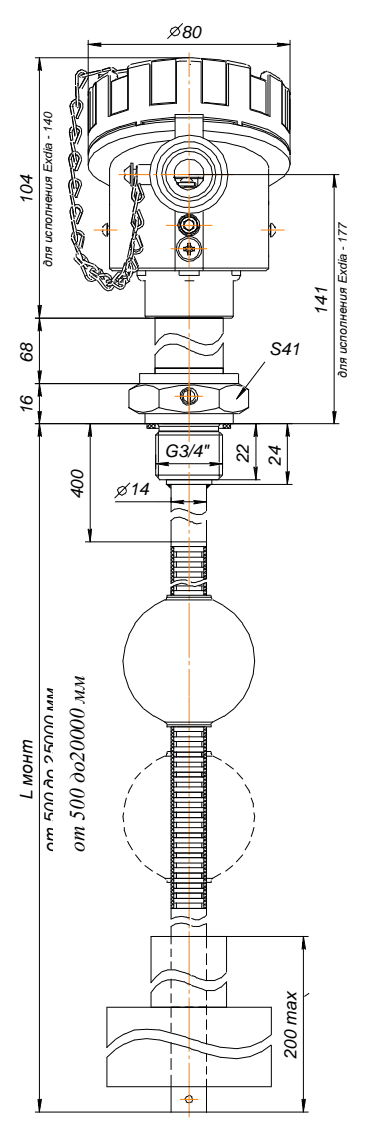

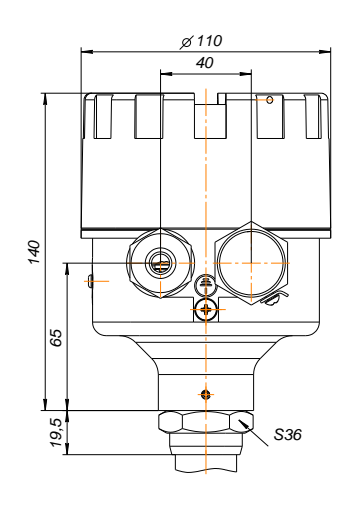

# ЭЛЕМЕР-УПМ-51/М3И

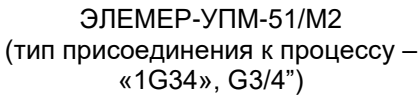

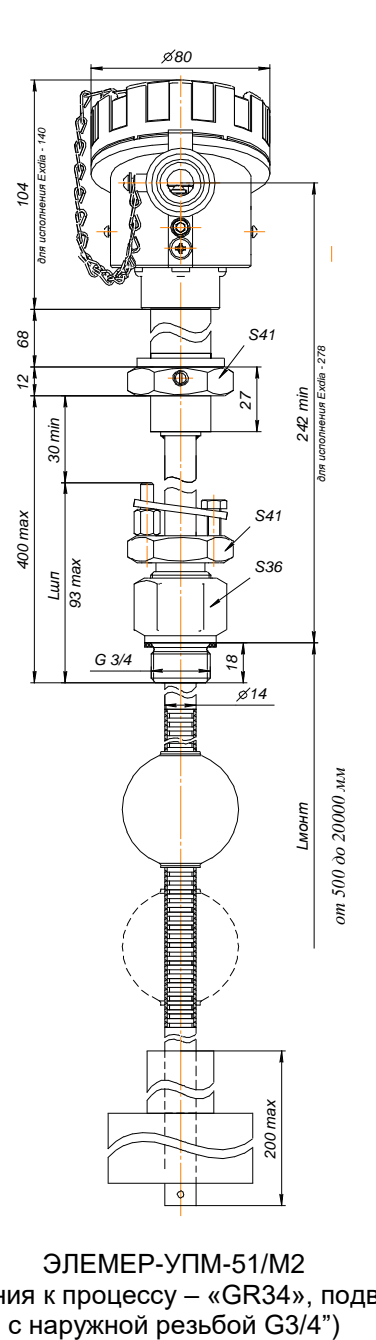

(тип присоединения к процессу – «GR34», подвижный штуцер

# Фланцевое соединение (накидная гайка и штуцер - резьба М33х1,5)

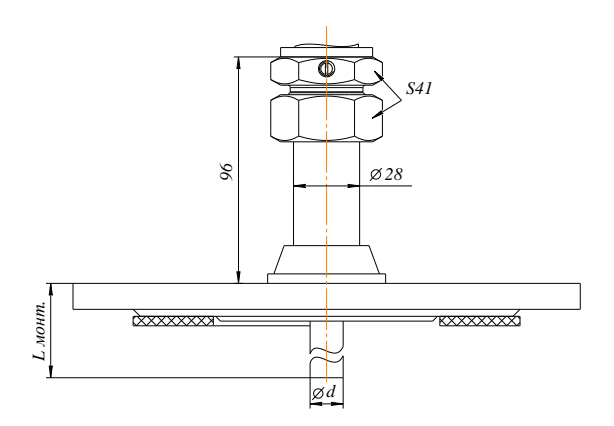

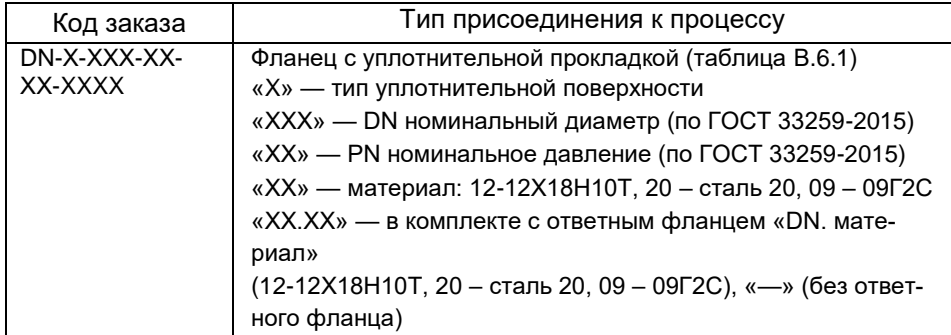

# Резьбовое соединение (резьба «1М33», М33х1,5)

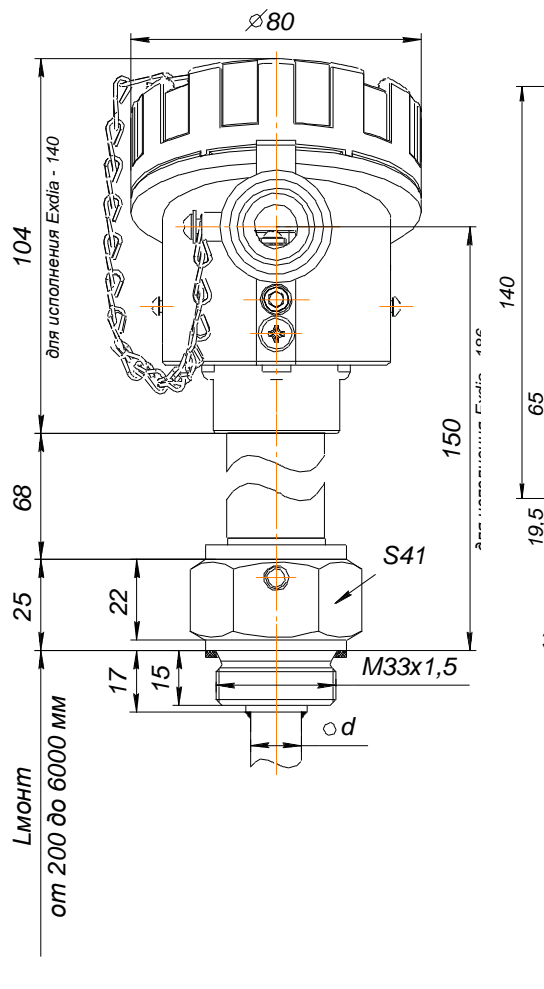

*65 40 19,5 S36*

*110*

ЭЛЕМЕР-УПМ-51/М3И

ЭЛЕМЕР-УПМ-51/М2

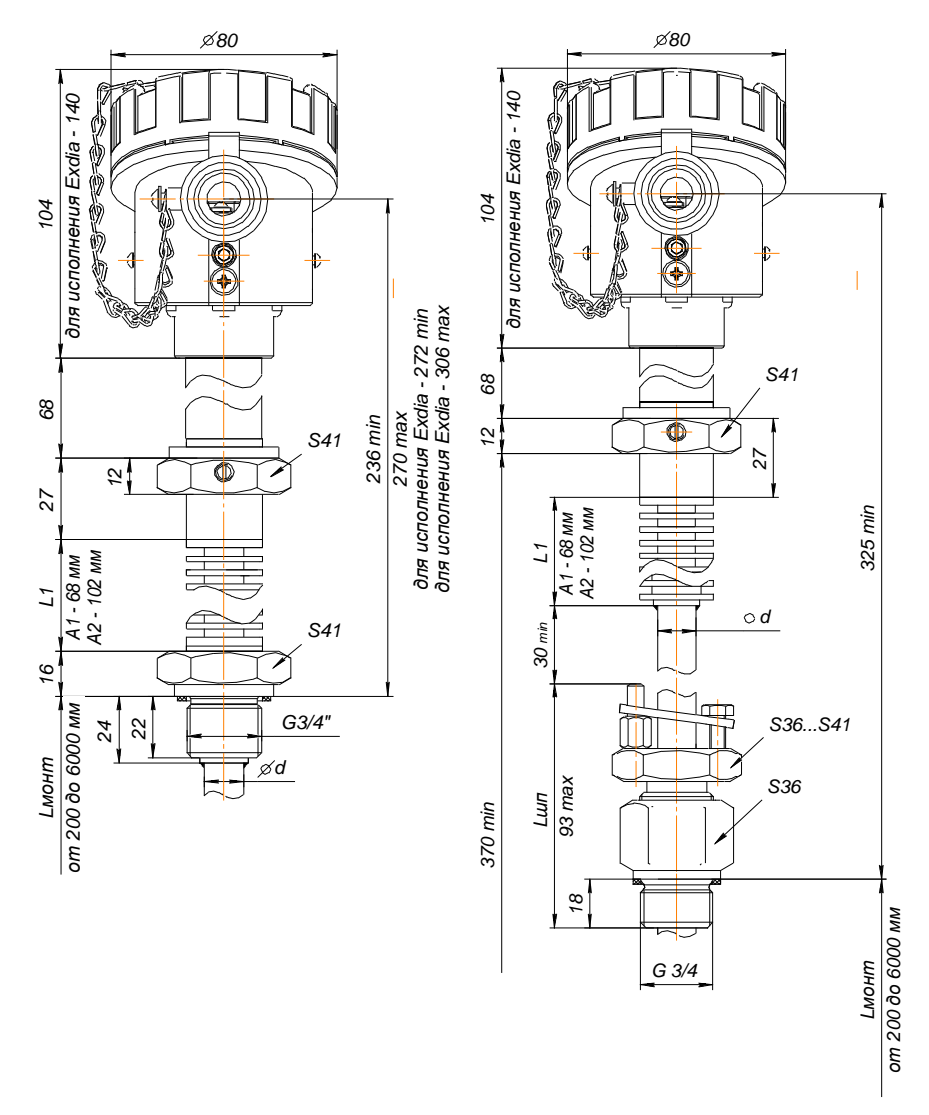

# Исполнения с кодами «А1», «А2» по температуре контролируемой среды

#### ПРИЛОЖЕНИЕ Г

Структура меню программы HARTmanager, полевого коммуникатора или другого хост-устройства

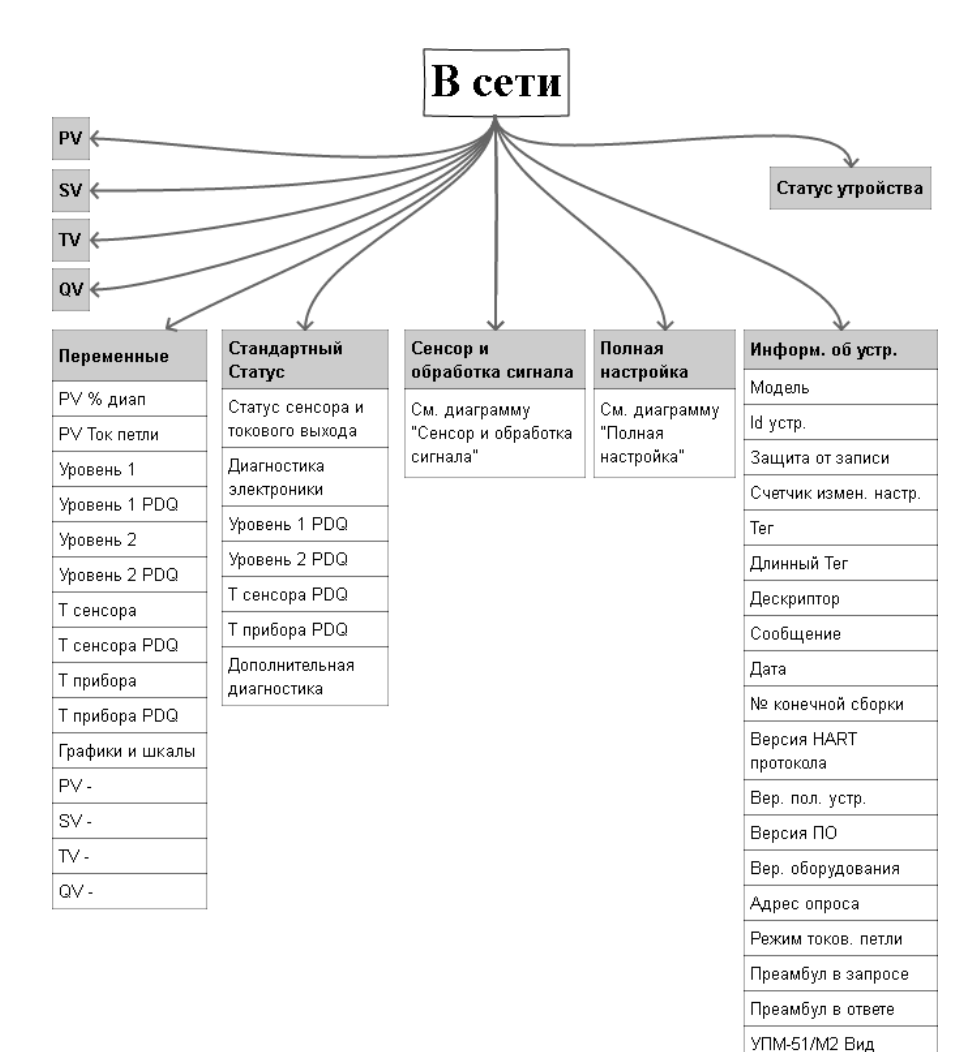

Лого ЭЛЕМЕР

#### Продолжение приложения Г

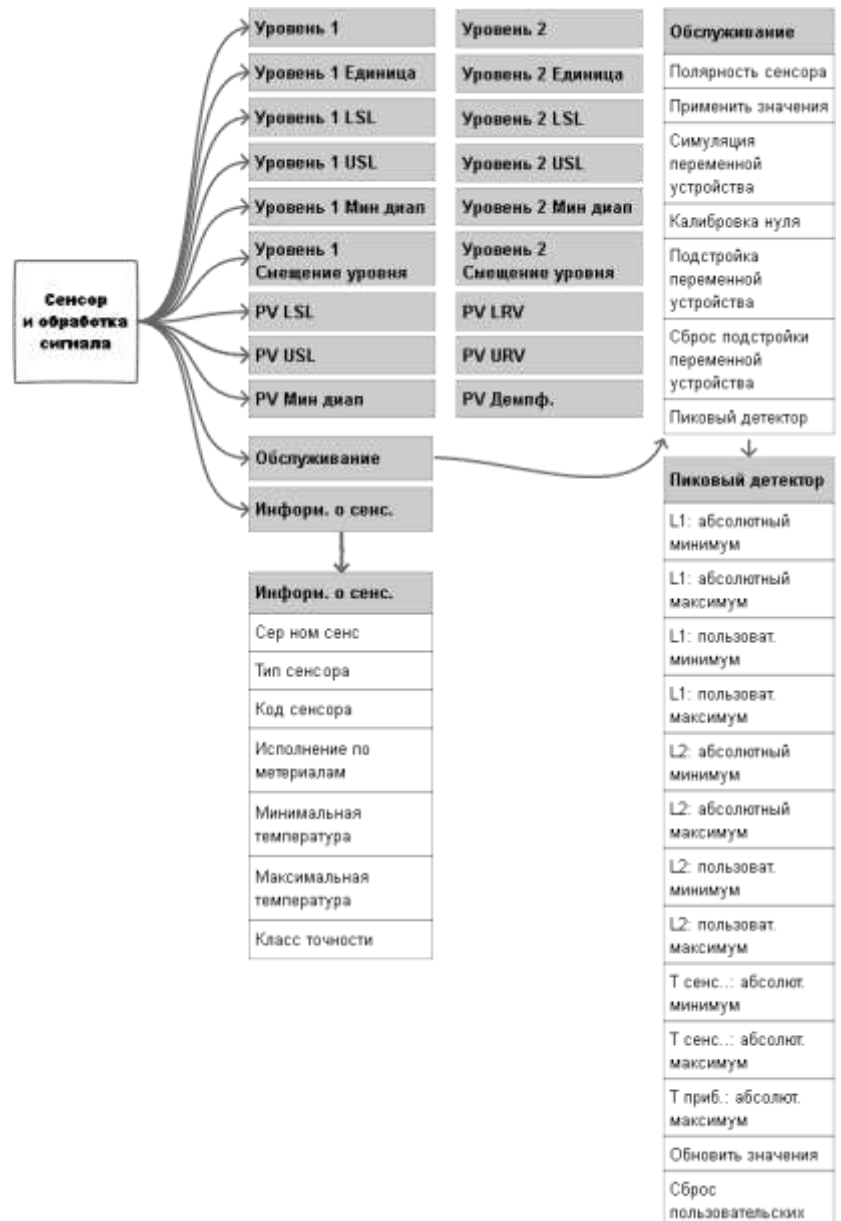

значений

# Продолжение приложения Г

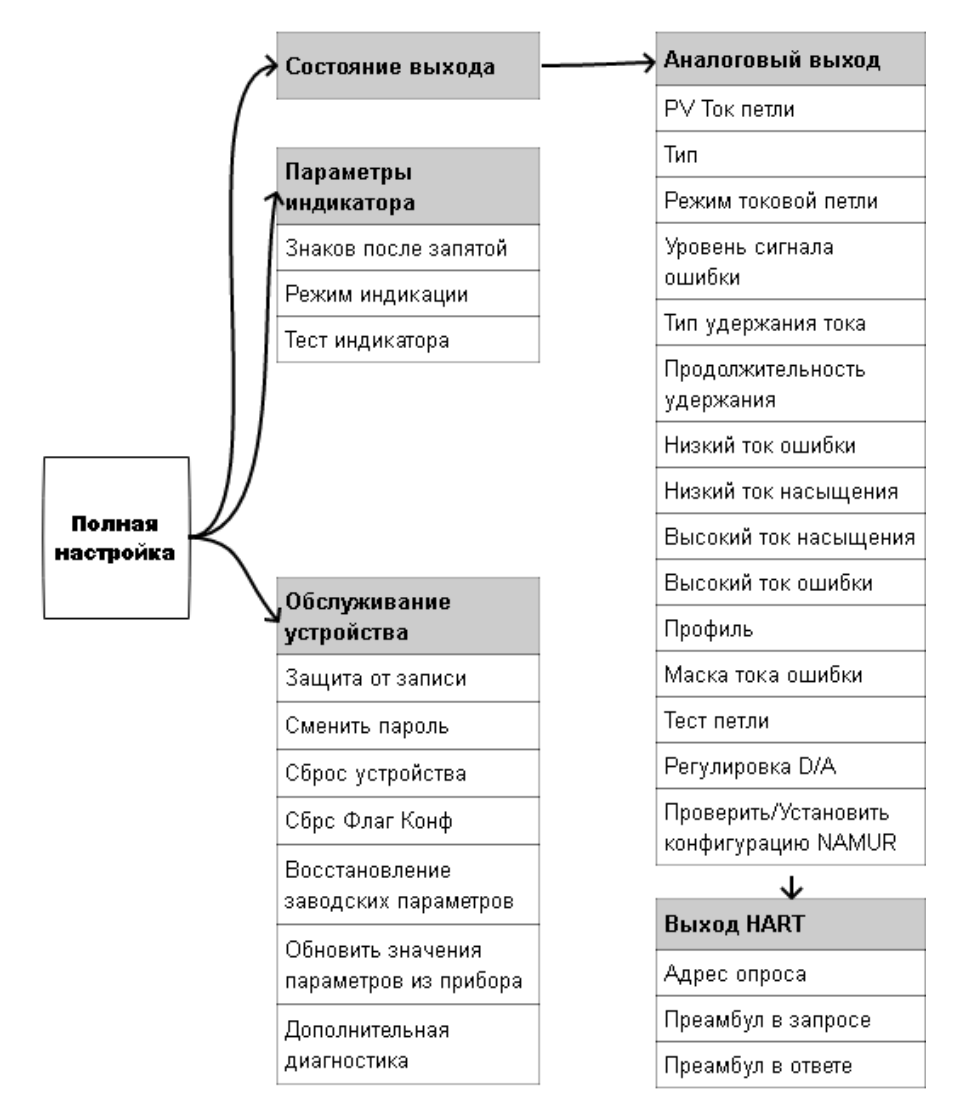

### Описание меню программы HARTmanager, полевого коммуникатора или другого хост-устройства

После включения прибор переходит в режим «Установки прибора».

«PV» - значение первичной (основной) переменной.

«SV» - значение вторичной (дополнительной) переменной.

«ТV» - значение третьей (дополнительной) переменной.

«QV» - значение четвёртой (дополнительной) переменной.

# «Статус устройства»

«Процесс, связанный с первичной переменной» - за эксплуатационными пределами полевого устройства» - выход измеренного значения за установленные пределы диапазона измерений сенсора.

«Процесс. связанный с одной из вторичных переменных» - за эксплуатационными пределами» - выход измеренного значения температуры сенсора или корпуса за установленные пределы диапазона измерений температуры сенсора или температуры корпуса.

«Токовый выход в насыщении» - УПМ-51 не может поддерживать заданный ток, ток ограничен минимальным или максимальным значением, определяемым схемотехникой УПМ-51.

«Токовый выход зафиксирован» - УПМ-51 поддерживает заданный ток независимо от измеренного значения основной переменной устройства.

«Доступен дополнительный статус» - доступна дополнительная статусная информация УПМ-51.

«Произошел перезапуск устройства» - УПМ-51 был выключен с последующим включением питания или перезагрузился.

«Конфигурация изменена» - конфигурация УПМ-51 была изменена

«Неисправность устройства» - неисправность электронных модулей УПМ-51 или программный сбой.

### «Переменные»

«РV % диап» - вычисленное значение основной переменной (уровня), выраженное в процентах от установленного диапазона преобразования

«РV Ток петли» - вычисленное значение основной переменной (уровня), приведенное к диапазону преобразования унифицированного выходного сигнала, выраженное в мА.

«Уровень 1» - измеренное значение уровня 1-го поплавка УПМ-51.

«Уровень 1 PDQ» - оценка качества измеренного значения уровня 1-го поплавка на вхоле УПМ-51.

**«Уровень 2»** - измеренное значение уровня 2-го поплавка УПМ-51 (для исполнения с одним поплавком – всегда 0).

**«Уровень 2 PDQ»** - оценка качества измеренного значения уровня 2-го поплавка на входе УПМ-51 (для исполнения с одним поплавком – всегда «Нет ошибок»).

**«Т сенсора»** - измеренное значение температуры сенсора УПМ-51.

**«Т сенсора PDQ»** - оценка качества измеренного значения температуры сенсора УПМ-51.

**«Т прибора»** - измеренное значение температуры внутри корпуса УПМ-51.

**«Т прибора PDQ»** - оценка качества измеренного значения температуры внутри корпуса УПМ-51.

**«Графики и шкалы»**

**«График уровня»** - отображает график переменных уровня: уровня 1-го поплавка, уровня 2-го поплавка и основной переменной технологического процесса.

**«График температур»** - отображает график температуры сенсора и температуры прибора УПМ-51.

**«Шкальный инд. уровня»** - отображает шкальный индикатор переменных уровня: уровня 1-го поплавка, уровня 2-го поплавка и основной переменной технологического процесса.

**«Шкальный инд. температур»** - отображает шкальный индикатор температуры сенсора и температуры прибора УПМ-51.

**«PV –»** - переменная УПМ-51, которой соответствует первичная переменная. Доступны для назначения только переменные «Уровень 1» и «Уровень 2».

**«SV –»** - переменная УПМ-51, которой соответствует вторичная переменная.

**«TV –»** - переменная УПМ-51, которой соответствует третья переменная.

**«QV –»** - переменная УПМ-51, которой соответствует четвёртая переменная.

# **Статус**

Стандартный статус:

*«Предупреждение от переменной устройства»* - измеренное значение одной из переменных (или более) УПМ-51 недостоверно.

*«Режим симуляции» -* одна из переменных (или более) УПМ-51 находится в режиме симуляции.

*«Ошибка в ПЗУ» -* ошибка во flash и/или EEPROM УПМ-51.

Продолжение приложения Г

*«Ошибка в ОЗУ» -* ошибка данных при фоновом самотестировании. *«Сторож. таймер»* - произошла перезагрузка УПМ-51 по сигналу сторожевого таймера.

*«Плохое питание»* - входное напряжение питания меньше минимально допустимого.

*«Плохие внеш. усл.»* - температура сенсора и/или температура прибора УПМ-51 находятся вне допустимых пределов.

*«Сбой электроники»* - проблема в электронном модуле УПМ-51.

*«Конфигурация устройства защищена»* - устройство в режиме защиты от записи.

### **Статус сенсора:**

*«Обрыв сенсора»* - неисправность цепей сенсора.

*«Превышение установленного диапазона уровня 1»* - в ходе работы УПМ-51 пиковым детектором был зафиксирован выход измеренных значении уровня 1 за установленный диапазон измерений и преобразования.

*«Превышение пределов сенсора уровня 1»* - в ходе работы УПМ-51 пиковым детектором был зафиксирован выход измеренных значений уровня 1 за диапазон измерений сенсора.

*«Превышение установленного диапазона уровня 2»* - в ходе работы УПМ-51 пиковым детектором был зафиксирован выход измеренных значении уровня 2 за установленный диапазон измерений и преобразования.

*«Превышение пределов сенсора уровня 2»* - в ходе работы УПМ-51 пиковым детектором был зафиксирован выход измеренных значений уровня 2 за диапазон измерений сенсора.

*«Измерения не готовы»* - измеренное значение на текущий момент не получено.

*«Превышение пределов температуры сенсора»* - в ходе работы УПМ-51 пиковым детектором был зафиксирован выход измеренных значений за диапазон измерений температуры сенсора УПМ-51.

*«Превышение пределов температуры прибора»* - в ходе работы УПМ-51 пиковым детектором был зафиксирован выход измеренных значений за диапазон измерений температуры корпуса УПМ-51.

### **Диагностика электроники:**

*«Ошибка последовательности»* - последовательность операций измерения нарушена.

*«Параметры ОЗУ восстановлены»* - индицирует, что в ОЗУ возникали ошибки значений одного или нескольких регистров, которые были автоматически восстановлены. УПМ-51 продолжает нормально функционировать.

*«Ошибка заводских параметров»* - контрольные суммы области хранения заводских параметров не сошлись.

*«Ошибка конфигурации»* - установленные параметры токового выхода не соответствуют стандарту NAMUR NE 43 в случае, если выбранный профиль токового выхода – NAMUR NE 43.

*«Токовый выход нестабилен»* - УПМ-51 не может поддерживать заданный ток с необходимой точностью.

# **Статус устройства:**

*«Процесс, связанный с первичной переменной»* - за эксплуатационными пределами полевого устройства» - выход измеренного значения за установленные пределы диапазона измерений сенсора.

*«Процесс, связанный с одной из вторичных переменных»* - за эксплуатационными пределами» - выход измеренного значения температуры сенсора или корпуса за установленные пределы диапазона измерений температуры сенсора или температуры корпуса.

*«Токовый выход в насыщении»* - УПМ-51 не может поддерживать заданный ток, ток ограничен минимальным или максимальным значением, определяемым схемотехникой УПМ-51.

*«Токовый выход зафиксирован»* - УПМ-51 поддерживает заданный ток независимо от измеренного значения основной переменной устройства.

*«Доступен дополнительный статус»* - УПМ-51 поддерживает дополнительный статус.

*«Произошел перезапуск устройства»* - УПМ-51 был выключен с последующим включением питания или перезагрузился.

*«Конфигурация изменена»* - конфигурация УПМ-51 была изменена.

*«Неисправность устройства»* - неисправность электронных модулей УПМ-51 или программный сбой.

### **Сенсор и обработка сигнала:**

*«Уровень 1»* - измеренное значение уровня 1-го поплавка УПМ-51.

*«Уровень 1 Единица»* - выбор единиц измерения уровня 1-го поплавка (соответствует параметру *«Unit1»* п. 2.7.2.1 в меню).

*«Уровень 1 LSL»* - значение минимального нижнего предела диапазона измерений сенсора уровня 1-го поплавка (соответствует параметру *«LtL»* п. 2.7.2.3 в меню, если уровень 1-го поплавка назначен на первичную переменную).

*«Уровень 1 USL»* - значение максимального верхнего предела диапазона измерений сенсора уровня 1-го поплавка (соответствует параметру *«UtL»* п. 2.7.2.3 в меню, если уровень 1-го поплавка назначен на первичную переменную).

*«Уровень 1 Мин диап»* - значение минимального диапазона измерений 1-го поплавка, определяет наименьшую допустимую разницу между значениями верхнего и нижнего пределов диапазона измерений и преобразования (соответствует параметру *«SPAn»* п. 2.7.2.4 в меню, если уровень 1-го поплавка назначен на первичную переменную).

*«Уровень 1 Смещение уровня»* - смещение измеренного значения уровня 1-го поплавка (соответствует параметру *«SHFt»* в меню смещения уровня, установка и сброс значения которого описаны в п.п. 2.7.2.11, 2.7.2.12 меню).

*«Уровень 2»* - измеренное значение уровня 2-го поплавка УПМ-51.

*«Уровень 2 Единица»* - выбор единиц измерения уровня 2-го поплавка (соответствует параметру *«Unit2»* п. 2.7.2.1 в меню).

*«Уровень 2 LSL»* - значение минимального нижнего предела диапазона измерений сенсора уровня 2-го поплавка (соответствует параметру *«LtL»* п. 2.7.2.3 в меню, если уровень 2-го поплавка назначен на первичную переменную).

*«Уровень 2 USL»* - значение максимального верхнего предела диапазона измерений сенсора уровня 2-го поплавка (соответствует параметру *«UtL»* п. 2.7.2.3 в меню, если уровень 2-го поплавка назначен на первичную переменную).

*«Уровень 2 Мин диап»* - значение минимального диапазона измерений 2-го поплавка, определяет наименьшую допустимую разницу между значениями верхнего и нижнего пределов диапазона измерений и преобразования (соответствует параметру *«SPAn»* п. 2.7.2.4 в меню, если уровень 2-го поплавка назначен на первичную переменную).

*«Уровень 2 Смещение уровня»* **-** смещение измеренного значения уровня 2-го поплавка (соответствует параметру *«SHFt»* в меню смещения уровня, установка и сброс значения которого описано в п.п. 2.7.2.11, 2.7.2.12 меню).

*«PV LSL»* - значение минимального нижнего предела диапазона измерений сенсора первичной переменной (соответствует параметру *«LtL»*  п. 2.7.2.3 в меню).

Продолжение приложения Г

*«PV USL»* - значение максимального верхнего предела диапазона измерений сенсора первичной переменной (соответствует параметру *«LtL»* п. 2.7.2.3 в меню).

*«PV Мин диап»* - значение минимального диапазона измерений первичной переменной, определяет наименьшую допустимую разницу между значениями верхнего и нижнего пределов диапазона измерений и преобразования (соответствует параметру *«SPAn»* п. 2.7.2.4 в меню).

*«PV LRV»* - значение нижнего предела диапазона измерений и преобразования (соответствует параметру *«Lr1»* или *«Lr2»* п. 2.7.2.2 в меню в зависимости от того, какой из уровней назначен на первичную переменную).

*«PV URV»* - значение верхнего предела диапазона измерений и преобразования (соответствует параметру *«Ur1»* или *«Ur2»* п. 2.7.2.2 в меню в зависимости от того, какой из уровней назначен на первичную переменную).

*«PV Демпф.»* - значение времени демпфирования, постоянная времени фильтра первого порядка - параметр, позволяющий уменьшить шумы измерений (соответствует параметру *«t\_63»* п. 2.7.2.5 в меню).

### **Обслуживание:**

*«Полярность сенсора»* - позволяет выбрать полярность подключения. "Прямая" – «0» уровня при нахождении поплавка внизу стержня, "Инверсная" – «0» уровня при нахождении поплавка вверху стержня.

*«Применить значения»* - установка по выбору одного из пределов диапазона измерений и преобразования основной переменной равным текущему измеренному значению уровня, соответствующего первичной переменной.

*«Симуляция переменной устройства»* - симуляция произвольного измеренного значения переменной УПМ-51.

*«Калибровка нуля»* - обнуление измеренного значения уровня, соответствующего первичной переменной (соответствует параметру *«nULL»* п. 2.7.2.13 в меню).

*«Подстройка переменной устройства»* - подстройка одной из переменных уровня устройства (уровень 1, уровень 2). Используется для подстройки сенсора УПМ-51 по одной или двум точкам.

*«Сброс регулировки переменной»* - сброс подстроечных коэффициентов одной из переменных уровня. Сбрасывает коэффициенты к значениям по умолчанию.

### **Пиковый детектор:**

*«L1: абсолютный минимум»* - минимальное измеренное значение уровня 1-го поплавка, редактированию пользователем не подлежит.

*«L1: абсолютный максимум»* - максимальное измеренное значение уровня 1-го поплавка, редактированию пользователем не подлежит.

*«L1: пользоват. минимум»* - минимальное измеренное значение уровня 1-го поплавка, может быть сброшено пользователем.

*«L1: пользоват. максимум»* - максимальное измеренное значение уровня 2-го поплавка, может быть сброшено пользователем.

*«L2: абсолютный минимум»* - минимальное измеренное значение уровня 2-го поплавка, редактированию пользователем не подлежит.

*«L2: абсолютный максимум»* **-** максимальное измеренное значение уровня 2-го поплавка, редактированию пользователем не подлежит.

*«L2: пользоват. минимум»* - минимальное измеренное значение уровня 2-го поплавка, может быть сброшено пользователем.

*«L2: пользоват. максимум»* - максимальное измеренное значение уровня 2-го поплавка, может быть сброшено пользователем.

*«Т сенс.: абсолют. минимум»* - минимальное измеренное значение температуры сенсора, редактированию пользователем не подлежит.

*«Т приб.: абсолют. максимум»* - максимальное измеренное значение температуры сенсора прибора, редактированию пользователем не подлежит.

*«Т приб.: абсолют. максимум»* - максимальное измеренное значение температуры корпуса прибора, редактированию пользователем не подлежит.

*«Обновить значения»* - обновить значения переменных пикового детектора.

*«Сброс пользовательских значений»* - обнуление значений «L1: пользоват. минимум», «L1: пользоват. максимум», «L2: пользоват. минимум», «L2: пользоват. максимум».

#### **Информ. о сенс.:**

*«Сер ном сенс»* - серийный номер сенсора УПМ-51, служит уникальным идентификатором сенсора.

*«Тип сенсора»* - код измерительного элемента УПМ-51 в соответствии со строкой заказа.

*«Код сенсора»* - число поплавков УПМ-51: 1 или 2.

*«Исполнение по материалам»* - материалы сенсора УПМ-51.

*«Минимальная температура»* - минимальное допустимое значение температуры климатического исполнения.

*«Максимальная температура»* - максимальное допустимое значение температуры климатического исполнения.

*«Класс точности»* - класс точности сенсора УПМ-51.

### **Полная настройка:**

### **Полная настройка/Состояние выхода/Аналоговый выход**

*«PV Ток петли»* - вычисленное значение основной переменной (уровня 1-го поплавка или уровня 2-го поплавка в зависимости от того, какая из переменных назначена на первичную переменную), приведенное к диапазону преобразования унифицированного выходного сигнала, выраженное в мА.

*«Тип»* - установка типа токового выхода «4-20 мА» или «20-4 мА» (соответствует параметру *«tYPE»* п. 2.7.2.8 в меню).

*«Режим токов. петли»* - включение токового выхода (установка регулируемого токового выхода «4-20 мА») или выключение токового выхода (установка фиксированного тока «4 мА»).

*«Уровень сигнала ошибки»* - установка уровня тока ошибки (соответствует параметру *«OErr»* п. 2.7.2.10 в меню).

*«Тип удержания тока»* - задает тип удержания токового выхода в последнем безошибочном значении, когда "Уровень тока ошиб." равен "Удержание", и происходит событие, генерирующее ошибку. "Всегда" значение тока удерживается, пока прибор находится в состоянии ошибки. "Удержание, затем Низкий" - значение тока удерживается, пока прибор находится в состоянии ошибки, но не более времени, заданного в параметре "Продолжительность удержания"; после истечения времени и сохранении ошибочного состояния прибора переходит в "Низкий" ток ошибки. "Удержание, затем Высокий" - значение тока удерживается, пока прибор находится в состоянии ошибки, но не более времени, заданного в параметре "Продолжительность удержания"; после истечения времени и сохранении ошибочного состояния прибора переходит в "Высокий" ток ошибки. "Удержание, затем Двойной" - значение тока удерживается, пока прибор находится в состоянии ошибки, но не более времени, заданного в параметре "Продолжительность удержания"; после истечения времени и сохранении ошибочного состояния прибора переходит в уровень, соответствующий "Двойному" уровню тока ошибки.

*«Продолжительность удержания»* - продолжительность удержания токового выхода в последнем безошибочном значении, если "Тип удержания тока" не равен "Всегда".

*«Низкий ток ошибки»* - установка значения тока ошибки низкого уровня в диапазоне 3,5-4,0 мА.

*«Низкий ток насыщения»* - установка значения нижней границы диапазона токов, соответствующих измеренному уровню, соответствующему первичной переменной. Ток петли не может опуститься ниже этой величины и входит в насыщение при достижении ее значения. Параметр может быть изменен в пределах от 3,5 до 4,0 мА.

*«Высокий ток насыщения»* - установка значения верхней границы диапазона токов, соответствующих измеренному уровню, соответствующему первичной переменной. Ток петли не может подняться выше этой величины и входит в насыщение при достижении ее значения. Параметр может быть изменен в пределах от 20,0 до 23,0 мА.

*«Высокий ток ошибки»* - установка значения тока ошибки высокого уровня в диапазоне 20,0-23,0 мА.

*«Профиль»* - в профиле «NAMUR NE 43» прибор определяет соответствие конфигурации стандарту NAMUR NE 43. В случае несоответствия устанавливаются: флаг ошибки "Ошибка конфигурации" в статусной информации, сообщение об ошибке на индикаторе и ток ошибки (если маска "Вне спецификации" параметра "Маска тока ошибки" установлена). В профиле «Стандартный» возможна свободная настройка параметров токового выхода.

*«Маска тока ошибки»* - показывает и позволяет задать ошибки прибора или его состояние, приводящие к появлению тока ошибки:

 *«Сбой электроники»* - при наступлении ошибок «Возникла не-исправность полевого устройства в результате аппаратной ошибки или сбоя» группы «Статус».

 *«Сбой сенсора»* - при наступлении ошибки «Обрыв сенсора» группы «Статус».

 *«Вне спецификации»* - при наступлении ошибок «Процесс, связанный с первичной переменной, - за эксплуатационными пределами полевого устройства», «Процесс, связанный с одной из вторичных переменных, - за эксплуатационными пределами полевого устройства», «Измерения не готовы» группы «Статус».

 *«Плохое питание»* - при наступлении ошибки «Плохое питание» группы «Статус».

 *«Проверка работы»* - при активации статуса «Режим симуляции» группы «Статус».

Продолжение приложения Г

 *«Ошибка конфигурации»* - при активации статуса «Ошибка конфигурации» группы «Статус».

*«Тест петли»* - установка пользователем произвольных значений тока в диапазоне 3,5 - 23,0 мА (процедура соответствует параметру *«OErr»* п. 2.7.2.10 в меню).

*«Регулировка D/A»* - подстройка выходного тока в точках 4 мА и 20 мА по образцовому прибору.

*«Проверить/Установить конфигурацию NAMUR»* - проверяет соответствие токового выхода NAMUR NE 43. Если не соответствует, конфигурирует токовый выход, чтобы сделать совместимым.

### **Полная настройка/Состояние выхода/Выход HART**

*«Адрес опроса»* - короткий адрес, используемый для поиска УПМ-51 в сети.

*«Преамбул в запросе»* - количество байт преамбул, которые требуются от хоста согласно запросу УПМ-51, редактированию пользователем не подлежит.

*«Преамбул в ответе»* - количество байт преамбул, которые отправляются в ответном сообщении от УПМ-51 на хост.

### **Полная настройка/Параметры индикатора**

*«Знаков после запятой»* - установка числа значащих цифр после запятой, выводимых на индикатор устройства (соответствует параметру *«PrcS»* п. 2.7.2.6 в меню).

*«Режим индикации»* - устанавливает измеряемое значение, отображаемое на дисплее в режиме измерений (соответствует параметру *«Ind»* п. 2.7.2.7 в меню).

*«Тест индикатора»* - запускает, останавливает или однократно запускает процедуру тестирования индикатора.

### **Полная настройка/Обслуживание устройства:**

*«Защита от записи»* - устанавливает запрет на запись значений параметров по HART-протоколу (соответствует параметру *«HArt»* п. 2.7.2.17 в меню).

*«Сменить пароль»* - изменение пароля, который используется для выключения защиты от записи по HART-протоколу, для сброса пользовательских пиковых значений, восстановления заводских параметров, а также как пароль клавиатурного меню. Значение по умолчанию 0000 (соответствует параметру *«PASS»* п. 2.7.2.16 в меню).
*«Сброс устройства»* - перезагрузка УПМ-51, команда, эквивалентная выключению и последующему включению питания устройства.

*«Сбрс Флаг Конф»* - сброс флага первичной конфигурации.

*«Восстановление заводских параметров»* - сброс настроек УПМ-51 к заводским значениям (соответствует параметру *«FAct»* п. 2.7.2.18 в меню).

*«Обновить значения параметров из прибора»* - обновить значения всех конфигурационных параметров УПМ-51 в данной программе.

*«Дополнительная диагностика»* - выводит набор информационных параметров, используемых для удаленной диагностики УПМ-51.

## **Информ. об устр.:**

*«Модель»* - название модели УПМ-51.

*«Id устр.»* - уникальный идентификатор устройства (заводской номер) - не подлежит редактированию пользователем.

*«Защита от записи»* - состояние защиты от записи по HARTпротоколу.

*«Счетчик измен. настр.»* - количество изменений настроек устройства с помощью приложения хоста или локального интерфейса оператора - не подлежит редактированию пользователем.

*«Тег»* - текст, который связан с установкой УПМ-51, допускаемый размер текста не более 8 символов ISO Latin 1.

*«Длинный Тег»* - текст, который связан с установкой УПМ-51, допускаемый размер текста не более 32 символов ISO Latin 1.

*«Дескриптор»* - произвольный текст, который связан с УПМ-51, допускаемый размер текста не более 16 символов ISO Latin 1.

*«Сообщение»* - произвольный текст, который связан с УПМ-51, допускаемый размер текста не более 24 символов ISO Latin 1.

*«Дата»* - дата, которая хранится в УПМ-51.

*«№ конечной сборки»* - окончательный номер узла, который используется в целях идентификации.

*«Версия HART протокола»* - версия используемого HARTпротокола.

*«Вер. пол. устр.»* - версия УПМ-51.

*«Версия ПО»* - версия программного обеспечения УПМ-51.

*«Вер. оборудования»* - версия электронного блока УПМ-51.

*«Адрес опроса»* - короткий адрес, используемый хостом для поиска УПМ-51 в сети.

*«Режим токов. петли»* - установка регулируемого токового выхода «4-20 мА» или фиксированного тока «4 мА».

*«Наличие индикации»* - показывает исполнение УПМ-51 – с индикацией или без индикации.

*«Преамбул в запросе»* - количество байт преамбул, которые требуются от хоста согласно запросу УПМ-51.

*«Преамбул в ответе»* - количество байт преамбул, которые отправляются в ответном сообщении от УПМ-51 на хост.

*«Фото УПМ-51»* - избражение УПМ-51.

*«Лого ЭЛЕМЕР»* - логотип завода-изготовителя ООО НПП «ЭЛЕ-МЕР».

20230619